# **ИНДИКАТОР МИКРОПРОЦЕССОРНЫЙ**

# **UTM-112**

РУКОВОДСТВО ПО ЭКСПЛУАТАЦИИ

ПРМК.421457.047 РЭ

*Данное руководство по эксплуатации является официальной документацией предприятия МИКРОЛ.* 

*Продукция предприятия МИКРОЛ предназначена для эксплуатации квалифицированным персоналом, применяющим соответствующие приемы, и только в целях, описанных в настоящем руководстве.* 

*Коллектив предприятия МИКРОЛ выражает большую признательность тем специалистам, которые прилагают большие усилия для поддержки отечественного производства на надлежащем уровне, за то, что они еще сберегли свою силу духа, умение, способности и талант.* 

# **СОДЕРЖАНИЕ**

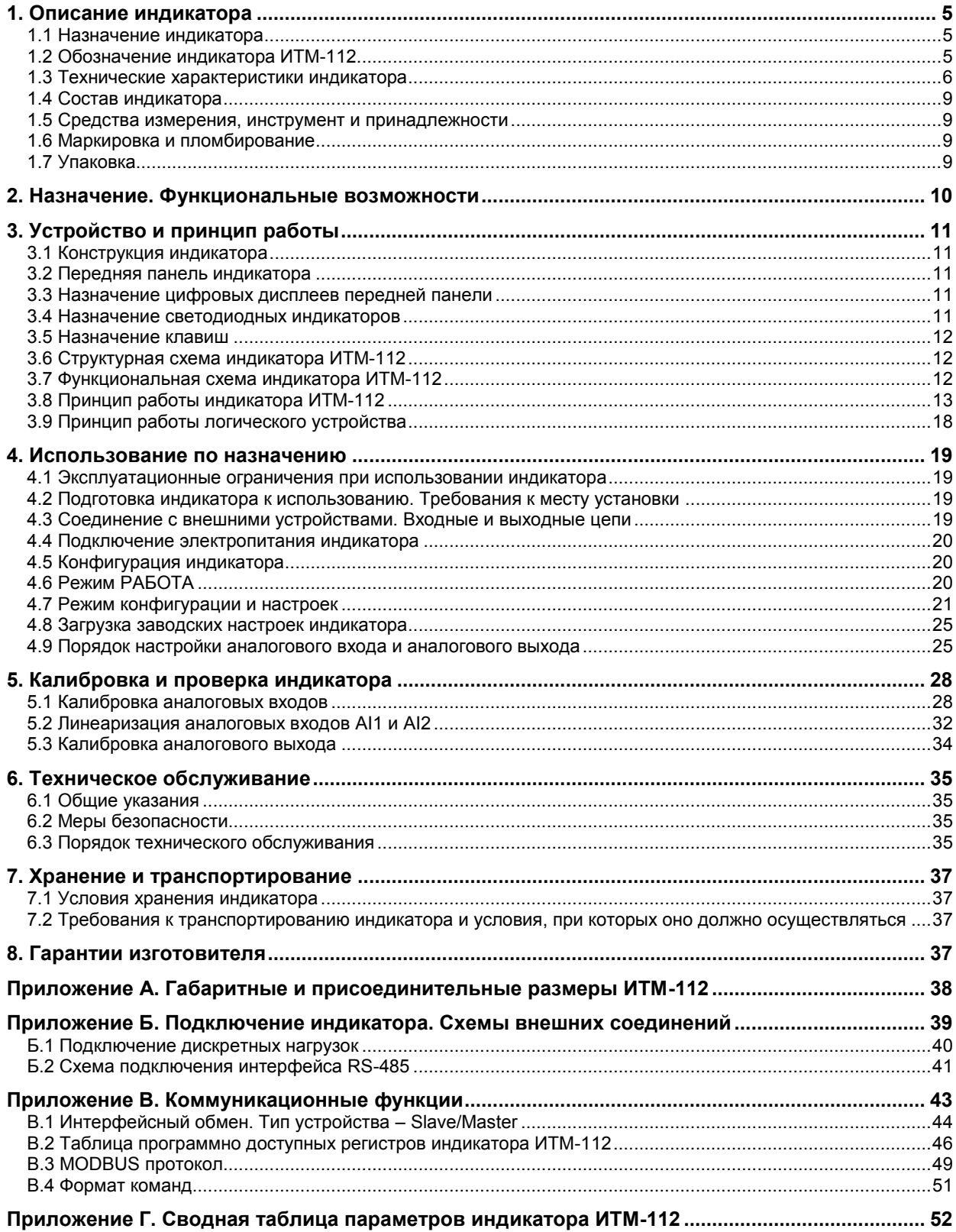

Настоящее руководство по эксплуатации предназначено для ознакомления потребителей с назначением, принципом действия, устройством, монтажом, эксплуатацией и обслуживанием индикатора технологического микропроцессорного двухканального ИТМ-112 (в дальнейшем индикатор ИТМ-112).

ВНИМАНИЕ!

Перед использованием индикатора, пожалуйста, ознакомьтесь с настоящим руководством по эксплуатации индикатора ИТМ-112.

Пренебрежение мерами предосторожности и правилами эксплуатации может стать причиной травмирования персонала или повреждения оборудования!

В связи с постоянной работой по совершенствованию индикатора, повышающей его надежность и улучшающей характеристики, в конструкцию могут быть внесены незначительные изменения, не отраженные в настоящем издании.

## Сокращения, принятые в данном руководстве

1. В наименованиях параметров, на рисунках, при цифровых значениях и в тексте использованы сокращения и аббревиатуры (см. таблицу 1.1), означающие следующее:

| Аббревиатура<br>(символ) | Полное наименование          | Значение                                      |
|--------------------------|------------------------------|-----------------------------------------------|
| $PV$ или $X$             | Process Variable             | Измеряемая величина (контролируемый параметр) |
| T, t                     | Time                         | Время, интервал времени                       |
| Al                       | Analogue Input               | Аналоговый ввод                               |
| DO                       | Discrete Output              | Дискретный вывод                              |
| <b>EEPROM</b>            | <b>Electrically Erasable</b> | Электрически стираемое перепрограммируемое    |
|                          | Programmable Read-Only       | постоянное запоминающее устройство            |
|                          | Memory                       |                                               |
| <b>NVRAM</b>             | Non Volatile Random          | Энергонезависимое запоминающее устройство с   |
|                          | <b>Access Memory</b>         | ПРОИЗВОЛЬНЫМ ДОСТУПОМ                         |

Таблица I.1 - Сокращения и аббревиатуры

2. В наименованиях уровней конфигурации индикатора приняты следующие обозначения, которые соответствуют буквам латинского алфавита:

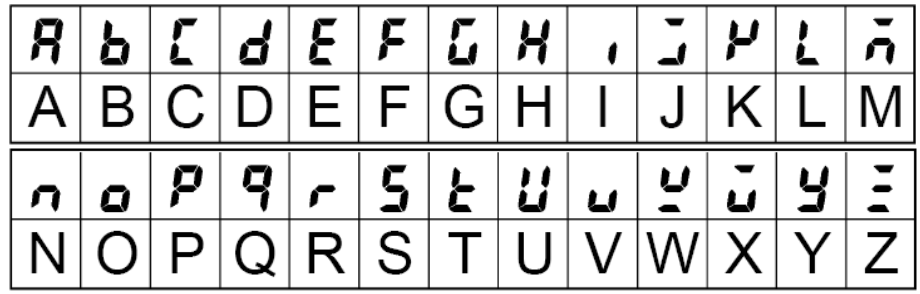

## **1. Описание индикатора**

## **1.1 Назначение индикатора**

<span id="page-4-1"></span><span id="page-4-0"></span>Индикатор ИТМ-112 представляют собой новый класс современных универсальных *двухканальных* цифровых индикаторов с дискретными выходами.

Индикатор ИТМ-112 позволяет обеспечить высокую точность измерения двух технологических параметров. *Отличительными особенностями* индикатора ИТМ-112 являются наличие трехуровневой гальванической изоляции между входами, выходами и цепью питания, наличие функциональных блоков с множеством математических функций: вычитание, суммирование, умножение, деление, интегрирование, производная, измерение влажности.

Индикатор предназначен как для автономного, так и для комплексного использования в АСУТП в энергетике, металлургии, химической, пищевой и других отраслях промышленности и народном хозяйстве.

#### *Индикатор ИТМ-112 предназначен:*

● для измерения двух контролируемых входных физических параметров (температура, давление, расход, уровень и т. п.), обработки, преобразования и отображения их текущих значений на двух встроенных четырехразрядных цифровых дисплеях,

● индикатор работает как устройство сигнализации выхода измеряемых входных величин за уставки сигнализации,

● индикатор формирует выходные дискретные сигналы управления внешним исполнительным механизмом, обеспечивая дискретное управление в соответствии с заданной пользователем логикой работы,

● для индикации технологического параметра получаемого по интерфейсу от внешних устройств,

● имеет возможность использования блоков обработки аналоговых входов для приема, обработки, преобразования технологического параметра получаемого по интерфейсу от внешних устройств,

● индикатор формирует сигналы технологической сигнализации. На передней панели имеются индикаторы для сигнализации технологически опасных зон, сигналы превышения (занижения) измеряемых параметров,

<span id="page-4-2"></span>● индикатор ИТМ-112 может использоваться в системах сигнализаций, блокировок и защит технологического оборудования.

#### **1.2 Обозначение индикатора ИТМ-112**

#### *Обозначение при заказе: ИТМ-112-АА-BB-C-D-U,*

где:

**АА и ВВ**, соответственно, код входа 1-го и 2-го каналов::

- **01** постоянный ток от 0 мА до 5 мА
- **02** постоянный ток от 0 мА до 20 мА
- **03** постоянный ток от 4 мА до 20 мА
- **04** Напряжение постоянного тока от 0 В до 10 В
- **05** Напряжение постоянного тока от 0 мВ до 75 мВ
- **06** Напряжение постоянного тока от 0 мВ до 200 мВ
- **07** Напряжение постоянного тока от 0 В до 2 В
- **08** ТСМ 50М, W<sub>100</sub>=1,428, от минус 50 °С до плюс 200°С
- 09 ТСМ 100М, W<sub>100</sub>=1,428, от минус 50 °С до плюс 200°С
- 10 ТСМ гр.23, от минус 50 °С до плюс 180°С
- **11** ТСП 50П, W<sub>100</sub>=1,391, от минус 50 °С до плюс 650°С
- 12 ТСП 100П, W<sub>100</sub>=1,391, от минус 50 °С до плюс 650°С
- 13 ТСП гр.21, от минус 50 °С до плюс 650°С
- 14 Термопара ТХА (K), от 0 °С до плюс 1300°С
- 15 Термопара ТХК (L), от 0 °С до плюс 800°С
- 16 Термопара ТЖК (J), от 0 °С до плюс 1100°С
- 17 Термопара ТХКн (E), от 0 °С до плюс 850°С
- 18 Термопара ТПП10 (S), от 0 °С до плюс 1600°С
- 19 Термопара ТПР (В), от 0 °С до плюс 1800°С
- **20** Термопара ТВР-1 (А-1), от 0 °С до плюс 2500°С

**Примечание:** при заказе индикатора с входными сигналами от термопар ТПП-10, ТПР, ТВР-1 индикатор изготавливаются по отдельному заказу и последующая перестройка на другие типы входных сигналов производится только на предприятии-изготовителе.

**C** - код выходного аналогового сигнала:

- **0** отсутствует,
- **1** от 0 мА до 5 мА,
- **2** от 0 мА до 20 мА,
- **3** от 4 мА до 20 мА,
- **4** от 0 В до 10 В.

**D** - тип выходных дискретных сигналов:

- **Т**  транзисторные выходы,
	- **Р**  релейные выходы,
- **К**  твердотельные реле.
- **U** напряжение питания:

**220** - 220В переменного тока, **24** - 24В постоянного тока.

*Например, заказано индикатор: ИТМ-112-09-02-2-Р-220*

При этом изготовлению и поставке потребителю подлежит:

- 1) двухканальный микропроцессорный индикатор ИТМ-112,
- 2) первый аналоговый вход AI1 код 09 ТСМ 100М, W<sub>100</sub>=1,428, от минус 50 °С до плюс 200°С,
- 3) второй аналоговый вход AI2 код **02** постоянный ток от 0 мА до 20 мА,
- 4) Выход аналоговый AO код **2** постоянный ток от 0 мА до 20 мА,
- 5) Выходы дискретные DO1 и DO2 код **Р** релейные,
- 6) Напряжение питания код **220** 220В переменного тока,

## **1.3 Технические характеристики индикатора**

## **1.3.1. Аналоговый входной сигнал**

<span id="page-5-0"></span>Таблица 1.3.1 - Технические характеристики аналоговых входных сигналов

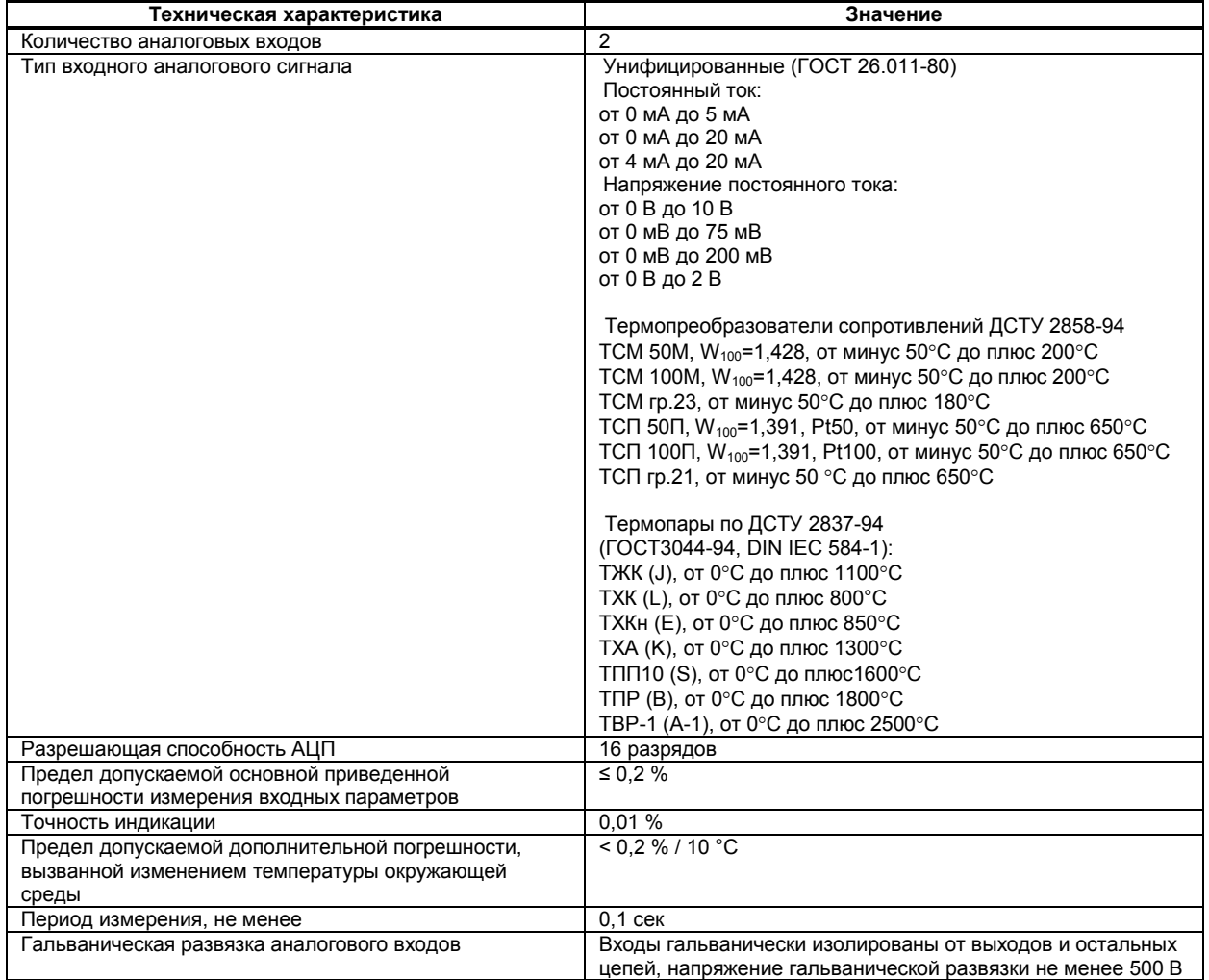

#### **Примечания.**

1. Аналоговые входы индикатора ИТМ-112 могут быть сконфигурированы на подключение любого типа датчика.

2. При заказе входа типа термопара, в качестве входа температурной коррекции (компенсации термо-ЭДС свободных концов термопары) используется датчик температуры, который находится возле клемм на тыльной стороне индикатора.

## **1.3.2 Аналоговый выходной сигнал**

Таблица 1.3.2 - Технические характеристики аналогового унифицированного выходного сигнала

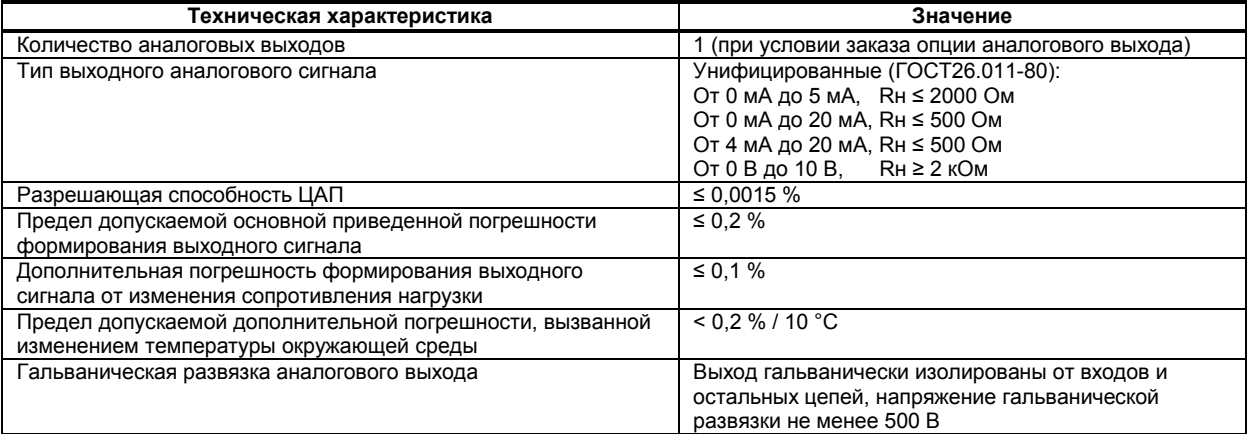

#### **1.3.3 Дискретные (импульсные) выходные сигналы**

Таблица 1.3.3 - Технические характеристики дискретных выходных сигналов

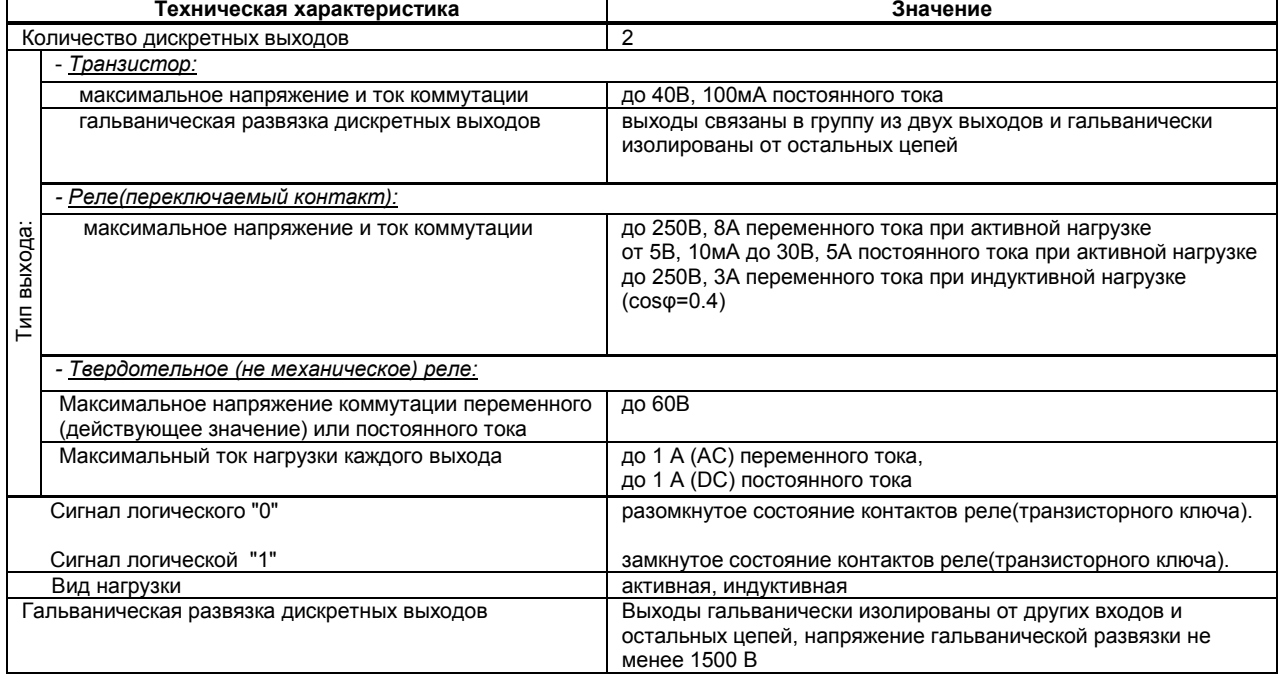

## **1.3.4 Последовательный интерфейс RS-485**

#### Таблица 1.3.4 - Технические характеристики последовательного интерфейса RS-485

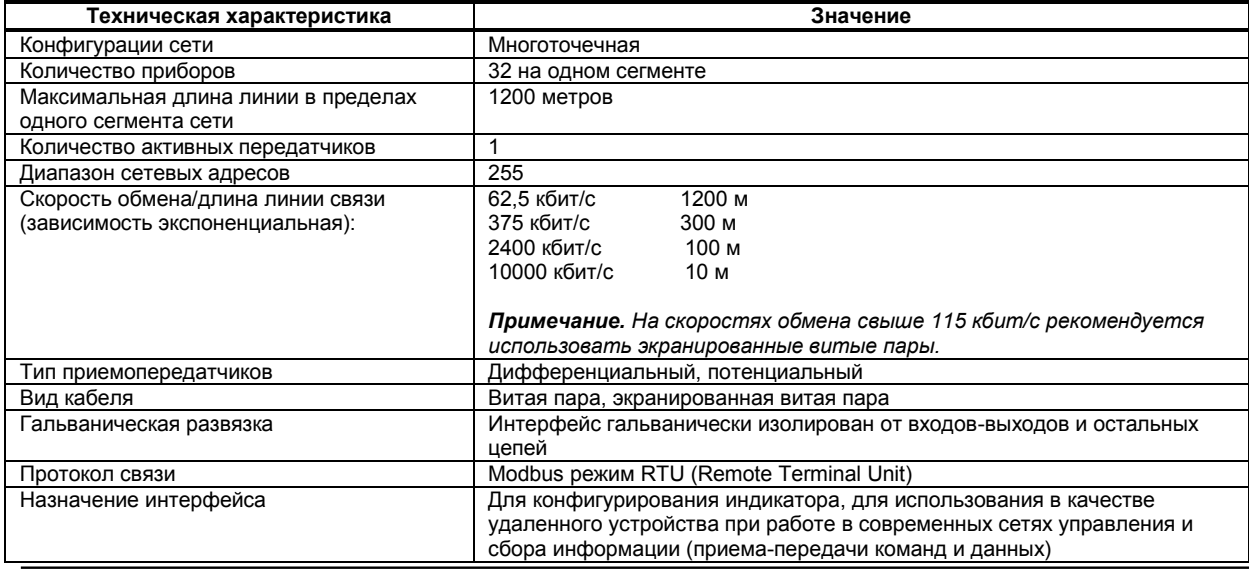

#### **1.3.5 Панель индикации**

Таблица 1.3.5 - Технические характеристики индикаторов передней панели

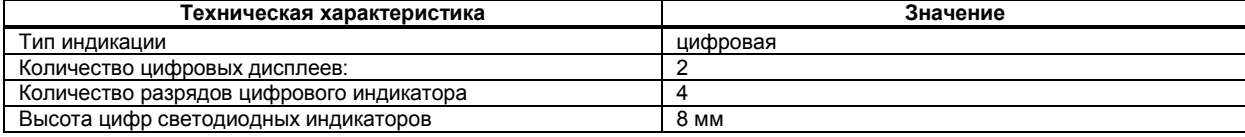

#### **1.3.6 Электрические данные**

Таблица 1.3.6 - Технические характеристики электропитания

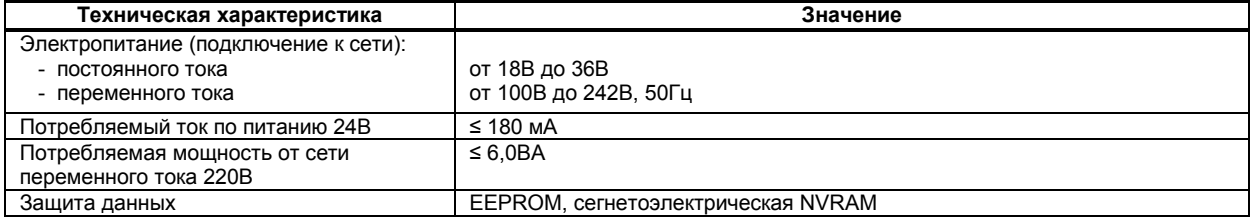

## **1.3.7 Корпус. Условия эксплуатации**

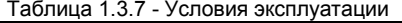

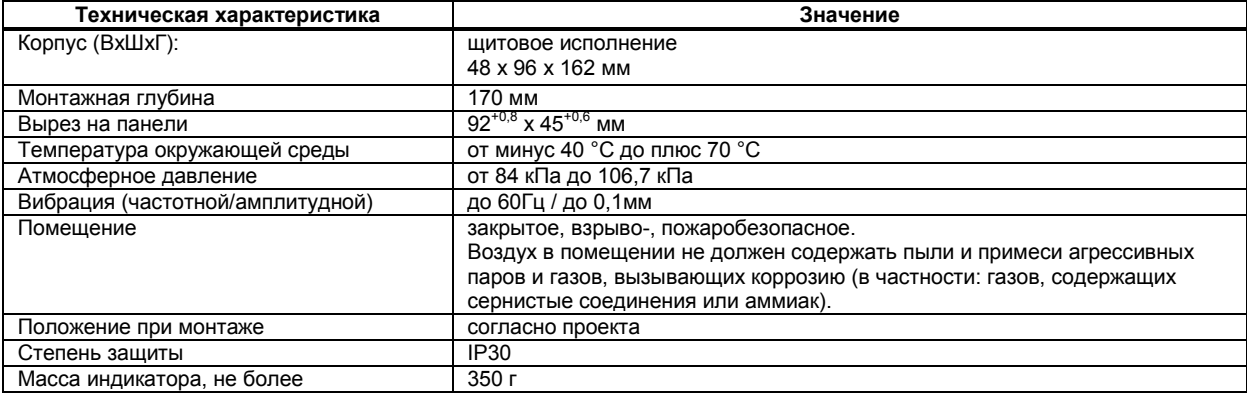

1.3.8 По стойкости к механическому воздействию индикатор ИТМ-112 отвечает исполнению 5 согласно ГОСТ 22261 .

1.3.9 Среднее время наработки на отказ с учетом технического обслуживания, регламентированного руководством по эксплуатации, - не менее чем 100 000 часов.

1.3.10 Среднее время восстановления работоспособности ИТМ-112 – не более 4 часов.

1.3.11 Средний срок эксплуатации – не менее 10 лет.

1.3.12 Средний срок хранения – 1 год в условиях по группе 1 ГОСТ 15150-69.

1.3.13 Изоляция электрических цепей ИТМ-112 относительно корпуса и между собой при температуре окружающей среды (20  $\pm$  5) °С и относительной влажности воздуха до 80% выдерживает в течении 1 минуты действие испытательного напряжения синусоидальной формы частотой (50  $\pm$  1) Гц с действующим значением 500 В.

1.3.14 Минимально допустимое электрическое сопротивление изоляции при температуре окружающей среды (20  $\pm$  5) °С и относительной влажности воздуха до 80% составляет не менее 20 МОм.

## **1.4 Состав индикатора**

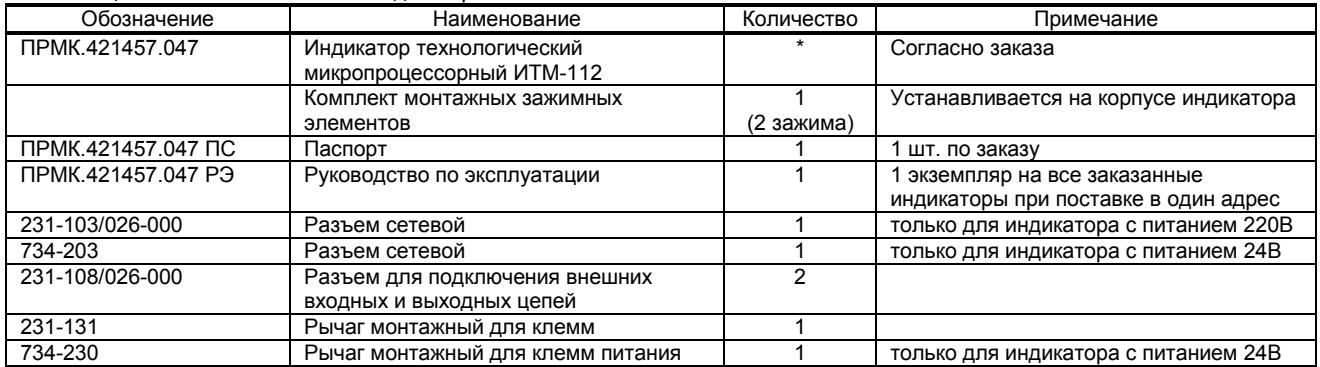

<span id="page-8-0"></span>Таблица 1.4.1 - Объем поставки индикатора ИТМ-112

<span id="page-8-1"></span>\* количество указывается при заказе

## **1.5 Средства измерения, инструмент и принадлежности**

1.5.1 Перечень средств измерения, инструмента и принадлежностей, которые необходимы при эксплуатации индикатора ИТМ-112, приведены в таблице 1.5.1.

Таблица 1.5.1 - Перечень средств измерения, инструмента и принадлежностей, которые необходимы при эксплуатации индикатора ИТМ-112

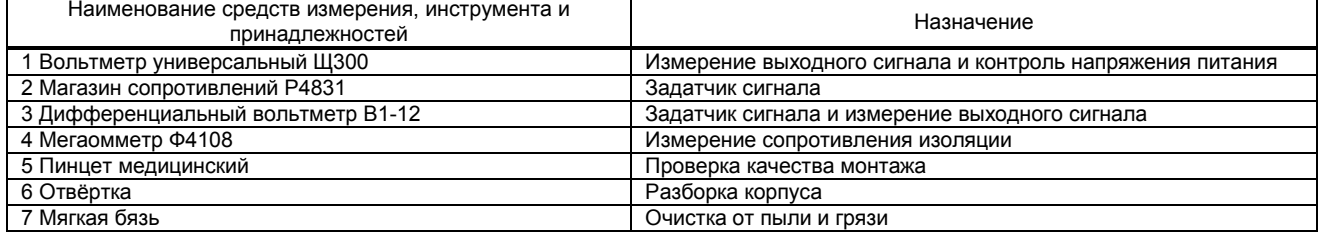

## **1.6 Маркировка и пломбирование**

<span id="page-8-2"></span>1.6.1 Маркировка индикатора выполнена согласно ГОСТ 26828 на табличке с размерами согласно ГОСТ 12971, которая крепится на боковой стенке корпуса индикатора.

- 1.6.2 На табличке нанесены такие обозначения:
- а) товарный знак предприятия-изготовителя;
- б) наименование индикатора;
- в) условное обозначение;
- г) обозначение исполнения;

д) порядковый номер индикатора по системе нумерации предприятия-изготовителя;

е) год и квартал изготовления;

<span id="page-8-3"></span>1.6.3 Пломбирование индикатора предприятием-изготовителем при выпуске из производства не предусмотрено.

## **1.7 Упаковка**

1.7.1 Упаковка индикатора соответствует требованиям ГОСТ 23170.

1.7.2 Индикатор в соответствии с комплектом поставки упаковано согласно чертежам предприятияизготовителя.

1.7.3 Индикатор в транспортной таре транспортируется мелкими отправлениями железнодорожным транспортом (крытыми вагонами) или другим видом транспорта.

1.7.4 Индикатор подвержено консервации согласно ГОСТ 9.014 для группы III-I, категории и условий хранения и транспортировки - 4 (вариант временной внутренней упаковки ВУ-5, вариант защиты ВЗ-10).

1.7.5 В качестве потребительской тары применяются картонные коробки из гофрированного картона согласно ГОСТ 7376 и мешки из полиэтиленовой пленки толщиной не менее 0,15 мм согласно ГОСТ 10354.

1.7.6 При упаковке применены амортизационные материалы согласно ГОСТ 5244.

## <span id="page-9-0"></span>2. Назначение. Функциональные возможности

## Структура индикатора ИТМ-112 посредством конфигурации может быть изменена таким образом, что могут быть решены следующие задачи автоматизации:

 $\checkmark$  Измеритель-индикатор двух параметров с сигнализацией минимума и максимума

- √ Устройство сигнализации, двух- или трехпозиционного управления
- √ Системы цифровой индикации технологических параметров
- √ Удаленные устройства связи с объектом и индикацией
- √ Территориально распределенные и локальные системы управления
- √ Удаленный сбор данных, диспетчерский контроль, управление производством
- √ Индикатор параметров, передаваемых по интерфейсу.

Внутренняя программная память индикатора ИТМ-112 содержит большое количество стандартных функций необходимых для управления технологическими процессами и решения большинства инженерных прикладных задач, например, таких как:

• сравнение результатов преобразования с уставками минимум и максимум и сигнализацию отклонений,

- программная калибровка каналов по внешнему образцовому источнику аналогового сигнала,
- цифровая фильтрация (для ослабления влияния промышленных помех),
- преобразователь входных сигналов с разными математическими функциями.
- кусочно-линейная интерполяция входных сигналов по 20-ти точкам,
- масштабирование шкал измеряемых параметров.
- конфигурирование логики работы выходных дискретных устройств,
- интегрирование аналогового сигнала.

Индикатор ИТМ-112 конфигурируются при помощи передней панели индикатора или через гальванически разделенный интерфейс RS-485 (протокол ModBus), что также позволяет использовать прибор в качестве удаленного индикатора при работе в современных сетях управления и сбора информации. Параметры конфигурации индикатора ИТМ-112 сохраняются в энергонезависимой.

Индикатор ИТМ-112 может изготавливаться по индивидуальному техническому заданию для выполнения конкретной технологической задачи.

## **3. Устройство и принцип работы**

## <span id="page-10-1"></span>**3.1 Конструкция индикатора**

<span id="page-10-0"></span>Индикатор ИТМ-112 сконструирован по блочному принципу и включает:

- пластмассовый корпус;
- фронтальный блок передней панели с элементами обслуживания (клавиатурой) и индикации;

● с тыльной стороны размещены съемные разъем-клеммы, к которым подключаются питание, входные и выходные сигналы.

## <span id="page-10-2"></span>**3.2 Передняя панель индикатора**

Для наблюдения за технологическим процессом индикатор ИТМ-112 оборудован двумя активными четырехразрядными цифровыми дисплеями для отображения измеряемых величин и результатов обработки функциональных блоков, необходимым количеством клавиш обслуживания и сигнализационных светодиодных индикаторов для различных статусных режимов и сигналов. Внешний вид передней панели индикатора ИТМ-112 приведен на рисунке 3.1.

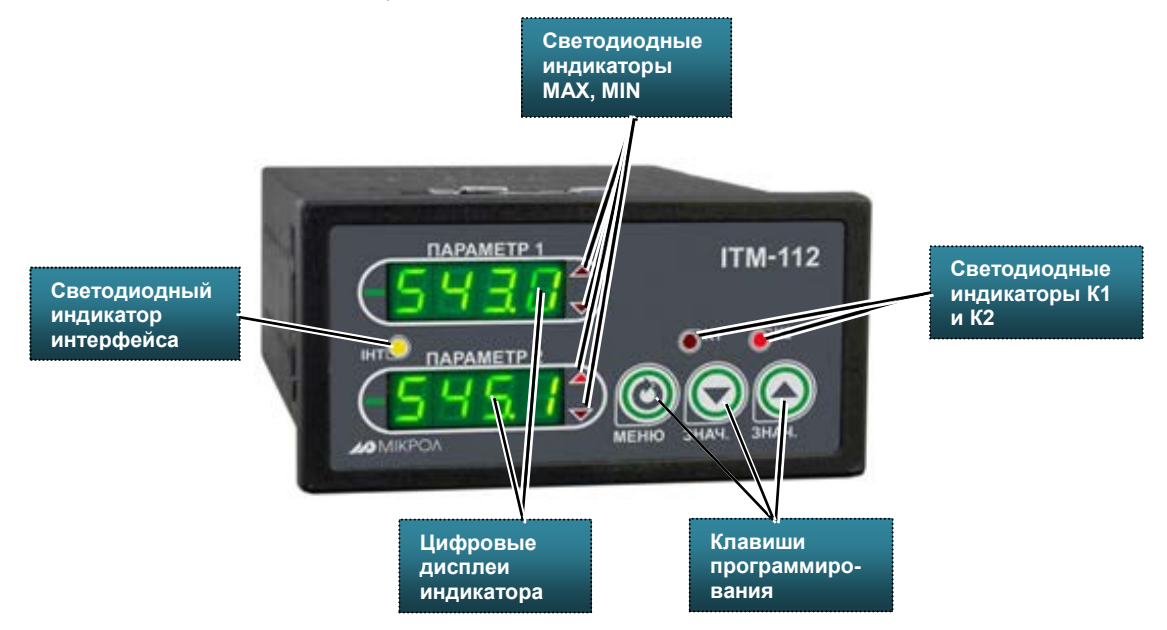

*Рисунок 3.1 - Внешний вид передней панели индикатора ИТМ-112.* 

### <span id="page-10-4"></span><span id="page-10-3"></span>**3.3 Назначение цифровых дисплеев передней панели**

**● Цифровой дисплей 1** В режиме РАБОТА индицирует значения одного из входных измеряемых технологических параметров или выход одного из функциональных блоков. В режиме КОНФИГУРИРОВАНИЕ индицирует номер, а потом значение выбранного параметра меню конфигурации. **● Цифровой дисплей 2** В режиме РАБОТА индицирует значения одного из входных измеряемых технологических параметров или выход одного из функциональных блоков. В режиме КОНФИГУРИРОВАНИЕ индицируют символы  $P \cap L$ , что обозначает индикатор находится в режиме конфигурации. **3.4 Назначение светодиодных индикаторов ● Индикатор ▲** Светится (мигает), если значение измеряемой величины, соответствующего канала, превышает значение уставки сигнализации отклонения **MAX**. **● Индикатор ▼** Светится (мигает), если значение измеряемой величины, соответствующего канала, меньше значения уставки сигнализации отклонения **MIN**. **● Индикатор К1** Светится, если включен первый дискретный выход DO1. **● Индикатор К2** Светится, если включен второй дискретный выход DO2. **● Индикатор ІНТ (LAN)** Мигает, если происходит передача данных по интерфейсному каналу связи.

- <span id="page-11-0"></span>**3.5 Назначение клавиш**<br>• Клавиша **[4]** Клавиша "боль **● Клавиша [▲]** Клавиша "**больше**". При каждом нажатии этой клавиши осуществляется увеличение значения изменяемого параметра. При удерживании этой клавиши в нажатом положении увеличение значений происходит непрерывно.
- **● Клавиша [▼]** Клавиша "**меньше**". При каждом нажатии этой клавиши осуществляется уменьшение значения изменяемого параметра. При удерживании этой клавиши в нажатом положении уменьшение значений происходит непрерывно.
- **● Клавиша [ ]** Клавиша предназначена для **переключения между окнами отображения**, для вызова **меню конфигурации,** для **подтверждения** выполняемых действий или операций и для **фиксации вводимых значений**. Например, подтверждение входа в режим конфигурации, фиксация введенного значения изменяемого параметра и т.д.

## **3.6 Структурная схема индикатора ИТМ-112**

<span id="page-11-1"></span>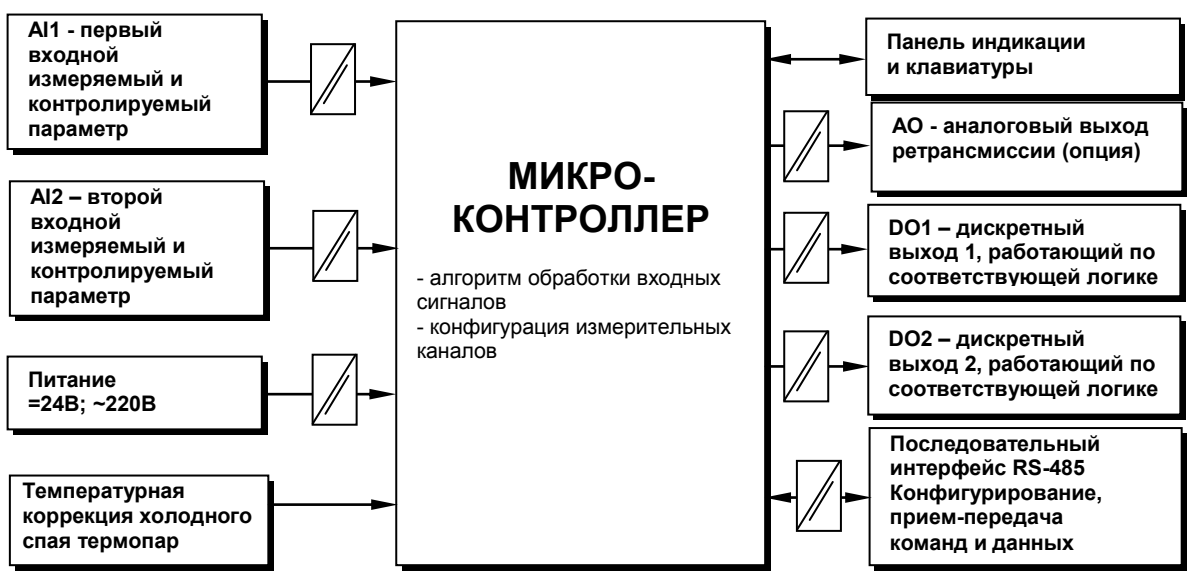

*Рисунок 3.2 - Структурная схема индикатора ИТМ-112*

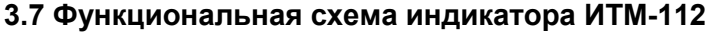

<span id="page-11-2"></span>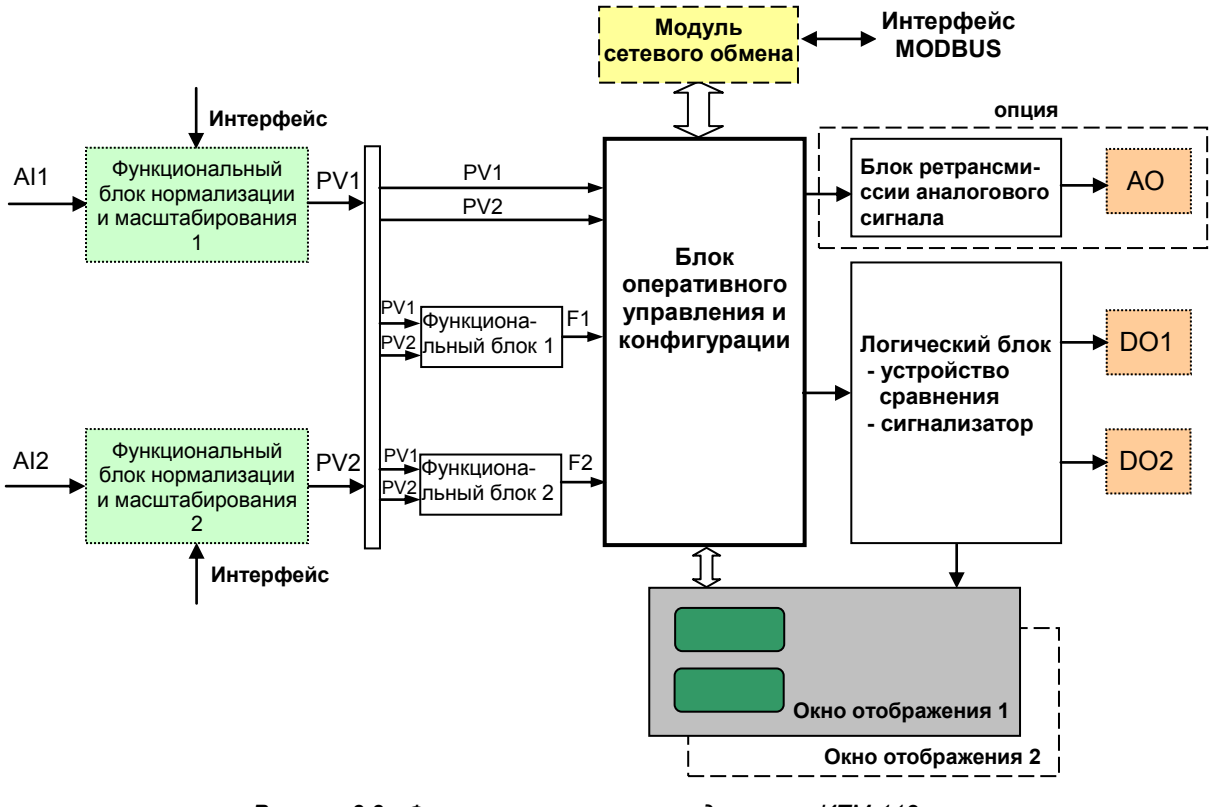

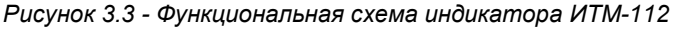

## <span id="page-12-0"></span>**3.8 Принцип работы индикатора ИТМ-112**

Индикатор ИТМ-112, структурная схема которого приведена на рисунке 3.2 и функциональная на рисунке 3.3, представляет собой устройство измерения значения двух входных параметров, обработки, преобразования и вычисления по заданным математическим функциям.

Индикатор ИТМ-112 работает под управлением современного, высокоинтегрированного микроконтроллера RISC архитектуры, изготовленного по высокоскоростной КМОП технологии с низким энергопотреблением. В постоянном запоминающем устройстве располагается большое количество функций для решения задач контроля. Посредством конфигурирования пользователь может самостоятельно настраивать индикатор на решение определенных задач.

Индикатор ИТМ-112 оснащен аналого-цифровым преобразователем, узлами цифро-дискретного вывода, сторожевыми схемами для контроля циклов работы программы, энергонезависимой памятью EEPROM, NVRAM для сохранения пользовательских параметров конфигурации и данных.

Внутренняя программа индикатора ИТМ-112 функционирует с постоянным временным циклом. В начале каждого цикла внутренней рабочей программы считывается значения аналоговых входов, производится считывание и обработка клавиатуры (подавление дребезга и обнаружение достоверности), прием команд и данных из последовательного интерфейса. При помощи этих входных сигналов осуществляются, в соответствии с выбранными пользователем функциями и параметрами конфигурации, все расчеты. После этого осуществляется вывод информации на аналоговый и дискретные выхода, индикационные элементы, а также фиксация вычисленных величин для режима передачи последовательного интерфейса.

### **3.8.1 Принцип работы блоков обработки аналогового входа**

Представления аналоговых сигналов в необходимой пользователю форме (нормированный сигнал в технических единицах) производится первым и вторым функциональными блоками нормализации и масштабирования. За этот блок отвечают соответственно уровни конфигурации **AIN1** и **AIN2**. На рисунке 3.4 показана схема обработки аналоговых входов.

На рисунке принятые следующие обозначения:

- 1. *Фильтр импульсных помех.* Используется для подавления импульсных помех. Определяется параметром **AIN1.05 (AIN2.05)** «Максимальная длительность импульсной помехи». Если в каком либо цикле измерения технологического параметра обнаружено его изменение, то предполагается возможность действия помехи и выходной сигнал сформируется (с учетом усреднения измерительных значений) по истечении установленного времени длительности помехи. То есть, если длительность изменения сигнала больше заданного Т<sub>помехи</sub>, то это изменение расценивается как естественное и принимается в дальнейшую обработку с задержкой времени Т<sub>помехи</sub>. Работа данного фильтра вносит дополнительное транспортное запаздывание в систему управления, которое равно величине параметра «Максимальная длительность импульсной помехи». Поэтому всегда нужно стремиться минимизировать данный параметр.
- 2. *Модуль нормализации сигнала.* Этот модуль нормализует входной аналоговый сигнал. Важной функцией данного модуля есть контроль достоверности данных. В случае выхода аналогового сигнала на 10% за диапазон, который устанавливается при калибровке индикатора, модуль посылает сигнал индикатору о недостоверности данных в канале. При этом если сигнал ниже диапазона изменения, на соответствующем цифровом дисплее горит  $E \cap L$ , при превышении данного диапазона на цифровом дисплее горит  $E \cap H$ . В обоих случаях генерируется событие «разрыв линии связи с датчиком».
- 3. *Параметры калибровки.* Определяют точность канала и меняются при замене датчика или переходе на другой тип датчика. Подробнее о калибровках аналоговых входов смотрите в разделе посвященному калибровкам.
- 4. *Экспоненциальный фильтр.* Фильтр используется для подавления помех, а также для подавления «дребезга» индикации (частых изменений показания индикатора из-за колебаний входного параметра). Определяется параметром **AIN1.04** (**AIN2.04**) «Постоянная времени цифрового фильтра».
- 5. *Модуль масштабирования сигнала.* Этот модуль линеаризует и масштабирует входной сигнал согласно заданной пользователем номинальной статической характеристики датчика, который подключен к данному входу. Имеется в виду, что именно здесь выбирается тип подключенного к каналу датчика. Также в этом модуле есть возможность извлечения квадратного корня из входного сигнала. Пользователь имеет возможность линеаризовать сигнал по собственной кривой линеаризации.
- 6. *Таблица координат линеаризации сигнала.* Данная таблица определяет координаты пользовательской линеаризации, параметры которой задаются на уровне конфигурации **LNX1 (LNX2)** и **LNY1 (LNY2)**.
- 7. *Модуль коррекции аналогового входа.* В этом модуле сигнал, преобразованный в предыдущих блоках, смещается на заданное пользователем (уровень **COR1** и **COR2**) значение. Значение коррекции суммируется с входным сигналом или вычитается из входного сигнала, в зависимости от знака коэффициента коррекции.

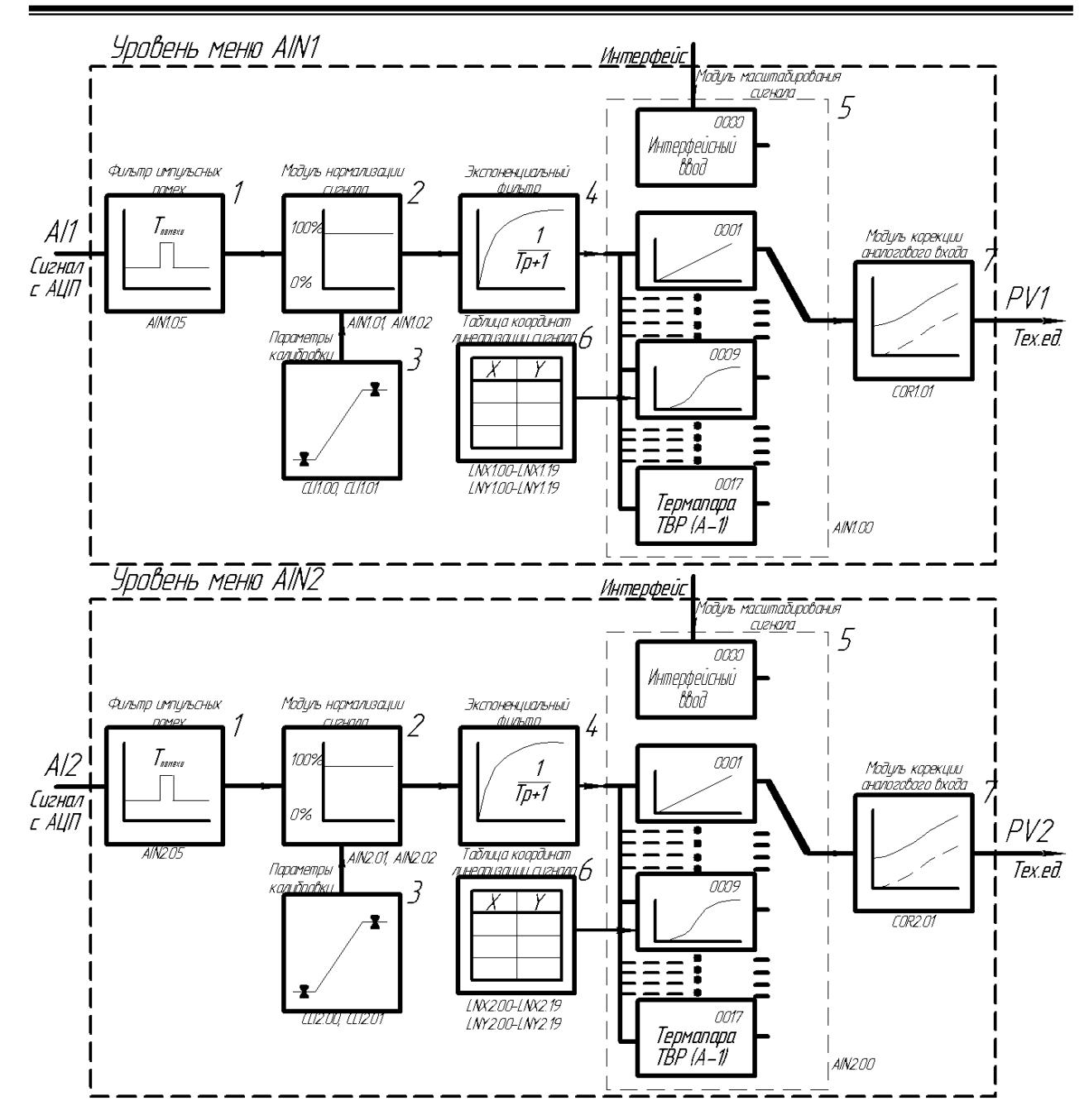

*Рисунок 3.4 – Блок-схема функциональных блоков нормализации и масштабирования* 

## **Примечания.**

- 1. При выборе типа датчика с заданным диапазоном измерения (термопары,<br>термопреобразователи сопротивлений), в модуле нормализации сигнала параметры сопротивлений), в модуле нормализации сигнала выставляются автоматически и изменение их заблокировано.
- 2. При "интерфейсном вводе" настойки модуля нормализации и фильтров не имеют смысла, так как сигнал по интерфейсу передается сразу в модуль масштабирования сигнала.

### **3.8.2 Принцип работы функциональных блоков**

После обработки входных сигналов AI1 и AI2 функциональными блоками нормализации и масштабирования формируется значение измеряемой величины PV1 и PV2 в технических единицах. Это значение может отображаться на дисплеях передней панели, подаваться на аналоговый выход с прямым и обратным направлением, подаваться на компаратор, и далее – на дискретный выход, а также обрабатываться одним из функциональных блоков.

В параметре математические функции (**FNC1.00** и **FNC2.00**) пользователь выбирает, какую из семи функций необходимо использовать. Возможен вариант не использования функционального блока (параметр равен 0000).

Принцип работы функционального блока представлен в таблице 3.1.

Таблица 3.1 - Описание функциональных блоков

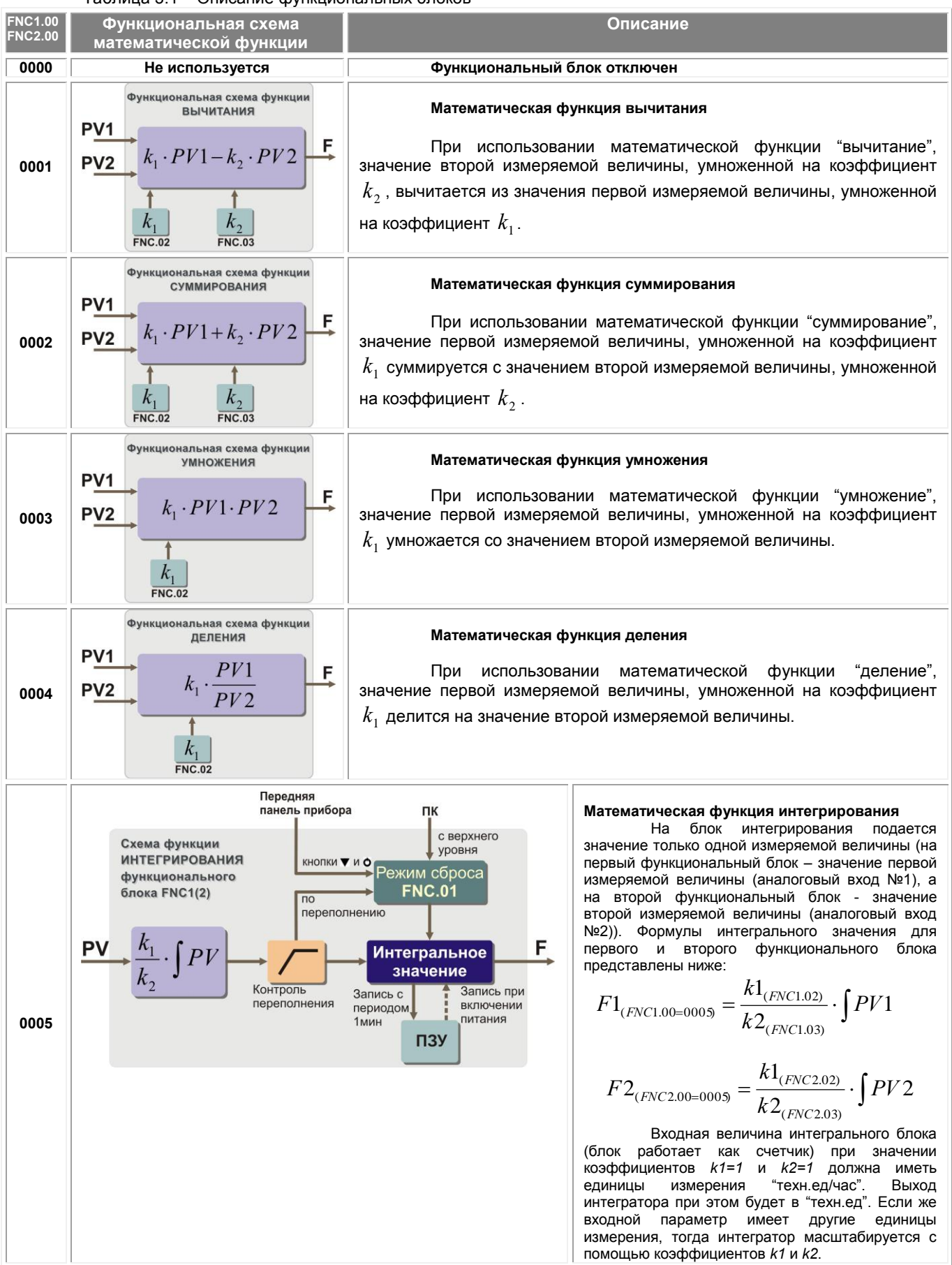

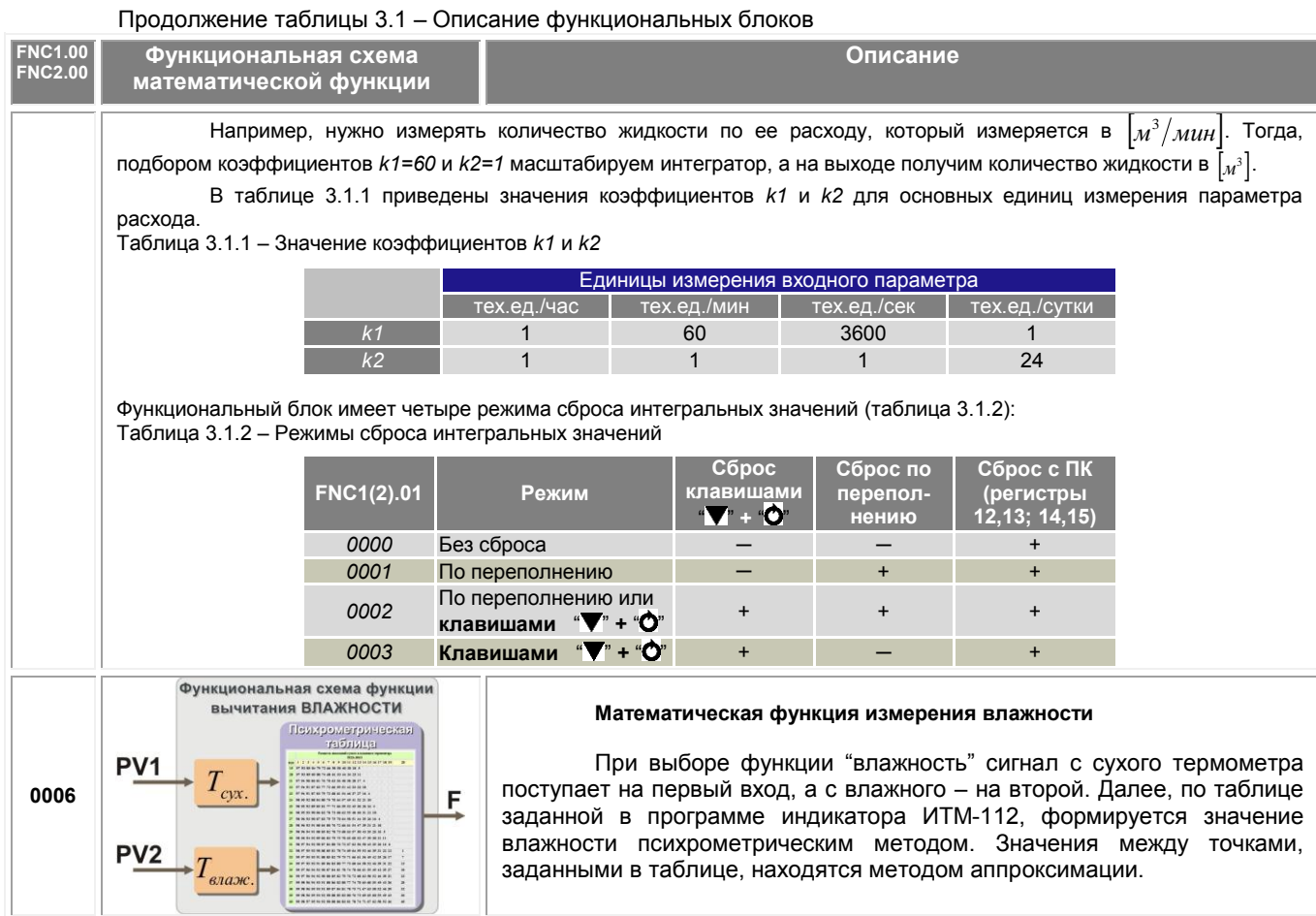

## 3.8.3 Принцип работы блока сигнализации

Принцип работы блока сигнализации показан на рисунке 3.5.

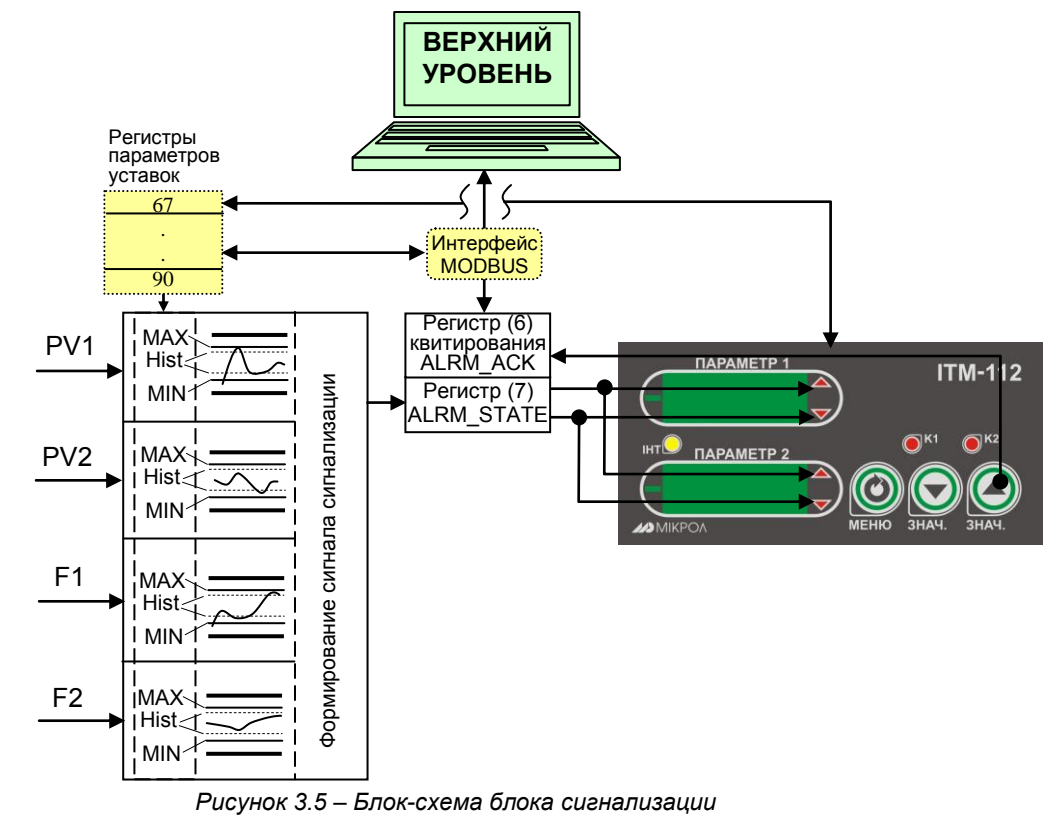

Контроль выхода параметров за границы уставок сигнализации производится для каждой из величин PV1, PV2 и для выходов F1 и F2 функциональных блоков. Для каждого из этих параметров уставки минимума, максимума и гистерезис задаются на уровнях конфигурации этих параметров. Также эти уставки можно задавать через интерфейс в соответствующих регистрах. Номера регистров указаны в таблице В.1.

Индикаторы на передней панели показывают сигнализацию тех параметров, которые выводятся на цифровые дисплеи. Состояние сигнализации всех параметров записывается побитно в общий регистр 7. В этом случае значение сигнализации для всех параметров можно наблюдать на верхнем уровне.

Сигнализация может быть с квитированием и без. Если параметр отображения сигнализации выбран **ALRM.00** = 0001 (с квитированием), то при превышении измеряемой величиной уставок сигнализации в регистр состояния сигнализации записывается «1» и индикатор сигнализации начинает мигать. В регистре квитирования находится «0». Когда оператор заметил выход параметра за уставки сигнализации он может квитировать сигнал как с передней панели клавишей **[▲]** (в регистр квитирования «1» записывается автоматически), так и через интерфейс с верхнего уровня, записав в регистр состояние квитирования «1».

## **3.8.4 Принцип работы окон отображения**

Окно отображения состоит из цифрового дисплея, линейного индикатора, индикаторов сигнализации и индикаторов дискретных выходов.

В индикаторе ИТМ-112 есть возможность выбора одного из трех вариантов отображения измеренных PV1, PV2 и рассчитанных F1, F2 значений, которые можно выбрать в пункте меню **WND1.00** и **WND2.00** (рисунок 3.6).

При выборе **WND1.00 (WND2.00)**=0000 один дисплей переводиться в отображение одного аналогового входа, а другой полностью отключается и будет индицировать PRG. В этом случае нет возможности настроить параметры отображения цифровых дисплеев и положения запятой, а положение децимального разделителя берется из параметров настройки функциональных блоков нормализации и масштабирования. Все, кроме нулевого, пункты меню уровня настройки окон отображения будут заблокированы. Блок-схема окна отображения представлена на рисунке 3.6.

Для отображения одного окна, но с собственными настройками цифрового дисплея необходимо выбрать параметр **WND1.00**=0001 – одно окно отображения (рисунок 3.6). В этом случае будут задействованы все настройки уровня конфигурации **WND1**.

При необходимости двух окон отображения параметр "количество окон" выбирается **WND1.00 (WND2.00)**=0002(рисунок 3.6). При этом буду задействованы все настройки уровней конфигурации двух окон отображения. Переключение между окнами в режиме робота происходит при нажатии клавиши **[ ].**

Во втором и третьим случаях (одно или два окна) для настройки доступны такие параметры:

• выбор параметров, которые выводятся на первий и второй цифровой дисплей **WND1.01, WND1.04(WND2.01 WND2.04)**;

• положение запятой цифрового дисплея каждого окна отображения **WND1.02, WND1.05 (WND2.02, WND2.05)**;

• способ отображения информации на цифровом дисплее (светится/мигает) **WND1.03, WND1.06 (WND2.03, WND2.06)**;

**Примечание:** переключение между окнами в режиме робота происходит при нажатии клавиши **[ ].**

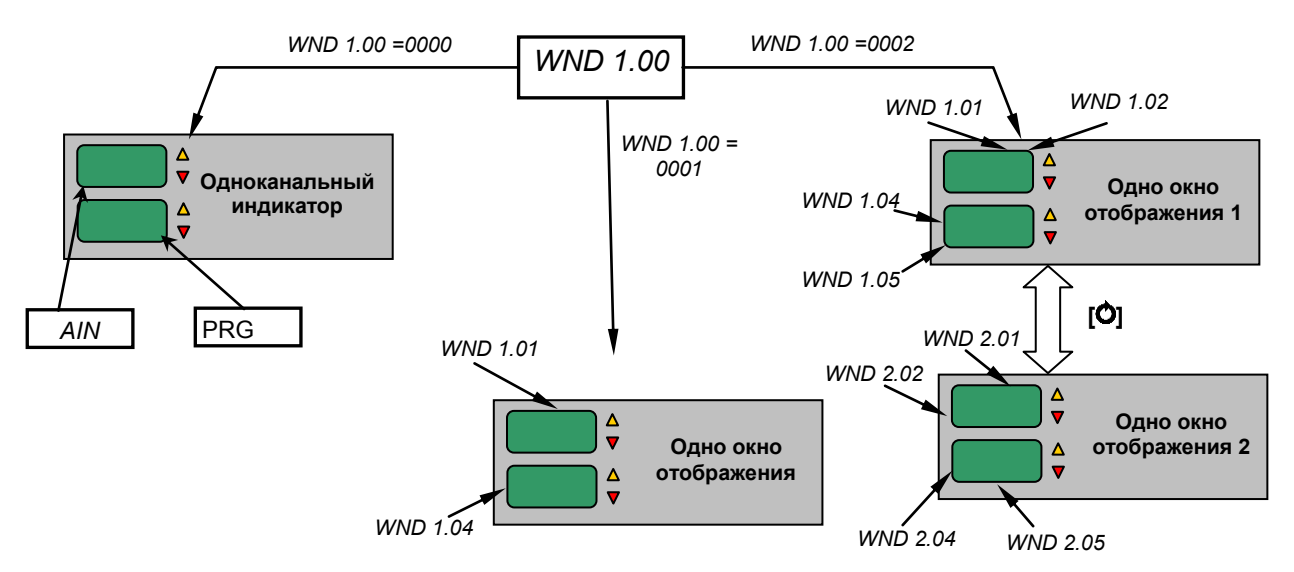

*Рисунок 3.6 – Блок-схема выбора* вариантов отображения измерительного параметра

## <span id="page-17-0"></span>**3.9 Принцип работы логического устройства**

Логическое устройство имеет следующие функции:

- компаратор (устройство сравнения);
- сигнализатор;
- двухпозиционное управление.

Настройки логического устройства производятся на уровне настройки дискретных выходов.

Принцип работы логического устройства показан на рисунке 3.7. В пункте меню **DOT1.01 (DOT2.01)** выбирается источник аналогового сигнала для управления дискретным выходом. На рисунке 3.7, для примера, источником управления первым дискретным выходом DO1 выбрана вторая измеряемая величина, а для второго дискретного выхода – выход первого функционального блока.

В пункте меню **DOT1.00 (DOT2.00)** выбирается логика работы логического устройства. На рисунке 3.7 показано как работает компаратор - *в зоне MIN-MAX* и *больше MAX.* Для первого случая формируется на выходе логическая единица, когда входной сигнал находится между уставками MIN и MAX. Значение этих уставок задается в пунктах меню **DOT1.03..05 (DOT2.03..05)**. Во втором случае формируется единица на выходе тогда, когда входной сигнал превышает уставку MAX.

Если выбрана логика работы **DOT1.00 (DOT2.00)** = [0005] – обобщенная сигнализация, то на выходе логического устройства появится единица, если хотя бы один из параметров (PV1, PV2, F1, F2) выйдет за рамки соответствующих им уставок MIN – MAX.

Управлять логическим устройством (его отключением) можно также через интерфейс.

Выходной сигнал логического устройства может быть статическим или импульсным (динамическим) с заданной длиной импульса. При статическом выходном сигнале логическое устройство формирует логическую единицу на протяжении времени, когда параметр входит в зону заданную логикой работы. А при импульсном выходном сигнале длина выходного импульса задается в пункте меню **DOT1.02 (DOT2.02)**. На рисунке 3.7 импульсный сигнал изображен серой заливкой со временем длительности импульса Т.

Выход логического устройства (0/1) подается на дискретный выход, который формирует состояние реле ВЫКЛ/ВКЛ. Также значение выхода логического устройства записываются в регистры 4 и 5 (см.табл.В.1).

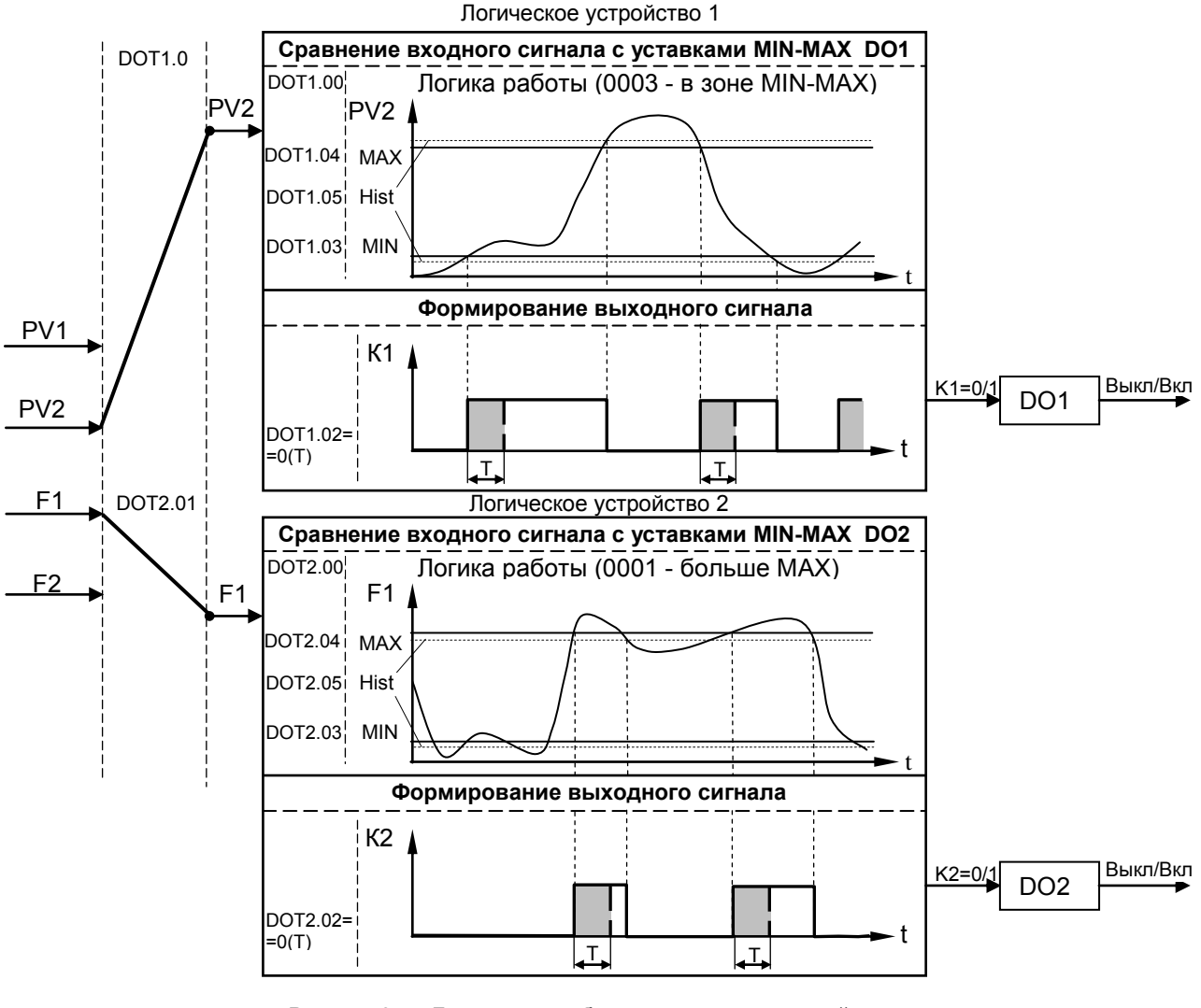

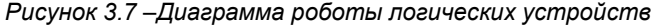

## **4. Использование по назначению**

## <span id="page-18-1"></span><span id="page-18-0"></span>**4.1 Эксплуатационные ограничения при использовании индикатора**

4.1.1 Место установки индикатора ИТМ-112 должно отвечать следующим условиям:

- обеспечивать удобные условия для обслуживания и демонтажа;

- температура и относительная влажность окружающего воздуха должна соответствовать требованиям климатического исполнения индикатора;

- окружающая среда не должна содержать токопроводящих примесей, а также примесей, которые вызывают коррозию деталей индикатора;

- напряженность магнитных полей, вызванных внешними источниками переменного тока частотой 50 Гц или вызванных внешними источниками постоянного тока, не должна превышать 400 A/м;

- параметры вибрации должны соответствовать исполнению 5 согласно ГОСТ 22261.

4.1.2 При эксплуатации индикатора необходимо исключить:

- попадание токопроводящей пыли или жидкости внутрь индикатора;

- наличие посторонних предметов вблизи индикатора, ухудшающих его естественное охлаждение.

4.1.3 Во время эксплуатации необходимо следить за тем, чтобы подсоединенные к индикатору провода не переламывались в местах контакта с клеммами и не имели повреждений изоляции.

## <span id="page-18-2"></span>**4.2 Подготовка индикатора к использованию. Требования к месту установки**

4.2.1 Освободите индикатор от упаковки.

4.2.2 Перед началом монтажа индикатора необходимо выполнить внешний осмотр. При этом обратить особенное внимание на чистоту поверхности, маркировки и отсутствие механических повреждений.

4.2.3 Индикатор ИТМ-112 рассчитан на монтаж на вертикальной панели электрощитов.

4.2.4 Индикатор должен устанавливаться в закрытом взрывобезопасном и пожаробезопасном помещении. Используйте индикатор при температуре и влажности, отвечающих требованиям и условиям эксплуатации указанным в главе 1.3 настоящей инструкции.

4.2.5 Не загромождайте пространство вокруг устройства для нормального теплообмена. Отведите достаточно места для естественной вентиляции устройства. Не закрывайте вентиляционные отверстия на корпусе устройства. Если индикатор подвергается нагреванию, для его охлаждения до температуры ниже 70°С используйте вентилятор.

4.2.6 Габаритные и присоединительные размеры индикатора ИТМ-112 приведены в приложении А.

### **4.3 Соединение с внешними устройствами. Входные и выходные цепи**

<span id="page-18-3"></span>4.3.1 *ВНИМАНИЕ!!!* При подключении индикатора ИТМ-112 соблюдать указания мер безопасности раздела 6.2 настоящей инструкции.

4.3.2 Кабельные связи, соединяющие индикатор ИТМ-112, подключаются через клеммы соединительных разъемов в соответствии с требованиями действующих "Правил устройства электроустановок".

4.3.3 Подключение входов-выходов к индикатору ИТМ-112 производят в соответствии со схемами внешних соединений, приведенных в приложении Б.

4.3.4 При подключении линий связи к входным и выходным клеммам принимайте меры по уменьшению влияния наведенных шумов: *используйте* входные и (или) выходные шумоподавляющие фильтры для индикатора (в т.ч. сетевые), шумоподавляющие фильтры для периферийных устройств, используйте внутренние цифровые фильтры аналоговых входов индикатора ИТМ-112.

4.3.5 Не допускается объединять в одном кабеле (жгуте) цепи, по которым передаются аналоговые, интерфейсные сигналы и сильноточные сигнальные или сильноточные силовые цепи. Для уменьшения наведенного шума отделите линии высокого напряжения или линии, проводящие значительные токи, от других линий, а также избегайте параллельного или общего подключения с линиями питания при подключении к выводам.

4.3.6 Необходимость экранирования кабелей, по которым передается информация, зависит от длины кабельных связей и от уровня помех в зоне прокладки кабеля. Рекомендуется использовать изолирующие трубки, каналы, лотки или экранированные линии.

4.3.7 Применение экранированной витой пары в промышленных условиях является предпочтительным, поскольку обеспечивает получение высокого соотношения сигнал/шум и защиту от синфазной помехи.

4.3.8 Подключайте стабилизаторы или шумоподавляющие фильтры к периферийным устройствам, генерирующим электромагнитные и импульсные помехи (в частности, моторам, трансформаторам, соленоидам, магнитным катушкам и другим устройствам, имеющим излучающие компоненты).

## **4.4 Подключение электропитания индикатора**

<span id="page-19-0"></span>4.4.1 *ВНИМАНИЕ!!!* При подключении электропитания индикатора соблюдать указания мер безопасности раздела 6.2 настоящего руководства.

4.4.2 Для обеспечения стабильной работы оборудования колебания напряжения и частоты питающей электросети должны находиться в пределах технических требований, указанных в разделе 1.3, а для каждого составляющего компонента системы – в соответствии с их руководствами по эксплуатации. При необходимости, для непрерывных технологических процессов, должна быть предусмотрена защита от отключения (или выхода из строя) системы подачи электропитания – установкой источников бесперебойного питания.

4.4.3 Для индикатора с исполнением для питания от сети переменного тока 220В. Провода электропитания сети переменного тока 220В подключаются раземным соединителем, расположенным на задней панели индикатора.

4.4.4 Устанавливая шумоподавляющий фильтр (сигнальный или сетевой), обязательно уточните его параметры (используемое напряжение и пропускаемые токи). Располагайте фильтр как можно ближе к индикатору.

## **4.5 Конфигурация индикатора**

<span id="page-19-1"></span>4.5.1 Индикатор ИТМ-112 конфигурируются при помощи передней панели индикатора или через гальванически разделенный интерфейс RS-485 (протокол ModBus), что позволяет также использовать индикатор в качестве удаленного индикатора при работе в современных сетях управления и сбора информации.

4.5.2 Параметры конфигурации индикатора ИТМ-112 сохраняются в энергонезависимой памяти.

4.5.3 Программа конфигурации индикатора ИТМ-112 должна быть составлена заранее и оформлена в виде таблицы (см. приложение Г), что избавит пользователя от ошибок при вводе параметров конфигурации.

<span id="page-19-2"></span>4.5.4 Назначение элементов передней панели, назначение светодиодных индикаторов и клавиш представлено в соответствующих разделах главы 3. Порядок конфигурации изложен ниже в разделе 4.7.

## **4.6 Режим РАБОТА**

Индикатор переходит в этот режим всякий раз, когда включается питание.

Из этого режима можно перейти в режим конфигурации и настроек.

Более детально режимы работы, защиты и режимы конфигурации описаны в последующих разделах данной главы. Диаграмма режимов работы, защиты и настроек индикатора ИТМ-112 приведена на рисунке 4.1.

*В процессе работы* можно осуществлять мониторинг, т.е. визуально отслеживать технологические параметры. Кроме того, можно отслеживать на светодиодных индикаторах сигналы технологической сигнализации при превышении верхнего или нижнего пределов отклонения. Так же с помощью светодиодных индикаторов можно наблюдать за состоянием дискретных выходов.

В индикаторе ИТМ-112 в режиме РАБОТА может быть одно или два настраиваемых окна отображения (см. раздел 3.8.4). Смена просматривания окна отображения осуществляется кратковременным нажатием клавиши **МЕНЮ [ ]**.

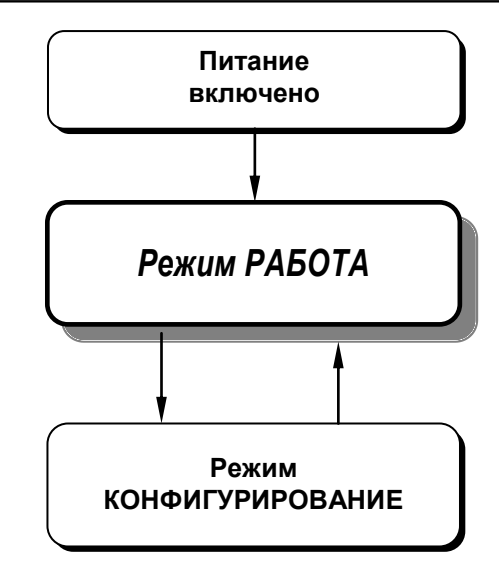

Рисунок 4.1 - Диаграмма режимов работы и настройки индикатора ИТМ-112

## <span id="page-20-0"></span>4.7 Режим конфигурации и настроек

• С помощью этого режима вводят параметры индикатора ИТМ-112, параметры сигнализации отклонений, параметры фильтра, параметры типа входа, параметры калибровки, параметры функциональных блоков, параметры окон отображения, параметры выходов и системные параметры. • Каждое заданное значение (элемент настройки) в режиме конфигурации называется "параметром".

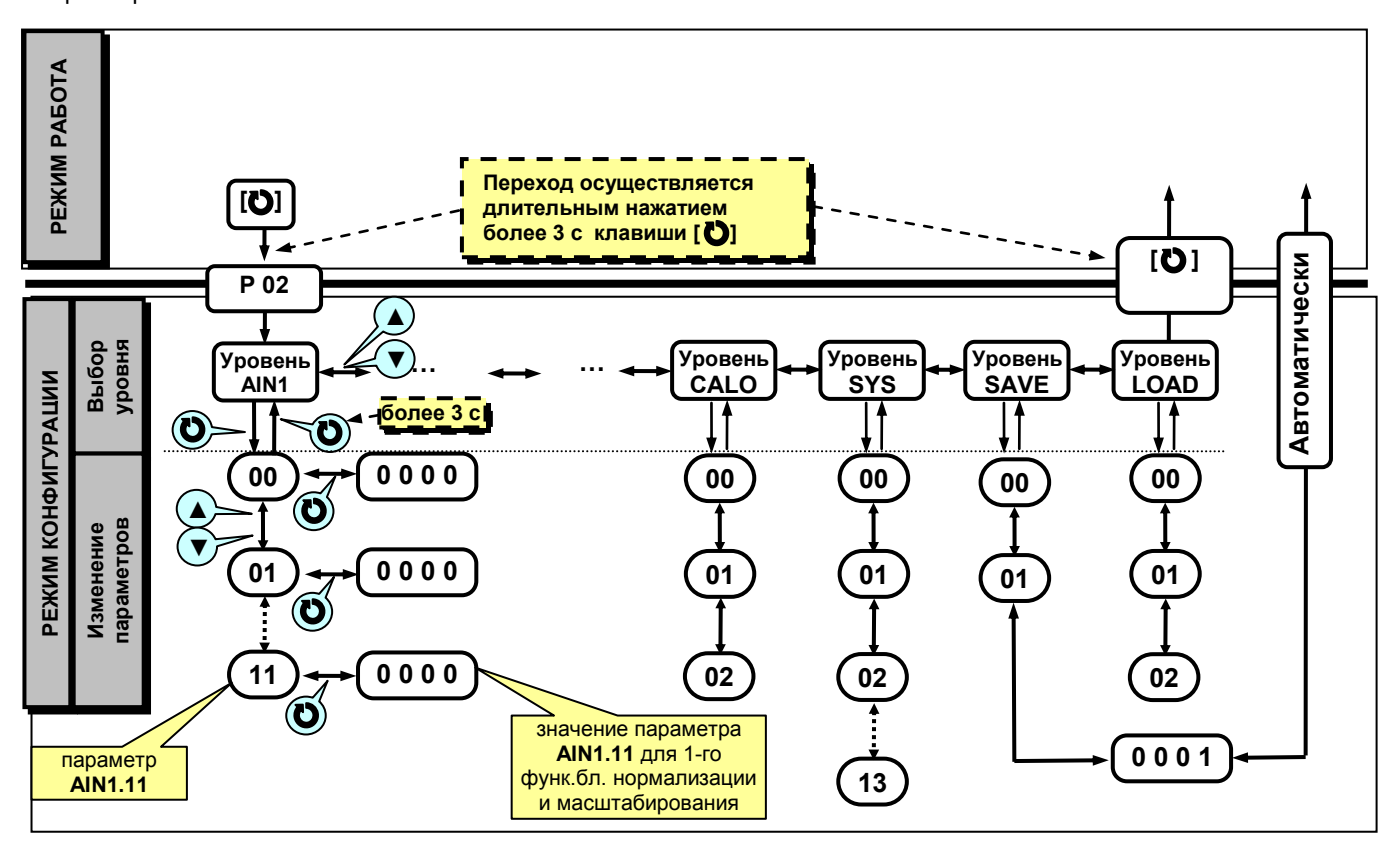

Рисунок 4.2 - Диаграмма режима конфигурации и настроек

• Параметры, используемые в индикаторе ИТМ-112, сгруппированы в уровни и представлены на диаграмме (рисунок 4.2).

#### **4.7.1 Переход в режим конфигурации и настроек**

1. Переход в режим конфигурации и настроек осуществляется из режима РАБОТА длительным, более 3-х секунд, нажатием клавиши **[ ].**

2. После этого на дисплей 1 выводится меню ввода пароля: «**Р 00**».

3. С помощью клавиш программирования ▲▼ ввести пароль: «**Р 02**» и кратковременно нажать клавишу **[ ].**

### *ВНИМАНИЕ!*

Если пароль введен не верно – индикатор перейдет в *режим индикации*. Если пароль введен верно – индикатор перейдет в *режим конфигурации*.

Режим конфигурации отличается от режима индикации тем, что в данном режиме значения параметров выводятся на цифровой дисплей в *мигающем* режиме, а на цифровом дисплее 2 выводятся символы:  $P \subset L$ .

4. На цифровом дисплее 1 появится название уровня конфигурации: AIN1... LOAD « $\theta$  in  $\theta$ »...«L o  $\theta$ d».

5. После выбора нужного уровня нужно нажать кратковременно клавишу подтверждения **[ ].**

6. Выбрав необходимый пункт меню клавишами ▲▼, для модификации параметра необходимо снова кратковременно нажать клавишу **[ ].**

7. На цифровом дисплее 1 в *мигающем* режиме выведется значение параметра выбранного пункта меню:

например, «**0001**».

8. С помощью клавиш программирования ▲▼, при необходимости, произвести изменение значения выбранного параметра, кратковременно нажать клавишу **[ ]** – индикатор снова перейдет в режим конфигурации – на цифровом дисплее появится номер прежнего выбранного пункта меню.

9. С помощью клавиш программирования ▲▼ установить следующий необходимый для изменения пункт меню, и т.д. пока все необходимые параметры на данном уровне конфигурации не будут изменены.

10. Для того, чтобы вернутся к выбору уровня конфигурации необходимо нажать клавишу **[ ]** и удерживать ее более 3-х секунд.

11. Далее выбрать следующей уровень конфигурации, который нужно изменить. Повторить пункт 5–10. И так до тех пор, пока не будут изменены все нужные уровни конфигурации.

12. Вызвать уровень SAVE «5 Але» и сохранить все измененные значения в энергонезависимой памяти. При сохранении параметров в энергонезависимой памяти выход из режима конфигурации осуществляется автоматически.

13. Если измененные параметры не сохраняются в энергонезависимой памяти (параметры сохраняются в оперативной памяти) выход из режима конфигурации осуществляется длительным, более 3-х секунд, нажатием клавиши **[ ]** или по истечении времени 2-х минут.

## **4.7.2 Блок контроля ошибок**

В системе возможны ошибки трех типов.

1) **«Ошибка входа»**, когда входной сигнал выходит за пределы допустимого диапазона с последующей индикацией ErrL или ErrH на дисплее ПАРАМЕТР

2) **«Ошибка калибровки»** – параметры калибровки выходят за допустимый диапазон.

Контролируется в регистрах 200 и 202 (201 и 203- для AIN2) для сравнения с данными таблицы 5.2 для соответствующего типа датчика. Возможная причина – неверно проведена калибровка.

Индикация данной ошибки возможна только в режиме КОНФИГУРАЦИЯ. При наличии соответственной ошибки включается соответственные индикаторы ▲ – верхний предел сигнала АЦП вне допустимого диапазона, ▼- нижний предел сигнала АЦП вне допустимого диапазона.

3) **«Ошибка пользователя»** при калибровке имеет место при попитке задать параметры, которые выходят за допустимый диапазон для данного типа входного сигнала. Идентифицируется сообщение ErrC на дисплее ПАРАМЕТР

Сообщение ErrC квитируется повторным нажатием клавиши **[ ]**.

Возможные причины:

- отсутствие входного сигнала;

- несоответствие выбранного типа входного сигнала установленным перемычкам;

- не проводилась калибровка.

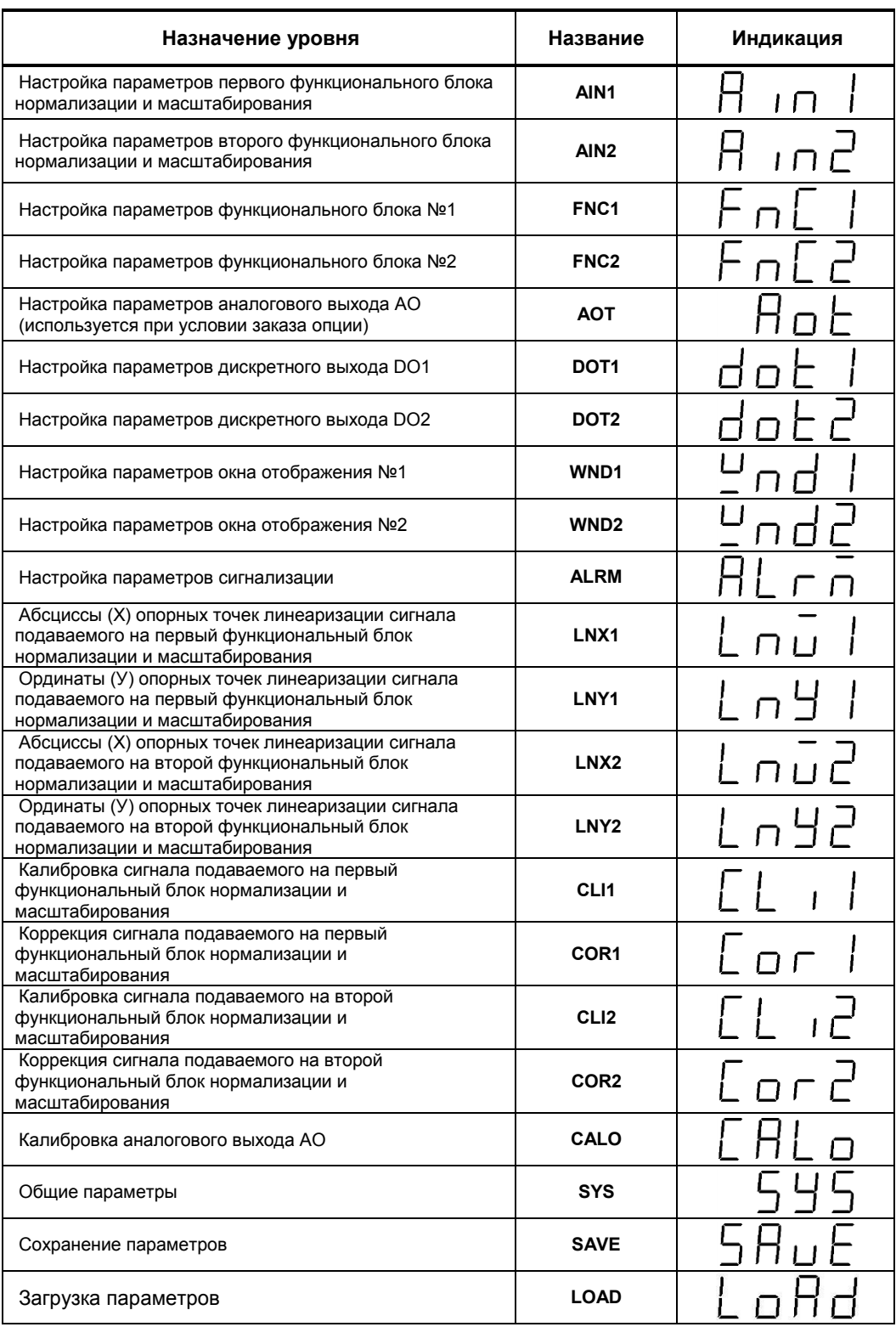

Таблица 4.1 - Назначение и индикация уровней конфигурации

В дальнейшем по тексту руководства идет ссылка на параметр в виде ХХХХ.УУ (например ALRM.00), где ХХХХ – название УРОВНЯ, а УУ – номер пункта меню (рисунок 4.2).

## **4.7.4 Выбор параметров**

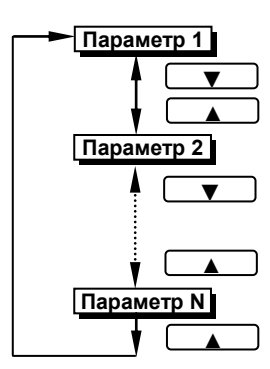

*Рисунок 4.3 - Диаграмма выбора параметров на каждом уровне*

● Для перехода из режима выбора уровня в режим выбора параметра выбранного уровня необходимо нажать клавишу **[ ]**.

● Для выбора параметров на каждом уровне необходимо использовать клавиши **[▲]** , **[▼]**.

● При каждом нажатии клавиш происходит переход к следующему или предыдущему параметру.

● При нажатии клавиши **[▲]** на последнем параметре, произойдет переход на первый параметр (параметр с номером 0).

● Для подтверждения выбора параметра необходимо снова нажать клавишу **[ ]**.

#### **4.7.5 Фиксирование настроек**

● Чтобы изменить настройки параметров или установки, пользуйтесь клавишами **[▲]** или **[▼]**, а затем нажмите клавишу **[ ]**. В результате настройка будет зафиксирована.

● Необходимо помнить, что фиксация изменений происходит только по нажатии клавиши **[ ]**.

● Если на уровне конфигурации и настроек был вызван параметр для модификации, и не нажималась ни одна из клавиш в течение около 2-х минут, индикатор перейдет в режим **РАБОТА**. Даже если параметр был модифицирован и не нажималась клавиша **[ ]**, то в течение около 2-х минут, индикатор перейдет в режим **РАБОТА** и изменение *не будет зафиксировано.*

● *Необходимо помнить*, что после проведения модификации необходимо произвести запись параметров (коэффициентов) в энергонезависимую память (см. раздел 4.7.6), в противном случае введенная информация не будет сохранена при отключении питания индикатора.

## **4.7.6 Разрешение конфигурирования индикатора по сети ModBus. Запись параметров в энергонезависимую память. Загрузка параметров из энергонезависимой памяти.**

Конфигурирование индикатора производится как с передней панели индикатора, так и по протоколу ModBus (RTU). Через интерфейс конфигурирование производится с помощью программного приложения МИК-конфигуратор (распространяется бесплатно) или через SCADA систему.

Для того чтобы избежать не санкционированного изменения параметров конфигурации через интерфейс существует *уровень защиты* доступа к регистрам конфигурации. Запретить или разрешить доступ к этим регистрам можно с верхнего уровня, а также в меню конфигурации индикатора.

#### **4.7.6.1 Разрешения конфигурирования по сети ModBus**.

Разрешения конфигурирования по сети ModBus разрешается на верхнем уровне записью в регистр 16 значения «1». Если в этом регистре находится «0», то конфигурирование на верхнем уровне запрещено.

С передней панели индикатора разрешение программирования осуществляется на уровне конфигурации LOAD при выборе параметра LOAD.00=0001.

Необходимо помнить, что после загрузки конфигурации по сети, необходимо сделать запись параметров в энергозависимой памяти.

#### **4.7.6.2 Запись параметров в энергонезависимую память.**

Запись параметров в энергонезависимую память *производится* следующим образом:

- 1) произвести модификацию всех необходимых параметров.
- 2) установить значение параметра SAVE.01 = 0001.

3) нажать клавишу **[ ]**.

4) на дисплее **ПАРАМЕТР** появятся символы "**Su u**", указывая о том, что происходит операция записи в энергонезависимую память.

5) после указанных операций будет произведена запись всех модифицированных параметров в энергонезависимую память. После проведения записи параметров прибор перейдет в режим РАБОТА. После записи параметр SAVE.01 автоматически устанавливается в 0000.

#### **4.7.6.3 Загрузка параметров из энергозависемой памяти.**

Для загрузки параметров настроек пользователя необходимо:

1) установить значения параметра LOAD.01=0001,

2) нажать клавишу **[ ]**,

3) на дисплее **ПАРАМЕТР** появятся символы " **Ld u**", указывая о том, что происходит операция загрузки пользовательских настроек.

4) после указанных операций будут загружены все пользовательские настройки. После загрузки параметр LOAD.01 автоматически устанавливается в 0000.

### **4.8 Загрузка заводских настроек индикатора**

<span id="page-24-0"></span>Для загрузки параметров настройки предприятия изготовителя (установка заводских значений поумолчанию) необходимо:

1) установить значения параметра LOAD.02=0001,

2) нажать клавишу **[ ]**,

3) на дисплее **ПАРАМЕТР** появятся символы "**Ld F**", указывая о том, что происходит операция загрузки заводских настроек.

4) после указанных операций будут загружены все заводские настройки. После загрузки параметр LOAD.02 автоматически устанавливается в 0000.

#### *Необходимо помнить***:**

1) что после загрузки настроек пир необходимости необходимо произвести запись параметров в энергонезависимую память (см. раздел 4.7.6), в противном случае загруженная информация не будет сохранена при отключении питания индикатора;

2) после загрузки заводских настроек, настройки пользователя будуть потеряни;

3) если запись в память не производилась, то после выключения питания, в памяти останутся старые настройки.

4) заводские настройки пользователь изменить не может.

## **4.9 Порядок настройки аналогового входа и аналогового выхода**

<span id="page-24-1"></span>При настройке и перестройке с одного типа входного сигнала на другой тип, необходимо привести в соответствие следующее:

- параметры меню конфигурации, отвечающие типу входного сигнала,

- положения перемычек на модуле универсальных входов (установленном внутри индикатора).

Типы входных сигналов, и положения перемычек приведены в таблице 4.2.

#### Таблица 4.2 – Положения перемычек для разных типов входных сигналов

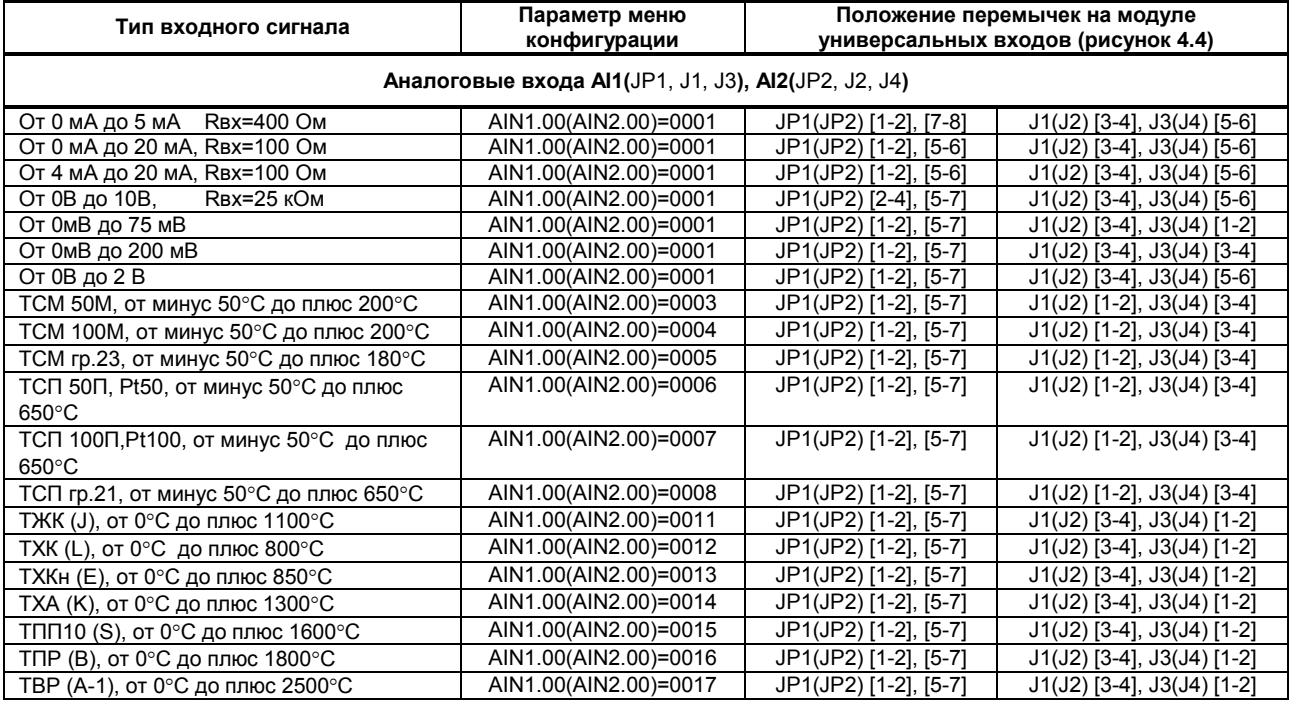

### **Примечания.**

1. Положение перемычек для настройки аналоговых входов должно соответствовать положению перемычек на аналоговом входе на плате процессора, а также соответствовать номеру параметра меню конфигурации аналогового входа, отвечающего за тип входного сигнала.

- 2. Смещение входного сигнала 4-20мА устанавливается программно.
- 3. Характеристики типов входных сигналов приведены в разделе 1.
- 4. Порядок калибровки входных аналоговых сигналов приведен в разделе 5.

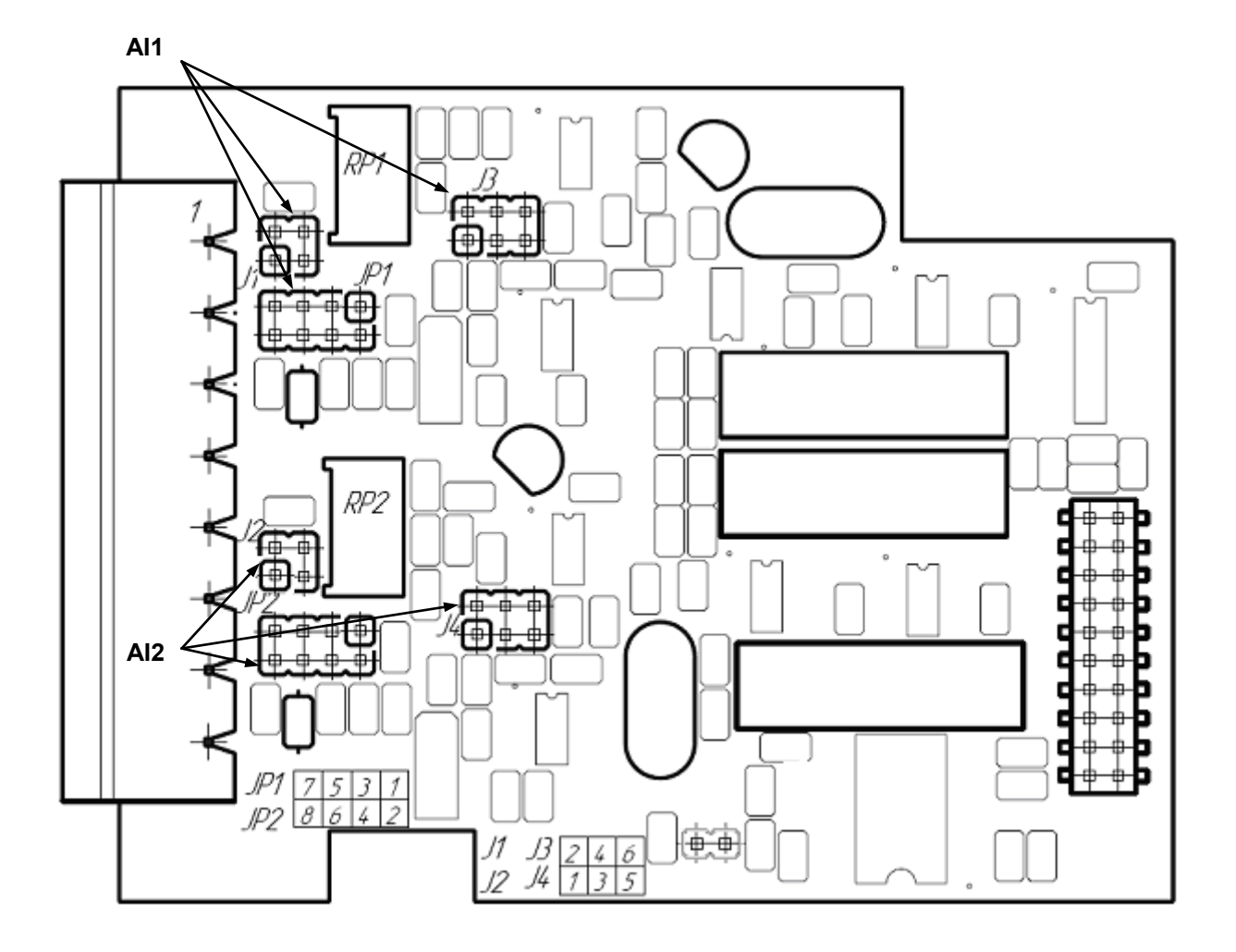

Рисунок 4.4 – Положение перемычек на плате универсальных входов

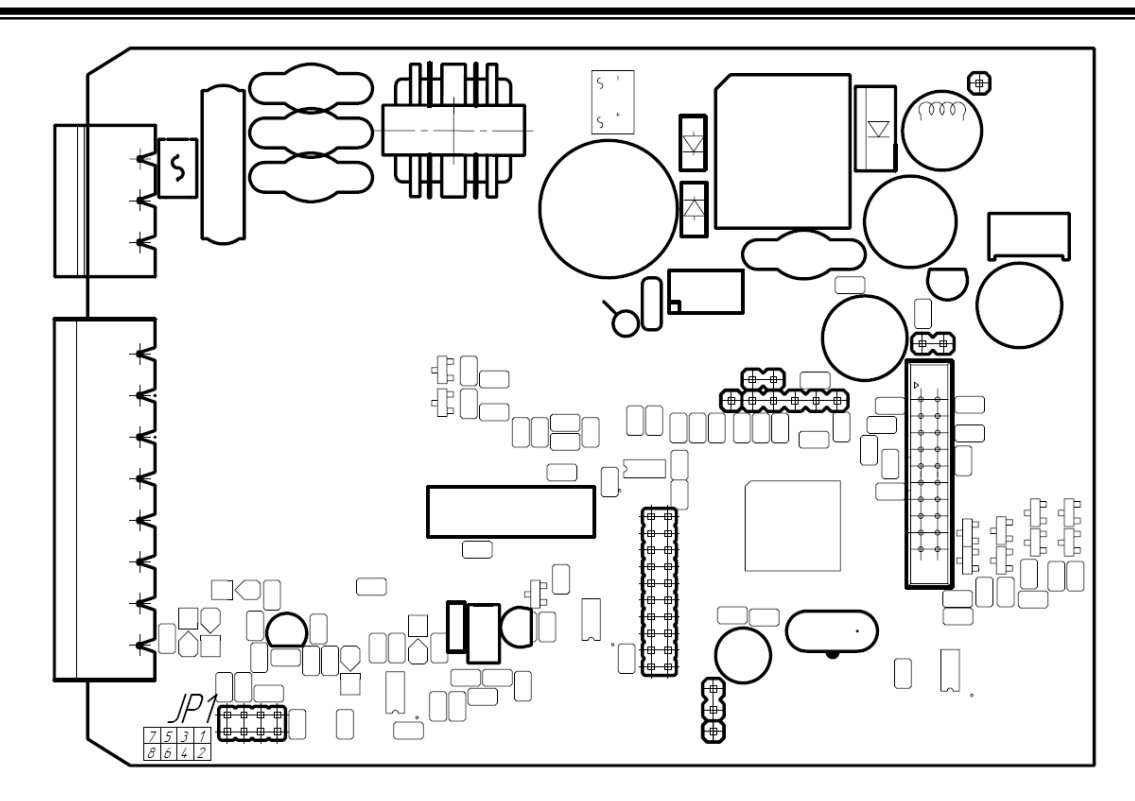

Рисунок 4.5 – Положение перемычки JP1 выбора диапазона аналогового выхода на плате процесора(опция)

При настройке и перестройке с одного типа выходного сигнала на другой тип, необходимо привести в соответствие положение перемычки JP1 на плате процессора (установлена внутри индикатора, рисунок 4.5).

Типы выходных сигналов, и положения перемычки приведены в таблице 4.3.

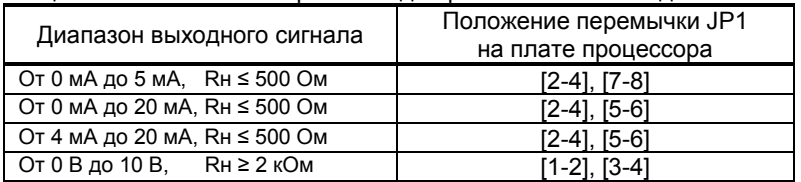

## Таблица 4.3 – Положения перемычки для разных типов выходных сигналов

### **Примечания.**

Порядок калибровки выходного аналогового сигнала приведен в разделе 5.

## **5. Калибровка и проверка индикатора**

<span id="page-27-0"></span>Калибровка индикатора осуществляется:

- На заводе-изготовителе при выпуске индикатора из производства.
- Пользователем:
	- при смене типа датчика,
		- при подготовке к поверке (калибровке).

#### <span id="page-27-1"></span>**5.1 Калибровка аналоговых входов**

**5.1.1. Порядок калибровки входов для подключения датчиков с выходным сигналом постоянного тока** 

1) В режиме конфигурации установите параметр **CLI1.00(CLI2.00)** " Калибровка начального значения сигнала подаваемого на первый (второй) функциональный блок нормализации и масштабирования ". Подключите к аналоговому входу AI1 (AI2) индикатора ИТМ-112 образцовый источник постоянного тока и установите величину сигнала равную 0 мА (или 4 мА) в зависимости от типа входного сигнала канала, соответствующую 0% диапазона.

Возможны два варианта калибровки:

*- ручная* калибровка осуществляется нажимая клавиши **[▲]** или **[▼]** установите на дисплее значение АІ в технических единицах, соответствующее 0%. Нажать клавишу **[ ]**.

- автоматическая осуществляется нажмите клавишу **[ ]**. При нажатии сочетания клавиш **[▲]** + **[▼]** включается автоматическая калибровка нуля, что сопровождается миганием индикаторов "МIN"-"MAX". При мигании индикаторов "МIN"-"MAX" нужно подать на вход сигнал который соответствует рекомендованному началу шкалы (см.табл.5.1) и нажать сочетание клавиш **[▲]** + **[▼].** Коэффициент калибровки нуля фиксируется автоматически.

2) В режиме конфигурации установите параметр **CLI1.01(CLI2.01)** "Калибровка конечного значения сигнала подаваемого на первый (второй) функциональный блок нормализации и масштабирования ".

3) Установите величину сигнала равную 5 мА (или 20 мА) в зависимости от исполнения канала, соответствующую 100% диапазона. Нажимая клавиши **[▲]** или **[▼]** установите на дисплее значение AI1 (AI2) в технических единицах, соответствующее 100%. Нажать клавишу **[ ]**.

4) Для более точной калибровки канала повторите операции несколько раз.

*Необходимо помнить*, что после проведения калибровки необходимо произвести запись параметров в энергонезависимую память, в противном случае введенная информация не будет сохранена при отключении питания индикатора.

#### *ЗАМЕЧАНИЯ ПО ОПЕРАЦИЯМ КАЛИБРОВКИ*

В процессе ручной калибровки не требуется точного равенства сигналов 0% и 100% диапазона. Например, можно проводить калибровку для сигналов 2% и 98% диапазона. Важно лишь то, чтобы по цифровому индикатору установить значение, максимально близкое к установленному значению входного сигнала.

Для повышения точности измерения входных аналоговых сигналов допускается калибровку производить для всей цепи преобразования сигнала с учетом вторичных преобразователей сигналов.

Например, для входной цепи: *датчик – преобразователь – индикатор ИТМ-112* источник образцового сигнала подключается вместо датчика, а операция калибровки входного сигнала производится на индикаторе ИТМ-112.

#### **5.1.2. Порядок калибровки входов для подключения датчиков термометров сопротивления**

*Порядок калибровки входов для подключения датчиков термометров сопротивления ТСМ 50М:* 

## 1) В параметре конфигурации **AIN1.00(AIN2.00)** установить:

Тип датчика

Положение децимального разделителя, нижний и верхний предел размаха шкалы устанавливается автоматически соответственно таблицы 5.1

2) Подключить магазин сопротивлений МСР-63 (МСР-60М или аналогичный прибор с аналогичными характеристиками не хуже указанных) к входу АІ вместо подключаемого датчика термопреобразователя сопротивления согласно схеме внешних соединений (см. приложение Б).

3) На магазине сопротивлений установить значение сопротивления для выбранного типа датчика **39,22 Ом**, соответствующее начальному значению. Нажать клавишу **[ ]**. См. таблицу 5.1.

4) В режиме конфигурации установить параметр **CLI1.00(CLI2.00)** "Калибровка начального значениия сигнала подаваемого на первый (второй) функциональный блок нормализации и масштабирования". Нажимая клавиши **[▲]** или **[▼]** установите на цифровом дисплее значение, соответствующее температуре начала шкалы при калибровке **"-50,0˚С**". Нажать клавишу **[ ]**.

5) В режиме конфигурации установить параметр **CLI1.01(CLI2.01)** " Калибровка конечного значения сигнала подаваемого на первый (второй) функциональный блок нормализации и масштабирования ".

6) На магазине сопротивлений установите конечное значение сопротивления при калибровке для выбранного типа датчика **92,77 Ом**.

7) Нажимая клавиши **[▲]** или **[▼]** установить на дисплее значение, соответствующее концу шкалы при калибровке "**200,0˚С**". Нажать клавишу **[ ]**.

8) Для более точной калибровки канала повторите операции несколько раз.

#### **5.1.3. Калибровка входа для подключения датчиков термометров сопротивления ТСМ 100М, ТСП 100П, ТСП 50П**

Калибровка входа производится аналогично калибровке входа ТСМ 50М, за исключением установки иных значений начального и конечного значения шкалы для ТСП, начальных и конечных значений сопротивлений на магазине сопротивления (см. таблицу 5.1).

#### **5.1.4 Калибровка аналогового входа для термоэлектрических преобразователей**

Для термопар при калибровке установить тип термопары. К клеммам калибрируемого аналогового входа подключить калибратор напряжения, например дифференциальный вольтметр В1-12 или аналогичный прибор с аналогичными характеристиками. Далее калибровать канал аналогично термометрам сопротивления, устанавливая начальные и конечные значения напряжений, которые соответствуют начальному и конечному значению шкалы выбранной термопары (см. таблицу 5.1).

Примечание: Автоматическая коррекция холодного спая должна быть отключена AIN1.07=0000. Значение температуры в режиме ручной коррекции установить на уровне AIN1.08=000,0.

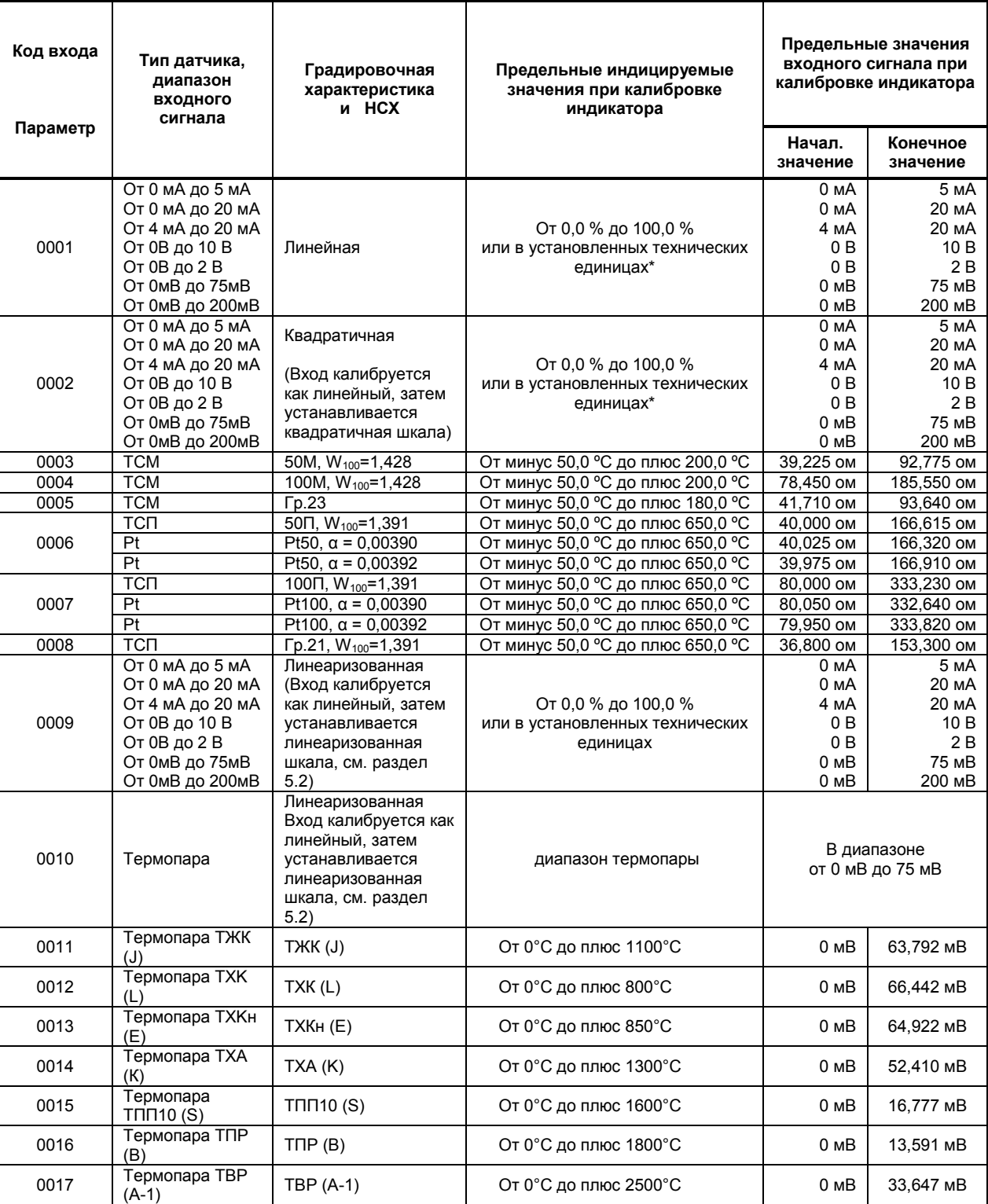

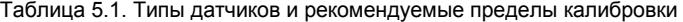

#### **5.1.6 Коррекция показаний датчика термокомпенсации**

Датчик термокомпенсации (вход температурной компенсации холодного спая термопар) установлен на тыльной стороне индикатора.

С помощью параметра **SYS.14** смещаются значения получаемые от термопары. В данном меню цифровой дисплей показывает значение температуры полученное от термопары, которое при необходимости откорректировать с помощью клавиш программирования ▲▼.

Например, если температура измеряемой среди 40,5°С, а индикатор показывает 40,8°С, то необходимо зайти в пункт меню **SYS.14** и клавишей [▼] уменьшить значения температуры с 40,8 до 40,5.

Нажать клавишу подтверждения **[ ]** и сохранить изменения в соответствующим пункте меню (см. раздел 4.7.6).

#### **5.1.7 Проверка правильности калибровки аналоговых входов \***

Для того, чтобы проверить правильность калибровки сигнала подаваемого на первый или второй функциональный блок нормализации и масштабирования, необходимо прочесть с верхнего уровня, программным пакетом Mic-Intellect, регистры калибровок начального и кончного значения шкалы (см.таблицу В.1). После этого надо сравнить значения этих регистров с значениями представленными в таблице 5.2 для соответствующего типа датчика. Если эти значения отличаются больше чем на ±5%, значит калибровка была проведена неверно. Причиной этого может быть несоответствие при калибровке:

- поданного сигнала на вход и настроек индикатора отвечающих за калибровку;

- перемычек на плате универсальных входов;

- несоответствие параметра меню конфигурации отвечающего типу входного сигнала перемычкам. После устранения причины неправильной калибровки нужно повторно откалибровать индикатор.

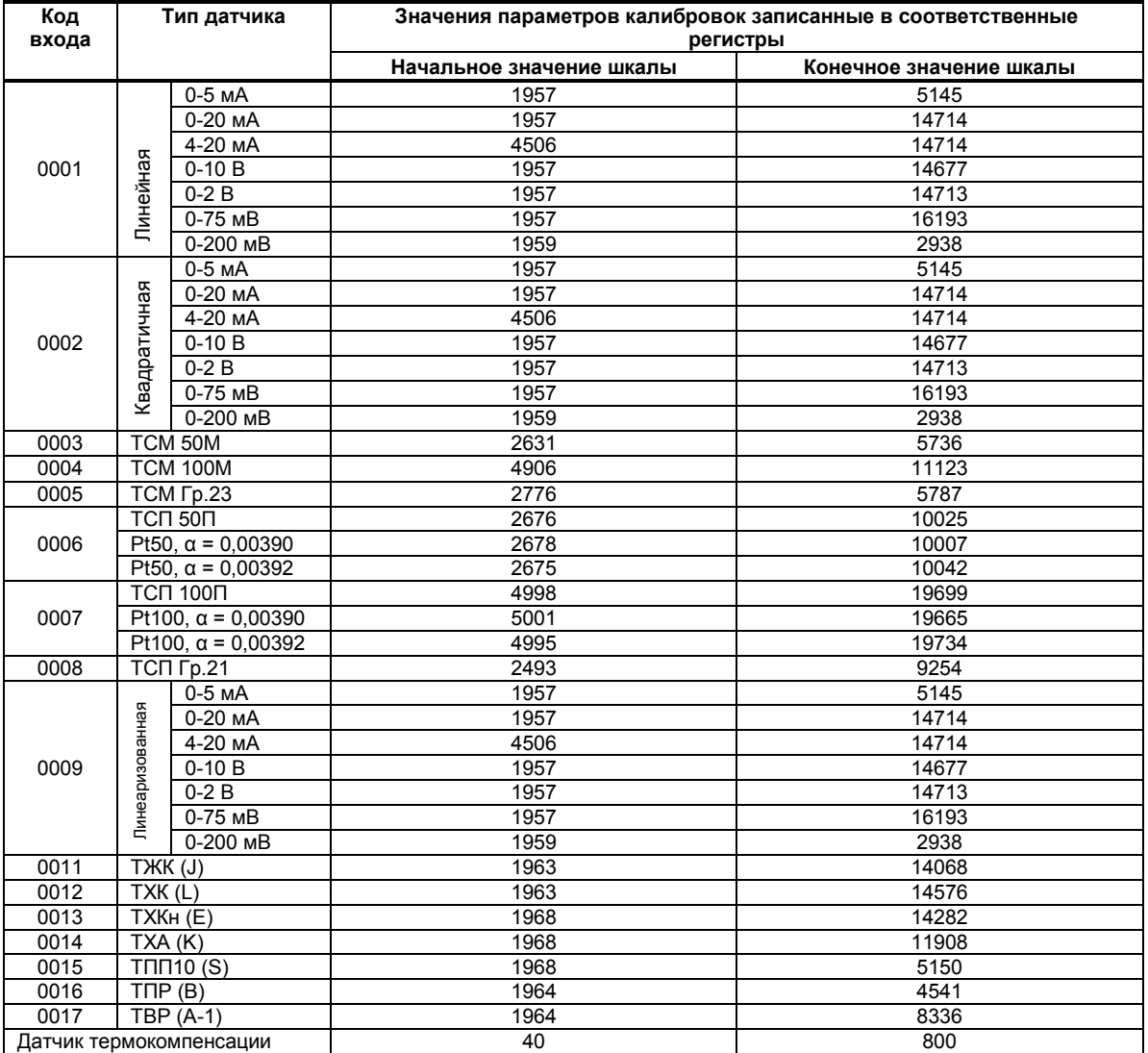

#### Таблица 5.2 – Значения параметров калибровок

\* Проводится только тогда, когда есть сомнения в правильности выполнения операций калибровки, или правильности функционирования индикатора.

#### **5.1.8. Коррекция сигналов AI1 и AI2**

Эсли при необходимости нам нужно скорректировать входной сигнал необходимо использовать следующие пункты меню **Cor1** или **Cor2.** Параметр **Cor1.00**(**Cor2.00**) дает возможность корректировать самой сигнал, а в параметре **Cor1.01(Cor2.01)** вводится значение коэффициента коррекции. При смене параметра **Cor1.00(Cor2.00)** на экране индицируется значение PV=PV+Δ. При смене параметра **Cor1.01 (Cor2.01)** на экране индицируется значение Δ (смещение входного сигнала).

Например, если уровень жидкости в емкости 9,5 метров по показаниям индикатора, а мертвая зона становить 20 см, то задаем значение параметра Cor1.01=00,20. На дисплее будет индицируватся значение 9,7м. которое соответствует правильному уровню.

## **5.2 Линеаризация аналоговых входов AI1 и AI2**

<span id="page-31-0"></span>Функция линеаризации подчинена первому и второму функциональному блоку нормализации и масштабирования. Линеаризация дает возможность правильного физического представления нелинейных регулируемых и измеряемых параметров.

*\* С помощью линеаризации можно производить, например, измерение емкостей в литрах, метрах кубических или килограммах продукта, в зависимости от измеренного входного сигнала уровня в емкости. В индикаторе ИТМ-112 отличительной особенностью есть то, что при выборе параметра WND1.00(WND2.00)=0002 (два окна отображения) одно окно мы можем настроить на параметр без линеаризации, который будет давать значение уровня в емкости. Второе окно настроить на линеаризированый параметр (физически одна и та же входная величина), который будет давать значение емкости в литрах, метрах кубических или килограммах продукта. Таким образом, переключением клавиши [ ], можем наблюдать за уровнем и объемом в контролируемой емкости.*

При индикации линеаризируемой величины, определяющими параметрами являются начальное и конечное значение шкалы (процентное отношение к диапазону измерения), положение децимального разделителя, а также эквидистантные опорные точки линеаризации. Кривая линеаризации имеет «преломления» в опорных точках.

#### **5.2.1 Параметры линеаризации**

Например, параметры линеаризации функционального блока нормализации масштабирования следующие:

#### *Конфигурация первого и второго блока*

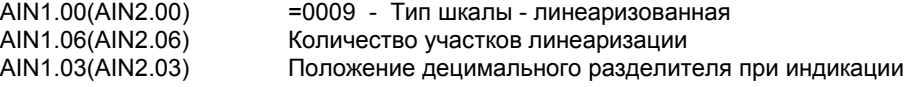

#### *Абсциссы опорных точек линеаризации*

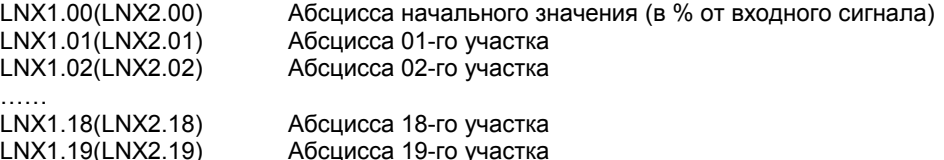

#### *Ординаты опорных точек линеаризации*

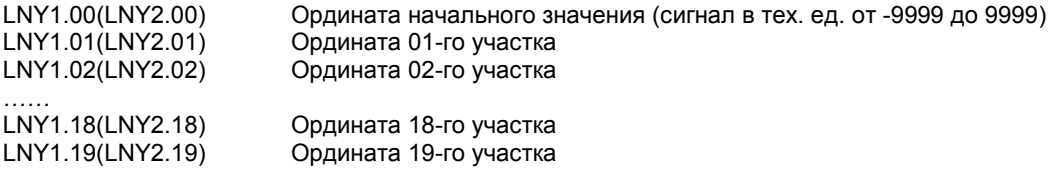

#### **5.2.2 Определение опорных точек линеаризации**

#### *5.2.2.1 Определение количества участков линеаризации*

После определения необходимое количество участков линеаризации необходимо задать это значение в параметре **AIN1.06(AIN2.06)**. Пределы изменения параметра **AIN1.06** от 0000 до 0039, **AIN2.06** от 0000 до 0019. При вводе значения от 20 до 39 в параметр **AIN1.06**, первые 20 точек линеаризации вводятся на уровне **LNX1** и **LNY1**, а остальные 20 точек на уровне линеаризации второго блока нормализации и масштабирования **LNX2** и **LNY2**. При этом, децимальный разделитель (запятая) для уровней **LNY1** и **LNY2**  берется с уровня настройки *первого* функционального блока нормализации и масштабирования **AIN1.03.**

**!** При использовании более 19 участков линеаризации для первого блока нормализации и масштабирования, линеаризация второго блока нормализации и масштабирования **невозможна!**

Выбор необходимого количества участков линеаризации производится из соображения обеспечения необходимой точности измерения.

## *5.2.2.2 Определение значений опорных точек линеаризации*

Для каждого значения индицируемого входного сигнала Yi (в технических единицах от минус 9999 до 9999 с учетом децимального разделителя) вычислить соответствующую физическую величину из соответствующих функциональных (градировочных) таблиц. Это можно сделать также графически из соответствующей кривой (при необходимости интерполировать) и задать значение для соответствующей опорной величины входного физического сигнала Xi (в %, от 00,00% до 99,99%).

Соответствующие значения Xi (в %, от 00,00% до 99,99%) вводятся в параметрах:

#### *Абсциссы опорных точек линеаризации*

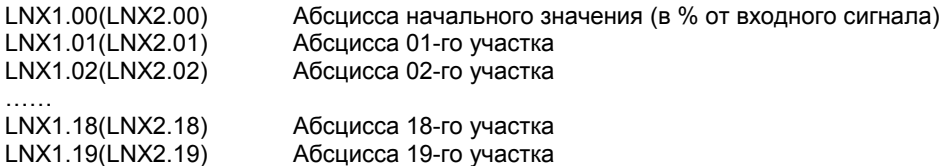

Соответствующие значения Yi (в технических единицах от минус 9999 до 9999 с учетом децимального разделителя) вводятся в параметрах:

#### *Ординаты опорных точек линеаризации*

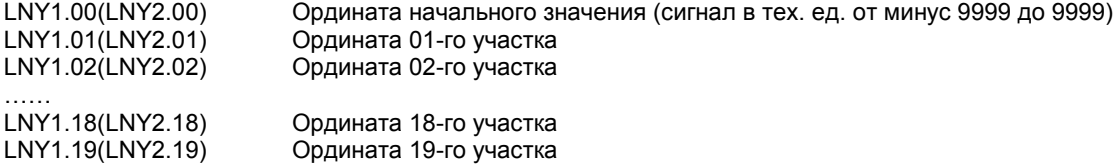

#### **5.2.3 Примеры линеаризации сигналов**

#### **Пример 1. Линеаризация сигнала, подаваемого на первый функциональный блок нормализации и масштабирования, представленная графически (кривой)**

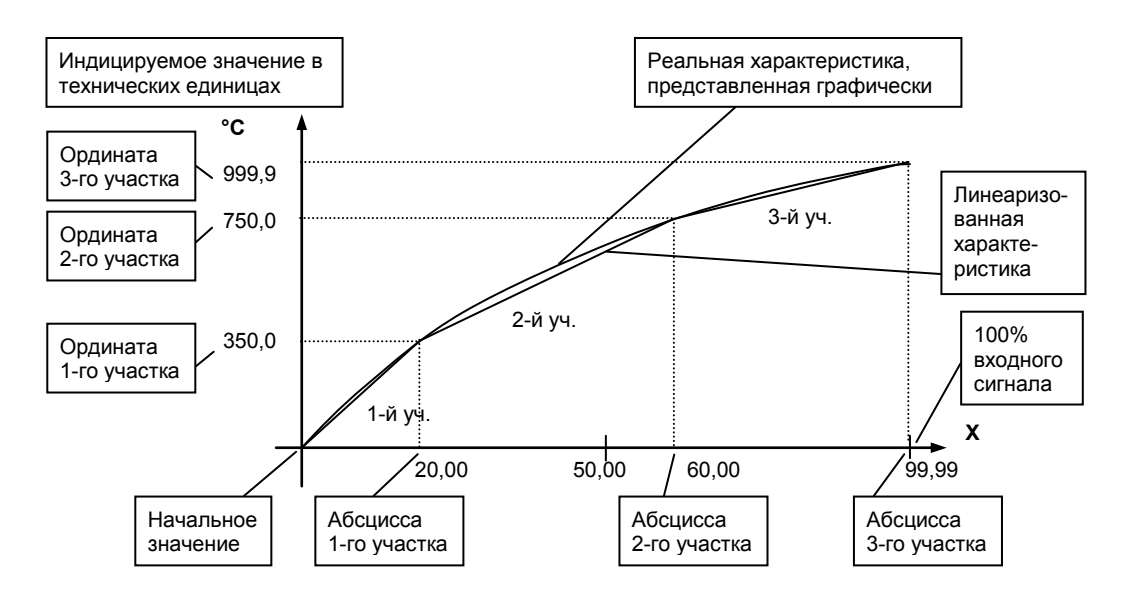

#### *Конфигурируемые параметры для примера 1:*

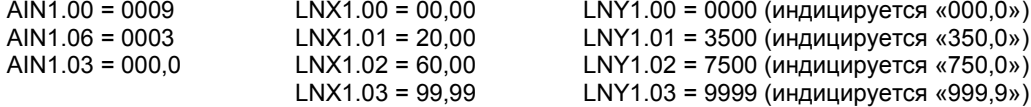

#### **Пример 2. Линеаризация сигнала, подаваемого на второй функциональный блок нормализации и масштабирования, представленная градировочной таблицей**

Линеаризация сигнала снимаемого с термопары градуировки ТПП68, и подаваемого на вход AI через нормирующий преобразователь, диапазон измеряемых температур 0 - 1400°С, диапазон входного сигнала нормирующего преобразователя 0 - 14,315 мВ (0 – 100%), диапазон выходного сигнала нормирующего преобразователя 4 - 20 мА (0 – 100%).

Для обеспечения необходимой точности измерения выбираем 19 участков линеаризации и рассчитанные значения в % входного сигнала для каждой опорной точки вводятся в соответствующий параметр конфигурации.

## **Конфигурируемые параметры для примера 2:**<br>AIN2.00 = 0009 **TMB UWARN BTODOFO блока**

AIN2.00 = 0009 Тип шкалы второго блока - линеаризованная<br>AIN2.06 = 0019 Количество участков линеаризации

AIN2.06 = 0019 Количество участков линеаризации<br>AIN2.03 = 0000, Положение децимального разделит

Положение децимального разделителя при индикации Параметры конфигурации рассчитываются и вводятся согласно таблицы 5.2.

Таблица 5.3 – Расчет и ввод параметров линеаризации примера 2.

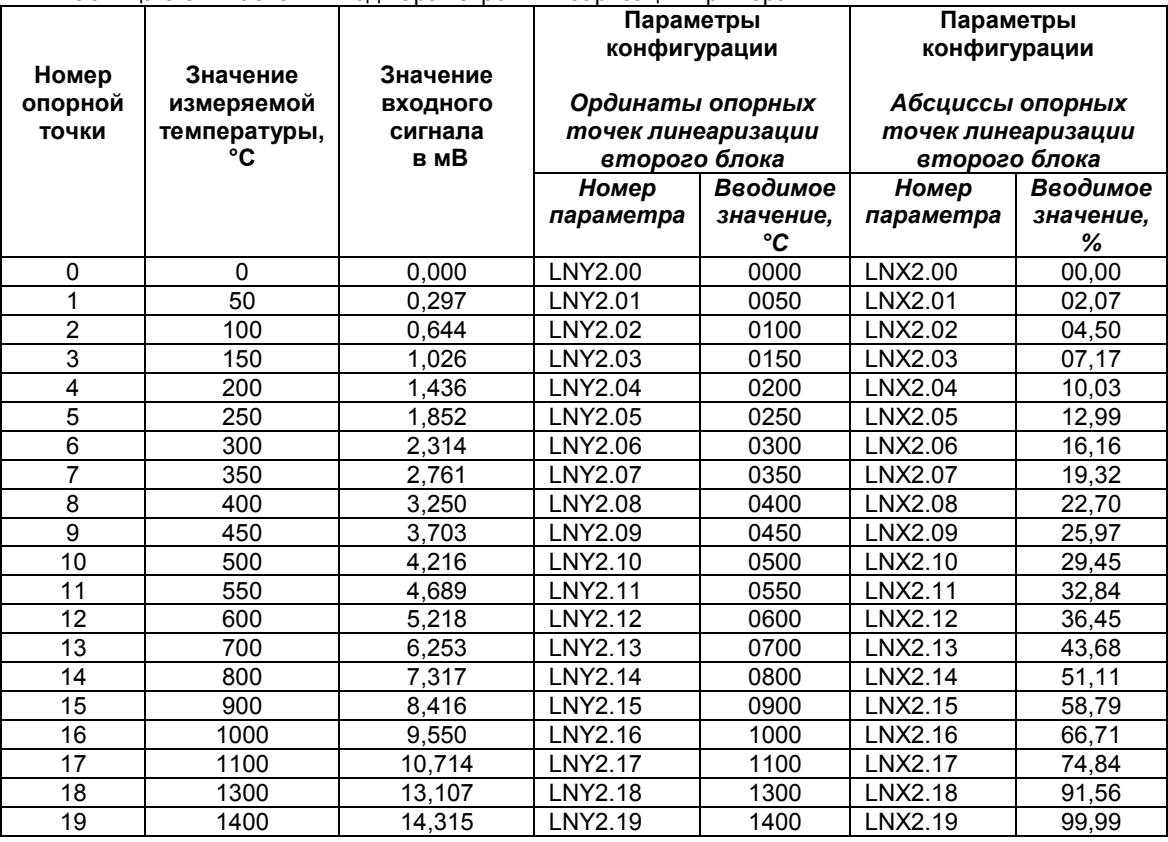

## **5.3 Калибровка аналогового выхода**

<span id="page-33-0"></span>Перед началом калибровки аналогового выхода необходимо привести в соответствующее положение перемычки на модуле универсальных входов индикатора. Типы выходных сигналов и положение перемычек приведены в таблице 4.3 в разделе 4.9.

Уровень калибровки аналогового выхода имеет три параметра. Параметр **CALO.00** используется для индикации аналогового выхода в %. Если индикатор ИТМ-112 находится в ручном режиме, то в этом пункте можна также производить изменения состояния аналогового выхода АО.

Пункты **CALO.01** и **CALO.02** используются для калибровки начального и конечного значения аналогового выхода. Порядок калибровки следующий:

1) Подключите к аналоговому выходу AO индикатора образцовый измерительный прибор – миллиамперметр постоянного тока.

2) В режиме конфигурации установите параметр **CALO.01** "Калибровка начального значения аналогового выхода AO".

3) Нажимая клавиши **[▲]** или **[▼]** установите величину выходного сигнала по миллиамперметру равную 0 мА (или 4 мА), соответствующую 0% диапазона, в зависимости от исполнения канала.

4) Нажать клавишу **[ ]**.

5) Установить параметр **CALO.02** "Калибровка конечного значения аналогового выхода AO"

6) Нажимая клавиши **[▲]** или **[▼]** установите величину выходного сигнала по миллиамперметру равную 5 мА (или 20 мА), соответствующую 100% диапазона, в зависимости от исполнения канала.

7) Нажать клавишу **[ ]**.

8) Для более точной калибровки канала циклически повторите операцию несколько раз.

*Необходимо помнить*, что после проведения калибровки необходимо произвести запись параметров в энергонезависимую память, в противном случае введенная информация не будет сохранена при отключении питания индикатора.

## **6. Техническое обслуживание**

## **6.1 Общие указания**

<span id="page-34-1"></span><span id="page-34-0"></span>6.1.1 Техническое обслуживание - комплекс работ, которые проводятся периодически в плановом порядке на работоспособном блоке с целью предотвращения отказам, продления его срока службы за счет выявления и устранения предотказного состояния для поддержания нормальных условий эксплуатации.

6.1.2 Техническое обслуживание заключается в проведении работ по контролю технического состояния и последующему устранению недостатков, выявленных в процессе контроля; профилактическому обслуживанию, выполняемому с установленной периодичностью, длительностью и в определенном порядке; устранению отказов, выполнение которых возможно силами персонала, выполняющего техническое обслуживание.

## **6.2 Меры безопасности**

<span id="page-34-2"></span>**6.2.1 Пренебрежение мерами предосторожности и правилами эксплуатации может стать причиной травмирования персонала или повреждения оборудования!** 

**6.2.2 Для обеспечения безопасного использования оборудования неукоснительно выполняйте указания данной главы!** 

6.2.3 К эксплуатации индикатора допускаются лица, имеющие разрешение для работы на электроустановках напряжением до 1000 В и изучившие руководство по эксплуатации в полном объеме.

6.2.4 Эксплуатация индикатора разрешается при наличии инструкции по технике безопасности, утвержденной предприятием-потребителем в установленном порядке и учитывающей специфику применения индикатора на конкретном объекте. При эксплуатации необходимо соблюдать требования действующих правил ПТЭ и ПТБ для электроустановок напряжением до 1000В.

6.2.5 Все монтажные и профилактические работы должны проводиться при отключенном электропитании.

6.2.6 Запрещается подключать и отключать соединители при включенном электропитании.

6.2.7 Тщательно производите подключение с соблюдением полярности выводов. Неправильное подключение или подключение разъемов при включенном питании может привести к повреждению электронных компонентов индикатора.

6.2.8 Не подключайте неиспользуемые выводы.

6.2.9 При разборке индикатора для устранения неисправностей прибор должен быть отключен от сети электропитания.

6.2.10 При извлечении индикатора из корпуса не прикасайтесь к его электрическим компонентам и не подвергайте внутренние узлы и части ударам.

6.2.11 Располагайте индикатор как можно далее от устройств, генерирующих высокочастотные излучение (например, ВЧ-печи, ВЧ-сварочные аппараты, машины, или приборы, использующие импульсные напряжения) во избежание сбоев в работе.

## **6.3 Порядок технического обслуживания**

<span id="page-34-3"></span>6.3.1 В зависимости от регулярности проведения техническое обслуживание должно быть: а) периодическим, которое выполняется через календарные промежутки времени;

б) адаптивным, которое выполняется по необходимости, то есть, в зависимости от фактического состояния индикатора и наличия свободного обслуживающего персонала.

6.3.2 Устанавливаются такие виды технического обслуживания:

а) техническое обслуживание при хранении, которое заключается в переконсервации индикатора при достижении предельного срока консервации во время хранения в соответствии с требованиями эксплуатационной документации;

б) техническое обслуживание при транспортировке, которое заключается в подготовке индикатора к транспортированию, демонтаже из технологического оборудования и упаковке перед транспортированием;

в) техническое обслуживание при эксплуатации, которое заключается в подготовке индикатора перед вводом в эксплуатацию, в процессе ее эксплуатации и в периодической проверке работоспособности индикатора.

6.3.3 Периодическое техническое обслуживание при эксплуатации индикатора устанавливается потребителем с учетом интенсивности и условий эксплуатации, но не реже чем один раз в год. Для индикатора ИТМ-112 целесообразна ежеквартальная периодичность технического обслуживания при эксплуатации.

6.3.4 Периодическое обслуживание должно проводиться в следующем порядке:

а) провести работы, которые выполняются при техническом осмотре;

б) проверить сопротивление изоляции;

в) проверить работоспособность индикатора.

6.3.5 Технический осмотр индикатора выполняется обслуживающим персоналом в следующем порядке:

а) перед началом смены следует провести внешний осмотр индикатора. Особое внимание следует обратить на чистоту поверхности, маркировку и отсутствие механических повреждений.

б) проверить надежность крепления индикатора;

в) проверить техническое состояние проводов (кабелей) на целостность и защищенность от механических повреждений.

## **7. Хранение и транспортирование**

## <span id="page-36-0"></span>**7.1 Условия хранения индикатора**

7.1.1 Срок хранения в потребительской таре - не меньше 1 года.

<span id="page-36-1"></span>7.1.2 Индикатор должно храниться в сухом и вентилируемом помещении при температуре окружающего воздуха от минус 40°С до плюс 70°С и относительной влажности от 30 до 80% (без конденсации влаги). Данные требования являются рекомендуемыми.

7.1.3 Воздух в помещении не должен содержать пыли и примеси агрессивных паров и газов, вызывающих коррозию (в частности: газов, содержащих сернистые соединения или аммиак).

7.1.4 В процессе хранении или эксплуатации не кладите тяжелые предметы на индикатор и не подвергайте его никакому механическому воздействию, так как устройство может деформироваться и повредиться.

## <span id="page-36-2"></span>**7.2 Требования к транспортированию индикатора и условия, при которых оно должно осуществляться**

7.2.1 Транспортирование индикатора в упаковке предприятия-изготовителя осуществляется всеми видами транспорта в крытых транспортных средствах. Транспортирование самолетами должна выполняться только в отапливаемых герметизированных отсеках.

7.2.2 Индикатор должен транспортироваться в климатических условиях, которые соответствуют условиям хранения 5 согласно ГОСТ 15150, но при давлении не ниже 35,6 кПа и температуре не ниже минус 40 °С или в условиях 3 при морских перевозках.

7.2.3 Во время грузо-разгрузочных работ и транспортировании запакованный индикатор не должен подвергаться резким ударам и влиянию атмосферных осадков. Способ размещения на транспортном средстве должен исключать перемещение индикатора.

7.2.4 Перед распаковыванием после транспортирования при отрицательной температуре индикатор необходимо выдержать в течение 3 часов в условиях хранения 1 согласно ГОСТ 15150.

## **8. Гарантии изготовителя**

<span id="page-36-3"></span>8.1 Производитель гарантирует соответствие индикатора техническим условиям ТУ У 33.2-13647695- 004:2006. При не соблюдении потребителем требований условий транспортирования, хранения, монтажа, наладки и эксплуатации, указанных в настоящем руководстве, потребитель лишается права на гарантию.

8.2 Гарантийный срок эксплуатации - 5 лет со дня отгрузки индикатора. Гарантийный срок эксплуатации изделий, которые поставляются на экспорт - 18 месяцев со дня проследования их через государственную границу Украины.

8.3 По договоренности с потребителем предприятие-изготовитель осуществляет послегарантийное техническое обслуживание, техническую поддержку и технические консультации по всем видам своей продукции.

## **ПРИЛОЖЕНИЯ**

## <span id="page-37-0"></span>**Приложение А. Габаритные и присоединительные размеры ИТМ-112**

 *Размеры цифровых индикаторов: ПАРАМЕТР* 

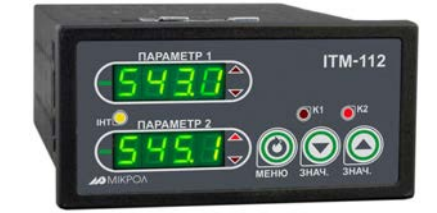

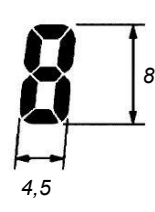

*Рисунок А.1 – Внешний вид индикатора ИТМ-112*

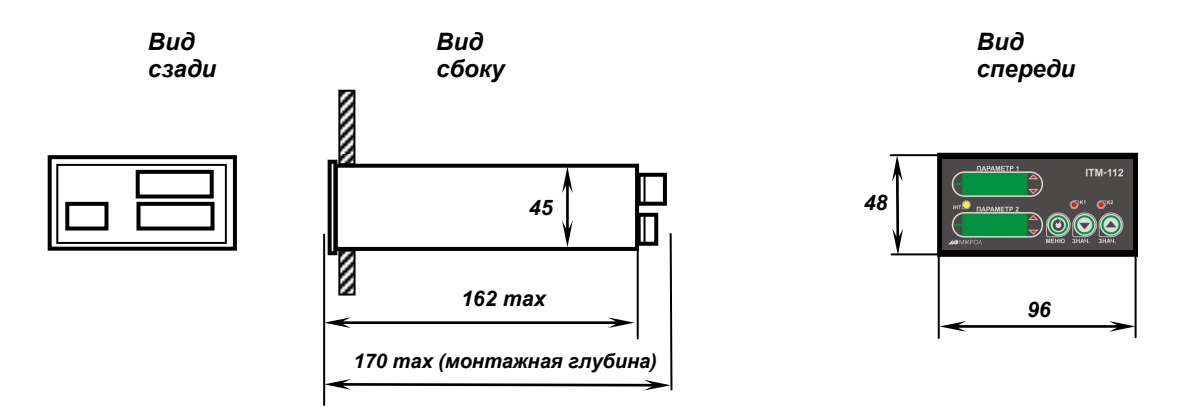

*Рекомендуемая толщина щита от 1 до 5 мм.* 

 *Рисунок А.2 - Габаритные размеры* 

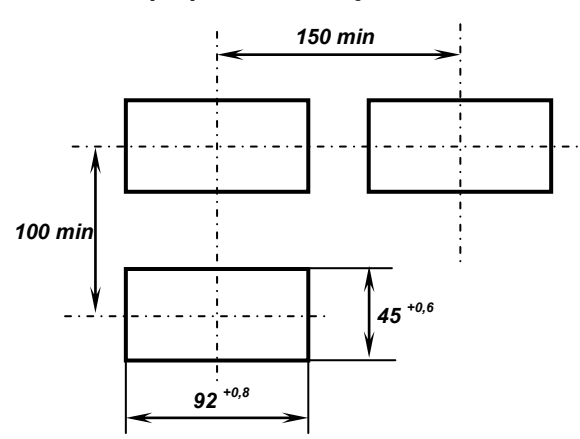

## *При раздельной установке:*

*Рисунок А.3 - Разметка отверстий на щите* 

## <span id="page-38-0"></span>**Приложение Б. Подключение индикатора. Схемы внешних соединений**

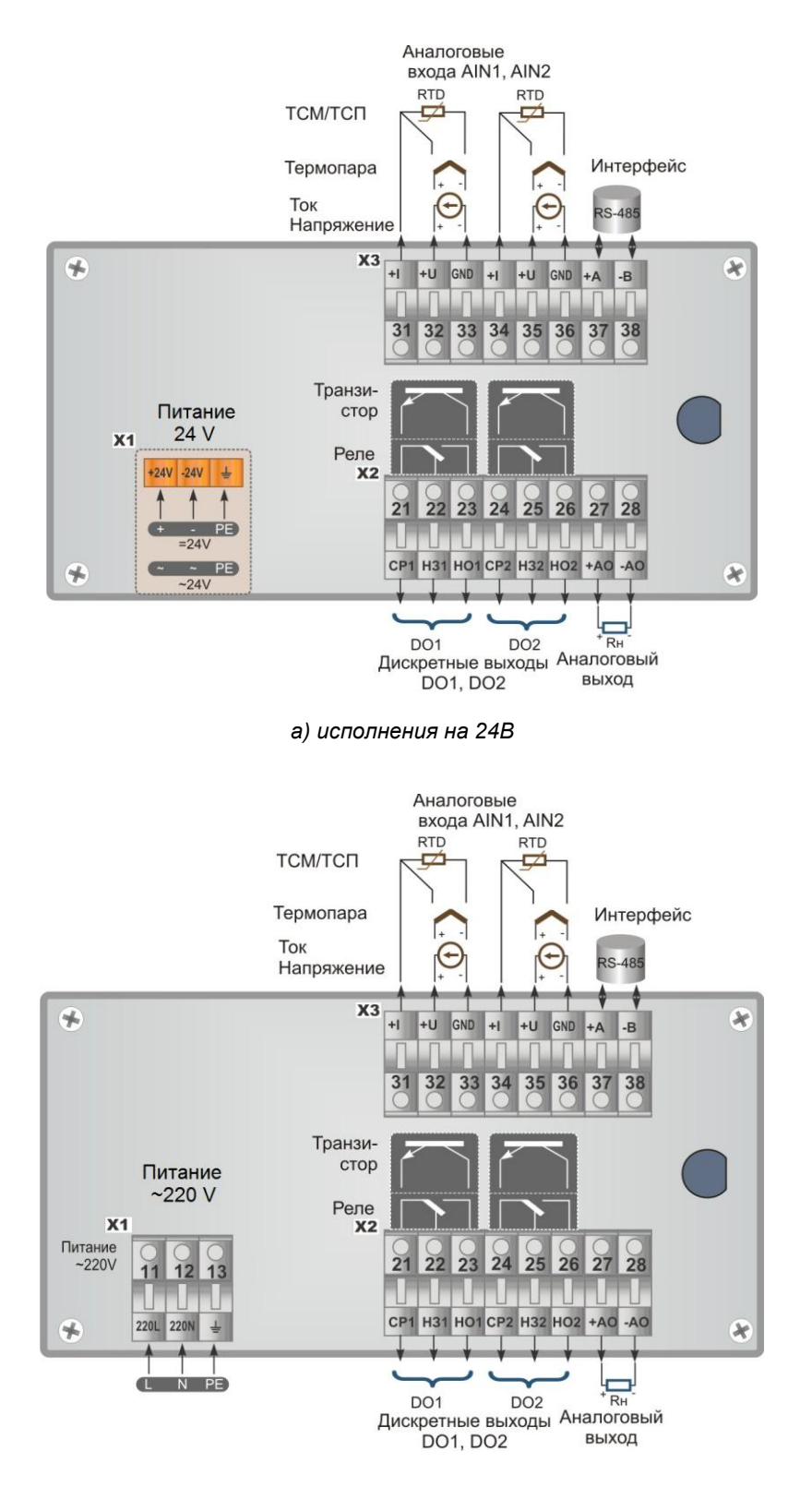

*б) исполнения на ~220В* 

*Рисунок Б.1 Подключение внешних цепей к индикатору ИТМ-112* 

## **Б.1 Подключение дискретных нагрузок**

<span id="page-39-0"></span>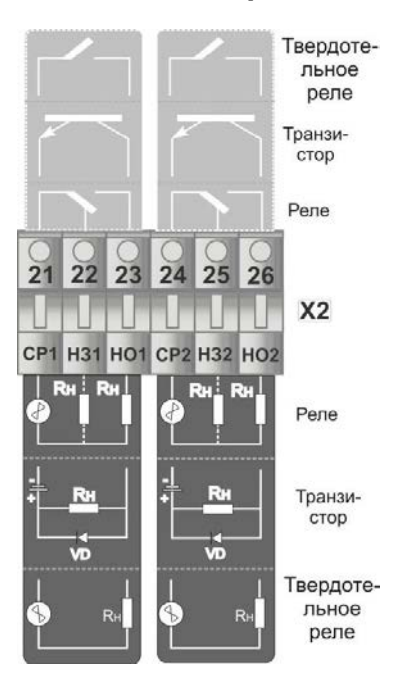

*Рисунок Б.2 - Подключение индуктивных нагрузок к индикатору ИТМ-112*

#### *Примечания.*

При подключении индуктивных нагрузок (реле, пускатели, контакторы, соленоиды и т.п.) к дискретным транзисторным выходам контроллера во избежание выхода из строя выходного транзистора изза большого тока самоиндукции параллельно нагрузке (обмотке реле) необходимо устанавливать блокирующий диод VD – см. схему подключения. Внешний диод устанавливать на каждом канале, к которому подключена индуктивная нагрузка.

Тип устанавливаемого диода КД209, КД258, 1N4004…1N4007 или аналогичный, рассчитанный на обратное напряжение 100В, прямой ток 0,5А.

#### **Рекомендации по подключению индуктивной нагрузки для механического реле.**

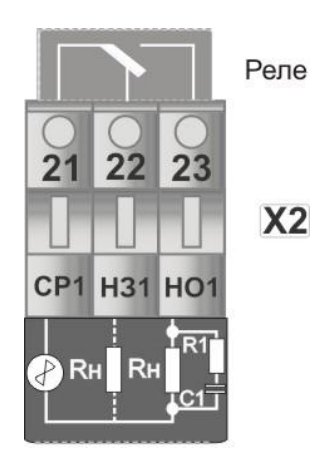

где, R1 резистор МЛТ-1-39 Ом-5%;

С1 конденсатор К73-17-630В-0,1-0,5 мкФ-10%;

Rн индуктивная нагрузка.

*Рисунок Б.3 - Схема подключения индуктивной нагрузки для механического реле*

#### **Примечания.**

1. На рисунке Б.3 условно показано расположение и назначение замыкающих контактов механического реле канала DO1.

2. Максимально допустимое напряжение и максимально допустимый ток:

- до 250В (8А) переменного тока при резистивной нагрузке;
	- до 250В (3А) переменного тока при индуктивной нагрузке (cosφ=0,4);
	- от 5 В (10мА) до 30 В(5А) постоянного тока при резистивной нагрузке.

## **Б.2 Схема подключения интерфейса RS-485**

<span id="page-40-0"></span>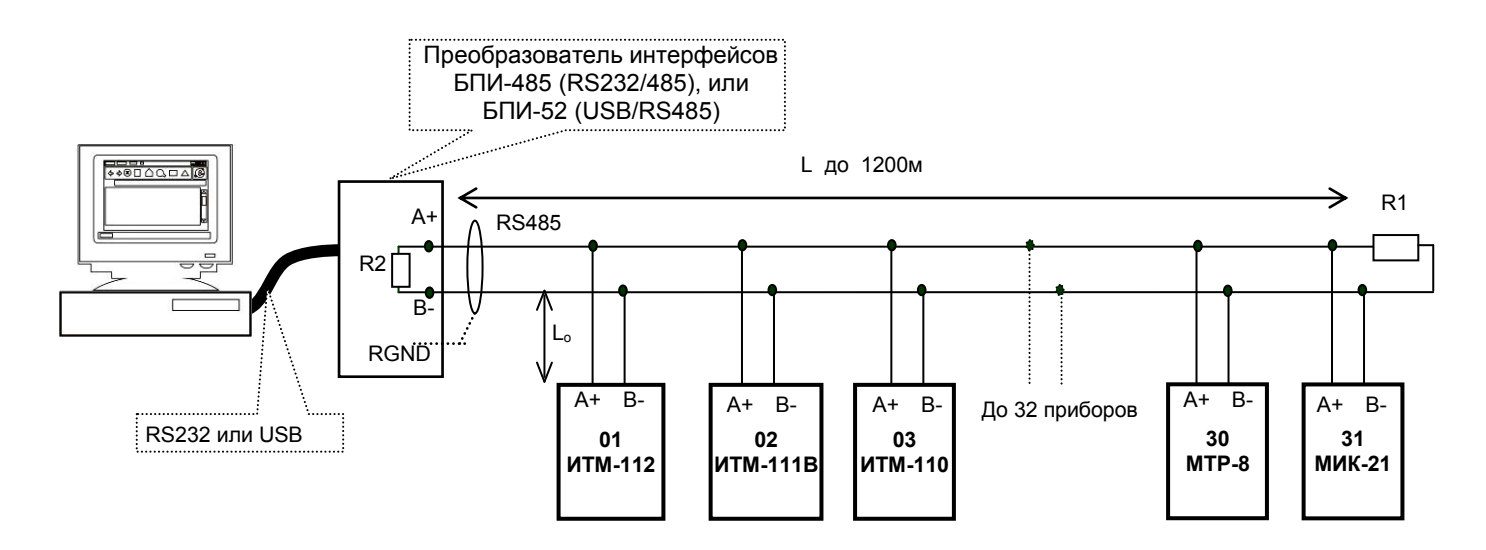

*Рисунок Б.4 - Организация интерфейсной связи между компьютером и индикаторами или контроллерами*

- 1. К компьютеру может быть подключено до 32 блоков или контроллеров, включая преобразователь интерфейсов БПИ-485 (БПИ-52).
- 2. Общая длина кабельной линии связи не должна превышать 1200м. Зависимость максимальной длины линии связи см. таб. 1.3.4
- 3. В качестве кабельной линии связи предпочтительно использовать экранированную витую пару.
- 4. Длина ответвлений L<sub>o</sub> должна быть как можно меньшей.
- 5. К интерфейсным входам приборов, расположенных в крайних точках соединительной линии, необходимо подключить два терминальных резистора сопротивлением 120 Ом (R1 и R2). Подключение резисторов к индикаторам или контроллерам №№ 01 – 30 не требуется. Подключение терминальных резисторов в блоке преобразования интерфейсов БПИ-485 (БПИ-52) смотрите в РЭ на БПИ-485 (БПИ-52). Подключение терминальних резисторов в индикаторах ИТМ-112 смотрите рисунок Б.5.

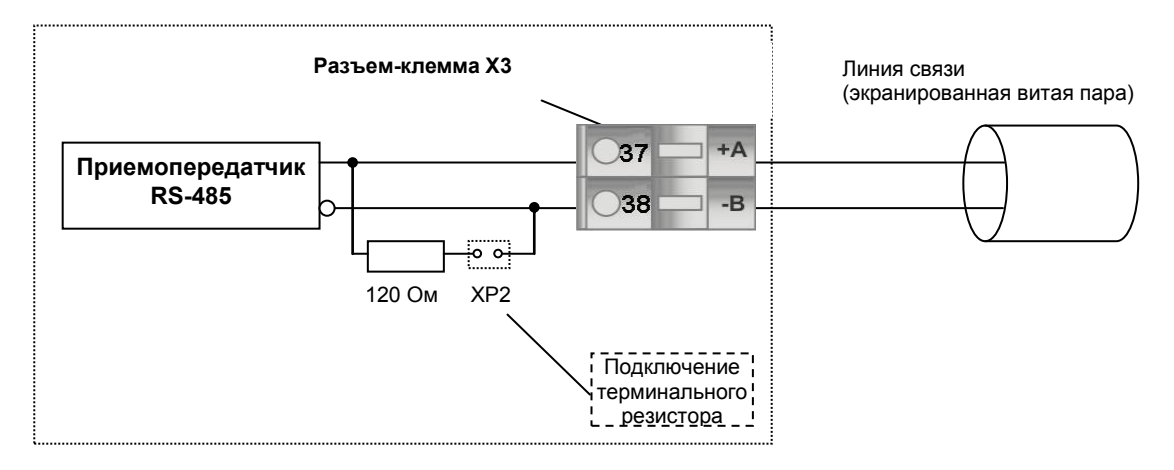

*Рисунок Б.5 - Рекомендуемая схема подключения интерфейса RS-485 с помощью разъемов-клемм, которые устанавливаются на тыльной стороне индикатора*

## **Примечания по использованию интерфейса RS-485.**

1. Все ответвители приемо-передатчиков, присоединенные к одной общей передающей линии, должны согласовываться только в двух *крайних* точках. Длина ответвлений должна быть как можно меньшей.

2. Необходимость экранирования кабелей, по которым передается информация, зависит от длины кабельных связей и от уровня помех в зоне прокладки кабеля.

3. Применение экранированной витой пары в промышленных условиях является предпочтительным, поскольку это обеспечивает получение высокого соотношения сигнал/шум и защиту от синфазной помехи.

4. Перемычка XP2 предназначена для подключения терминального резистора (120 Ом), установленного на плате процессора внутри индикатора. Замкнутое состояние XP2 соответствует подключенному терминальному резистору.

## Приложение В. Коммуникационные функции

<span id="page-42-0"></span>Микропроцессорный индикатор ИТМ-112 обеспечивает выполнение коммуникационной функции по интерфейсу RS-485, позволяющей контролировать и модифицировать его параметры при помощи внешнего устройства (компьютера, микропроцессорной системы управления).

Интерфейс предназначен для конфигурирования индикатора, для использования в качестве удаленного устройства при работе в современных сетях управления и сбора информации (приема-передачи команд и данных), SCADA системах и т.п.

Протоколом связи по интерфейсу RS-485 является протокол Modbus режим RTU (Remote Terminal Unit).

Для работы необходимо настроить коммуникационные характеристики индикатора ИТМ-112 таким образом, чтобы они совпадали с настройками обмена данными ЭВМ верхнего уровня. Характеристики сетевого обмена настраиваются в параметрах SYS.00...SYS.02.

Программно доступные регистры индикатора ИТМ-112 приведены в таблице В.1 раздела В.1.

Доступ к регистрам оперативного управления No 0-16 разрешен постоянно.

Доступ к регистрам программирования и конфигурации No18-210 разрешается в случае установки «1» в регистр разрешения программирования No16, значение которого можно изменить как с передней панели индикатора ИТМ-112, так и с ЭВМ.

Количество запрашиваемых регистров не должно превышать 16. Если в кадре запроса заказано более 16 регистров, то индикатор ИТМ-112 в ответе ограничивают их количество до первых 16-ти регистров.

Для обеспечения минимального времени отклика на запрос от ЭВМ в индикаторе существует параметр - SYS.02 «Тайм-аут кадра запроса в системных тактах индикатора 1 такт = 250 мкс». Минимально возможные тайм-ауты для различных скоростей следующие:

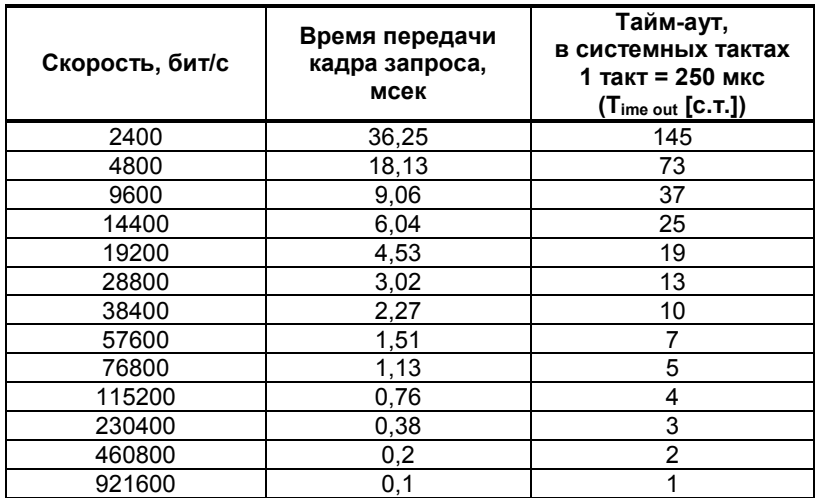

Время передачи кадра запроса - пакета из 8-ми байт определяется соотношением (где: один передаваемый байт = 1 старт бит+ 8 бит + 1стоп бит = 10 бит):

Если наблюдаются частые сбои при передаче данных от индикатора, то необходимо увеличить значение его тайм-аута, но при этом учесть, что необходимо увеличить время повторного запроса от ЭВМ, т.к. всегда время повторного запроса должно быть больше тайм-аута индикатора.

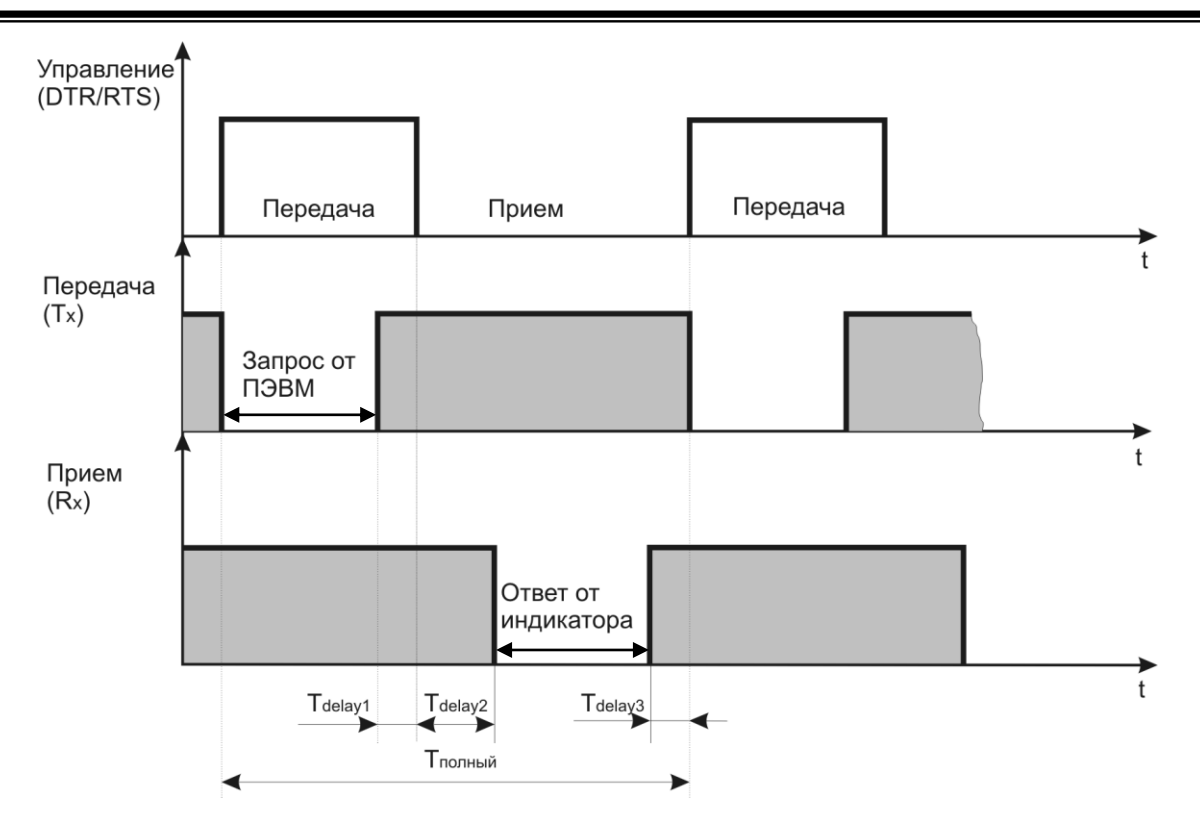

Рисунок В.1 - Временные диаграммы управления передачей и приемом блока интерфейсов БПИ-485 (БПИ-52)

Тdelay1 – задержка на автоматическое переключение БПИ-485 (БПИ-52) на прием данных. Она составляет время передачи одного байта;

 $T_{\text{delay2}}$  – внутреннее время, через которое ИТМ-112 ответит;

Т<sub>delay3</sub> – задержка на передачу последнего байта из буфера в линию;

Тполный – минимальное время ответа.

### <span id="page-43-0"></span>**В.1 Интерфейсный обмен. Тип устройства – Slave/Master**

В индикаторе ИТМ-112 имеется возможность интерфейсного ввода.

Протоколом связи по интерфейсу RS-485 служит протокол Modbus режим RTU.

При интерфейсном вводе, измеряемого параметра настойки модуля нормализации и фильтров не имеют смысла, так как сигнал по интерфейсу передается сразу в модуль масштабирования сигнала.

В сети индикатор ИТМ-112 может выступать как Slave, так и Master. При выборе типа устройства Slave (Сетевой тип устройства **SYS.04=**0000) прибор отвечает на запросы ведущего устройства (ПК, панели оператора, контроллера). Режим *Slave* используется для конфигурации индикатора с ПК (программа МИК-Конфигуратор), сбора данных на ПК (Scada-системы), регистраторы и панели оператора, а также передачи данных в другие устройства (контроллеры) сети. При помощи внешнего устройства можно задавать значение аналоговых входов, аналоговых и дискретных выходов. При сетевом обмене в режиме *Slave* светодиод **Инт** мигает каждый раз, когда ИТМ-112 дает ответ на присланный ему запрос.

При интерфейсном вводе можно задавать значение:

 - аналоговых входов (AIN1.00=0000, AIN2.00=0000), используется для индикации, обработки, преобразования технологического параметра получаемого по интерфейсу от внешних устройств или для выполнения математических функций(см. р. 3.8.2);

- аналогового выхода (AOT.00=0000), используется для управления аналоговым исполнительным механизмом по интерфейсу от внешних устройств;

- дискретных выходов (DOT1.00=0000, DOT2.00=0000), используется для управления импульсным исполнительным механизмом или технологической сигнализацией по интерфейсу от внешних устройств. При интерфейсном вводе, необходимо правильно указать номер регистра для соответствующего входа или выхода (таблица В.1).

При выборе типа сетевого устройства Master (**SYS.04** = [0001]) индикатор ИТМ-112 дает запросы одному или двум устройствам в сети и принимает от них ответ с данными, которые записываются в первый (первый и второй соответственно) функциональный блок нормализации и масштабирования и выводятся на дисплеи ИТМ-112. Данный тип устройства используется для индикации значений, полученных от других устройств (датчиков, регуляторов, контроллеров, счетчиков и т.д.) по сети RS-485 с протоколом ModBus RTU. Настройка параметров интерфейсного обмена осуществляется на уровне **SYS**.

- *Параметр 00–02* – стандартные настройки сети (адрес устройства, скорость обмена и тайм-аут).

*44*

- *Параметр 05* задает сетевой тип индикатора. Этот параметр конфигурируется только с передней панели. При выборе типа Master доступ к индикатору с ЭВМ, в том числе с программы МИК-Конфигуратор, **невозможен**.

- В *параметрах 06, 07* задаются период опроса и тайм-аут ответа соответственно. Период опроса задается в пределах 10-10000 мс. При нормальной работе за время этого периода индикатор должен успеть передать запрос и принять ответ (рисунок В.2.а). По истечении времени периоду идет следующий запрос. Таким образом, каждый период ИТМ-112 будет получать данные от запрашиваемого индикатора. Если же за время периода опроса ответ не приходит, посылка следующего запроса ожидается до истечения времени тайм-аута ответа. Если ответ придет до окончания тайм-аута, то сразу после его получение будет отправлен следующий запрос (рисунок В.2.б). Если ответа не будет до окончания таймаута, тогда будет следующий запрос (рисунок В.2.в), и при этом светодиод **ІНТ** будет гореть до момента получения ответа. После пяти тайм-аутов с неполученным ответом на дисплее будет выведено сообщение об ошибке (рисунок В.3).

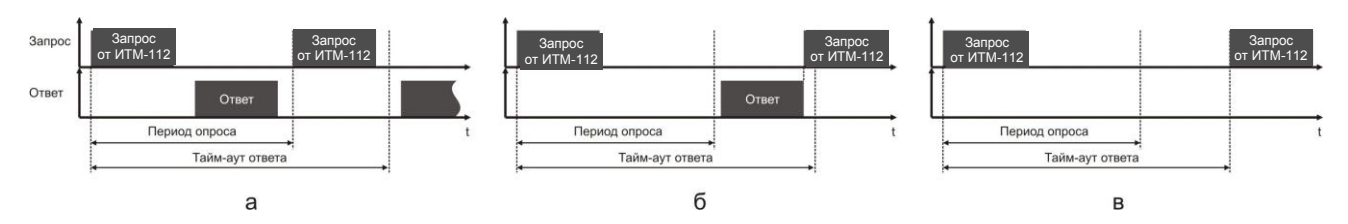

Рисунок В.2 - Временные диаграммы приема-передачи данных ИТМ-112 в режиме MASTER

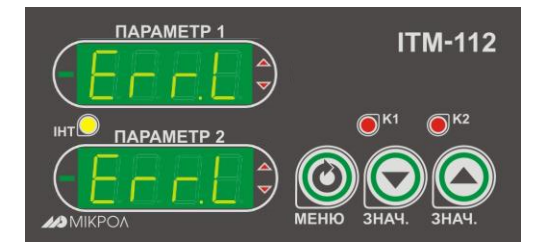

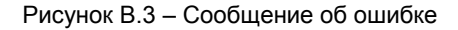

При работе ИТМ-112 в режиме MASTER светодиод **ІНТ** загорится при отправке запроса и гаснет при получении ответа.

В *параметре 08 и 11* задаются сетевые адреса соответственно первого и второго опрашиваемого устройства. Ели опрашивать нужно только одно устройство, тогда его адрес указывается в параметре 08, а в 11 выставляется 0.

Значение полученные по сети с первого устройства передаются на первый функциональный блок нормализации и масштабирования, а значения от второго устройства - на второй функциональный блок нормализации и масштабирования.

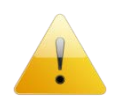

Для правильной индикации параметров с сети необходимо в параметре меню «Тип аналогового сигнала» **AIN1.00** и **AIN2.00** выставить значение «0000 – интерфейсный ввод», а также в параметре «Количество окон» **WND1.00** и **WND2.00** выставить значение 0001 – 1 окно или 0002 – 2 окна. При выборе значения 0000 – «одноканальный ИТМ» индикация проводится не будет!

В *параметрах 09 и 12* задаются номера регистров для считываемых параметров. Для первой группы контроллеров (конфигурируемых индикаторов) номера регистров выбираются с таблиц программно доступных регистров на соответствующий индикатор, а для второй группы (программируемые контроллеры) – рассчитываются с помощью калькулятора регистров в среде разработки программы Альфа.

В *параметрах 10 и 13* указываются типии данных (INT, LONG, FLOAT, SWAP-LONG, SWAP-FLOAT) запрашиваемых параметров. Если запрашиваемый параметр имеет формат LONG, то есть состоит с двух регистров ModBus, тогда в *параметре 09 или 12* указывается только первый регистр.

Для формата запрашиваемых данных FLOAT есть три варианта задачи регистров.

- 1. Контроллеры первой группы, которые имеют формат данных FLOAT, используют стандартное представление этого формата. Для того, чтобы прочитать данные с этих контроллеров нужно указать номер первого регистра и выбрать формат данных FLOAT.
- 2. Контроллеры второй группы (типы данных описаны в таблице 2.2 во второй части руководства по эксплуатации на контроллеры) имеют формат данных INT, SWAP-LONG и SWAP-FLOAT (SWAP указывает на обратную последовательность регистров). По этому, для чтения данных с этой группы контроллеров указывается адрес регистра (рассчитывается с помощью Калькулятора регистров в меню Сервис программы Альфа) и соответствующий ему формат INT, SWAP-LONG или SWAP-FLOAT.
- 3. Для контроллеров сторонних производителей адрес и тип данных задаются согласно описанию на данное устройство.

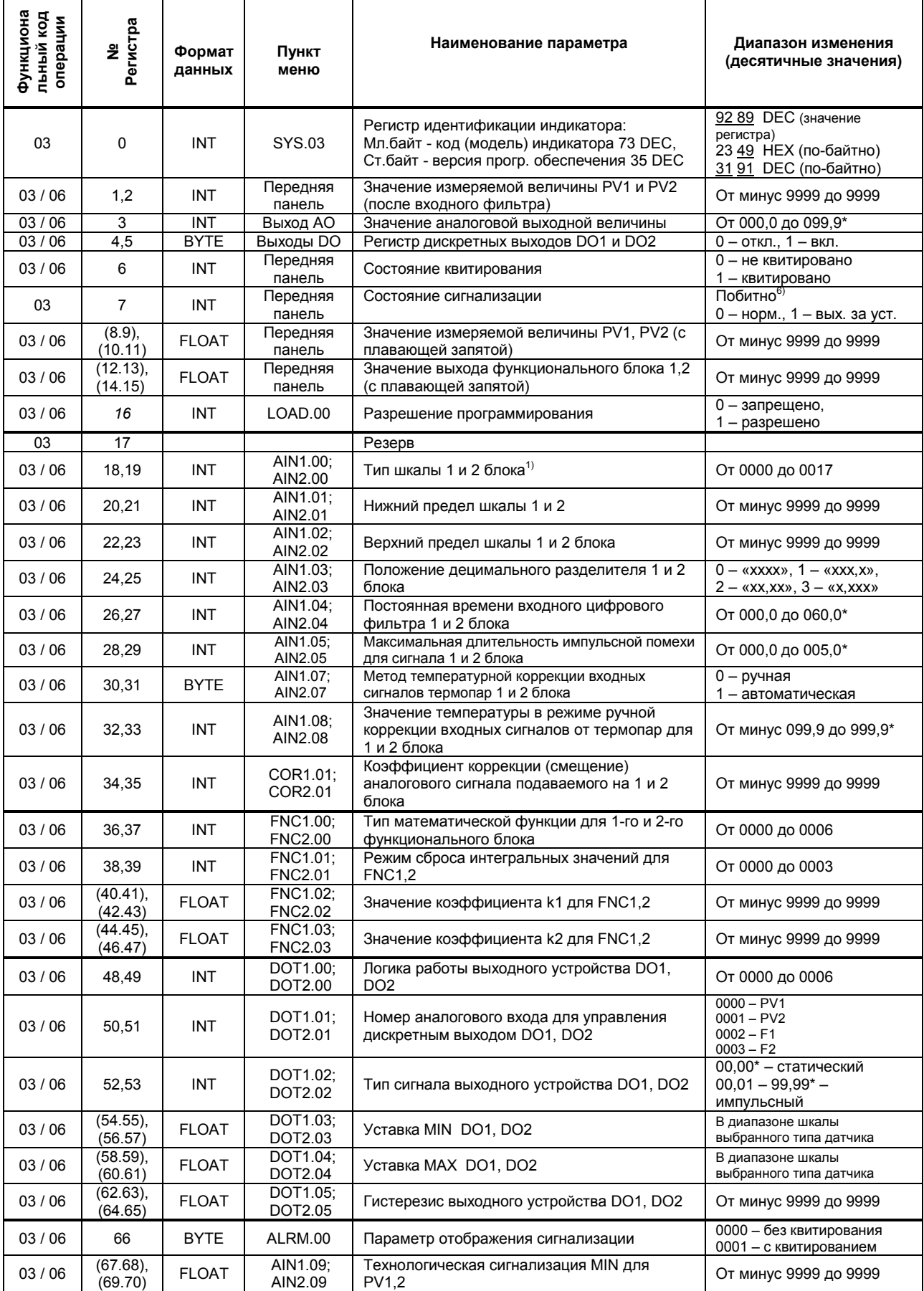

<span id="page-45-0"></span>Таблица В.1 - Программно доступные регистры индикатора ИТМ-112

## Продолжение таблицы В.1

p

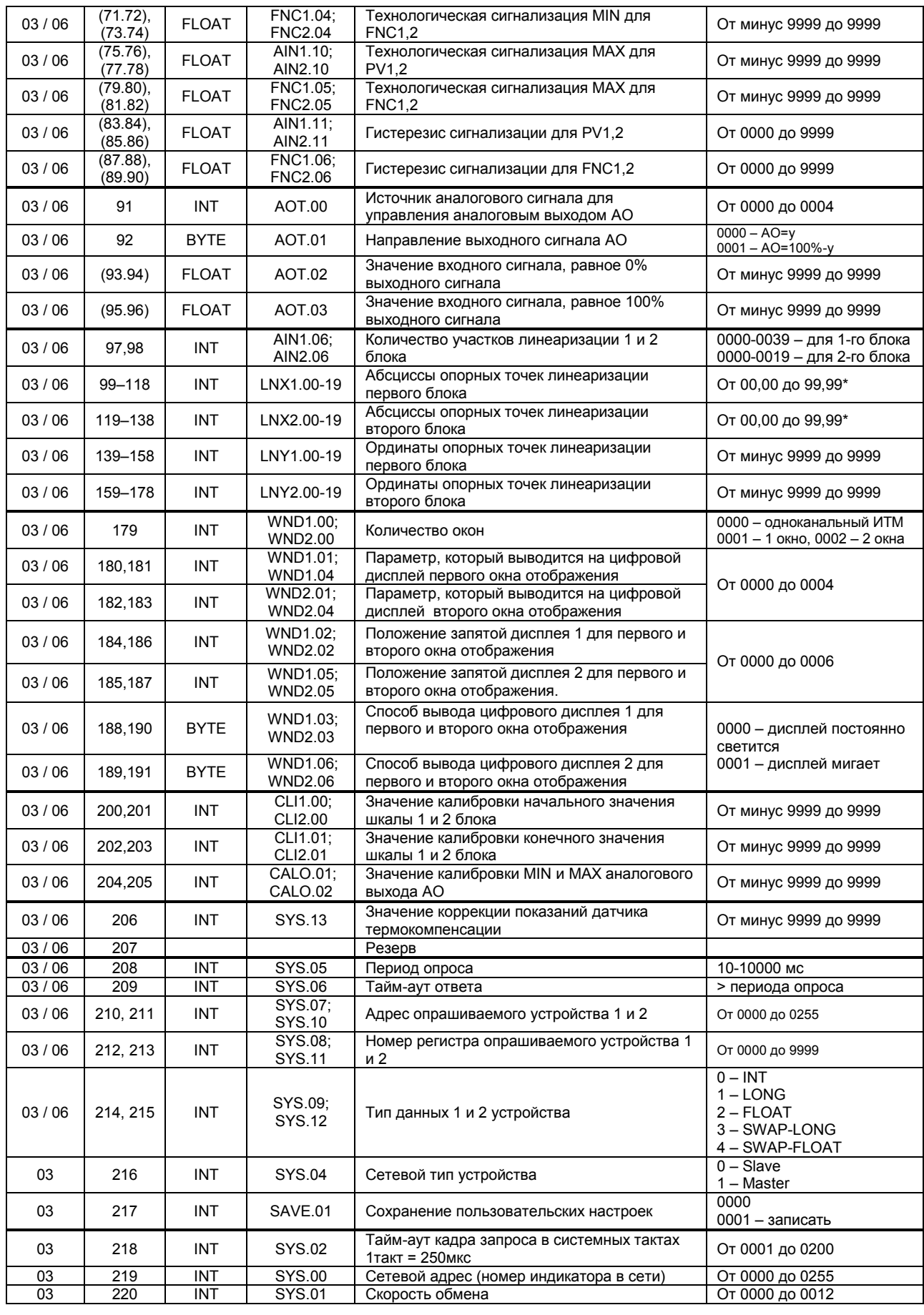

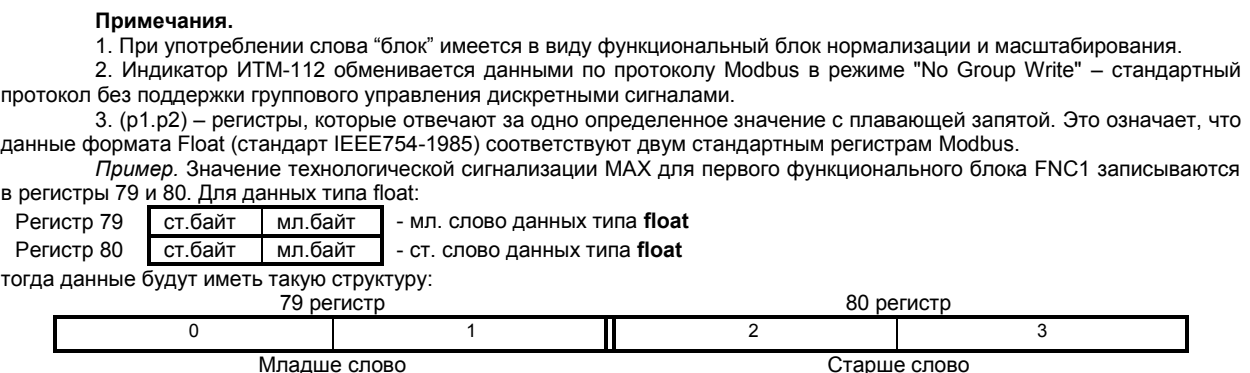

4. (\*) Данное число представлено в регистре целым без децимального разделителя (запятой). Например, если в параметре указано 60,0, то в регистре находится число 600.

5. Регистр 16 «Разрешение программирования», в случае установки его значения в «1», разрешает изменение конфигурационных регистров No 18-215. Установку «Разрешение программирования» можно осуществить с персональной ЭВМ или с передней панели индикатора (уровень LOAD.00). При наличии в 16 регистре «0» доступны для изменения только регистры оперативного управления 1-15, а остальные для чтения.

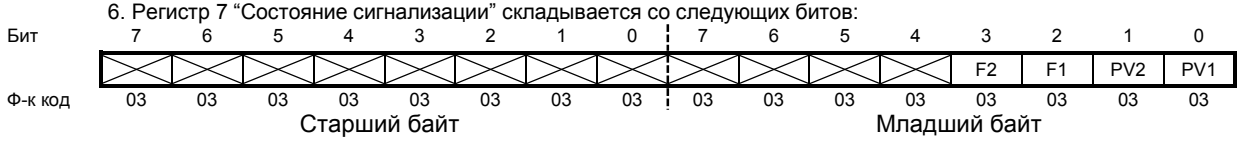

## Рекомендации по программированию обмена данными с индикатором ИТМ-112 (особенности использования функций WinAPI)

При операциях ввода / вывода (с программным управлением DTR/RTS), необходимо удерживать сигнал DTR/RTS до окончания передачи кадра запроса. Для определения момента передачи последнего символа из буфера передачи COM порта рекомендуется использовать данную функцию: WaitForClearBuffer.

```
void WaitForClearBuf(void)
ł
   byte Stat:
     75<sub>cm</sub>a1:mov dx,0x3FD
             in al,dx
             test al.0x20
             iz a1
   a2:in al, dxtest al, 0x40
             iz a2
  }
\overline{\ }
```
Кадр ответа от индикатора передается индикатором с задержкой 3 - 9 мс от момента принятия кадра запроса. Для ожидания кадра ответа не рекомендуется использовать WinApi: Sleep(), а использовать OVERLAPPED структуру и определять получение ответа от индикатора следующим кодом:

```
while(dwCommEvent!=EV_RXCHAR)
          ₹
                   int tik=::GetTickCount();
                   ::WaitCommEvent(DriverHandle,&dwCommEvent,&Rd2);
                   TimeOut=TimeOut+(::GetTickCount()-tik);
                   if (TimeOut>100) break;
          \mathcal{E}
```
TimeOut - таймаут на получение ответа.

После передачи кадра ответа индикатору необходима пауза =1мс для переключения в режим приема. Для ожидания также не рекомендуется использовать функцию WinApi Sleep().

## <span id="page-48-0"></span>**В.3 MODBUS протокол**

#### **В.3.1 Формат каждого байта, который принимается и передается индикаторами следующий:**

1 start bit, 8 data bits, 1 Stop Bit (No Parity Bit) LSB (Least Significant bit) младший бит передается первым.

Кадр Modbus сообщения следующий:

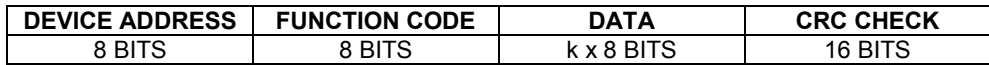

Где k≤16 – количество запрашиваемых регистров. Если в кадре запроса заказано более 16 регистров, индикатор ИТМ-112 в ответе ограничивает их количество до первых 16-ти регистров.

#### **В.3.2 Device Address. Адрес устройства**

Адрес индикатора (slave-устройства) в сети (1-255), по которому обращается SCADA система (master-устройство) со своим запросом. Когда удаленное устройство посылает свой ответ, оно размещает этот же (собственный) адрес в этом поле, чтобы master-устройство знало, какое slave-устройство отвечает на запрос.

#### **В.3.3 Function Code. Функциональный код операции**

ИТМ-112 поддерживает следующие функции:

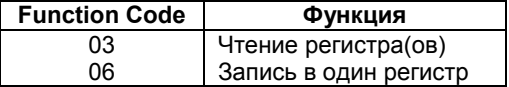

### **В.3.4 Data Field. Поле передаваемых данных**

Поле данных сообщения, посылаемого SCADA системой удаленному устройству, содержит добавочною информацию, которая необходима slave-устройству для детализации функции. Она включает:

- начальный адрес регистра и количество регистров для функции 03 (чтение)
- адрес регистра и значение этого регистра для функции 06 (запись).

Поле данных сообщения, посылаемого в ответ удаленным устройством, содержит:

- количество байт ответа на функцию 03 и содержимое запрашиваемых регистров
- адрес регистра и значение этого регистра для функции 06.

#### **В.3.5 CRC Check. Поле значения контрольной суммы**

Значение этого поля - результат контроля с помощью циклического избыточного кода (Cyclical Redundancy Check -CRC).

После формирования сообщения (**address, function code, data**) передающее устройство рассчитывает CRC код и помещает его в конец сообщения. Приемное устройство рассчитывает CRC код принятого сообщения и сравнивает его с переданным CRC кодом. Если CRC код не совпадает, это означает что имеет место коммуникационная ошибка. Устройство не выполняет действий и не дает ответ в случае обнаружения CRC ошибки.

Последовательность CRC расчетов:

- 1. Загрузка CRC регистра (16 бит) единицами (FFFFh).
- 2. Исключающее ИЛИ с первыми 8 бит байта сообщения и содержимым CRC регистра.
- 3. Сдвиг результата на один бит вправо.
- 4. Если сдвигаемый бит = 1, исключающее ИЛИ содержимого регистра с A001h значением.
- 5. Если сдвигаемый бит нуль, повторить шаг 3.
- 6. Повторять шаги 3, 4 и 5 пока 8 сдвигов не будут иметь место.
- 7. Исключающее ИЛИ со следующими 8 бит байта сообщения и содержимым CRC регистра.
- 8. Повторять шаги от 3 до 7 пока все байты сообщения не обработаются.
- 9. Конечное содержимое регистра и будет значением контрольной суммы.

Когда CRC размещается в конце сообщения, младший байт CRC передается первым.

## **Пример расчета контрольной суммы на языке СИ**

```
Example of CRC calculation in "C" language
```

```
unsigned int crc_calculation (unsigned char *buff, unsigned char number_byte) 
{ 
  unsigned int crc; 
  unsigned char bit_counter; 
 crc = 0xFFFF; // initialize crc 
  while ( number_byte>0 ) 
      {^{\circ}} crc ^= *buff++ ;
        crc ^= *buff++ ; <br>bit_counter=0; <br>// reset counter // // reset counter
                                         Il reset counter
         while ( bit_counter < 8 ) 
              { 
               if ( crc & 0x0001 ) 
                { 
                  crc >>= 1; // shift to the right 1 position 
                 crc ^= 0xA001; // crc XOR with 0xA001 
                } 
                else 
                  { 
                                 // shift to the right 1 position
        <sup>3</sup><br>bit counter++;
                                         Il increase counter
       } 
   number_byte--; // adjust byte counter
   } 
 return (crc); \blacksquare // final result of crc
}
```
## **В.4 Формат команд**

#### **Чтение нескольких регистров. Read Multiple Register (03)**

<span id="page-50-0"></span>Следующий формат используется для передачи запросов от ЭВМ и ответов от удаленного устройства.

### **Запрос устройству SENT TO DEVICE:**

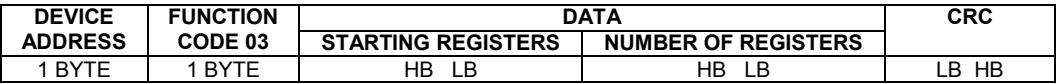

#### **Ответ устройства. RETURNED FROM DEVICE:**

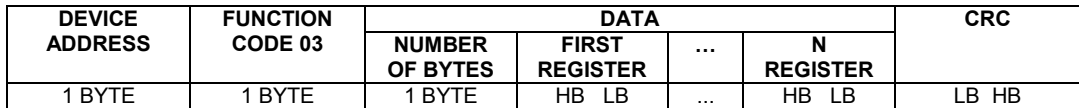

Где «NUMBER OF REGISTERS» и n ≤16 – количество запрашиваемых регистров. Если в кадре запроса заказано более 16 регистров, индикатор ИТМ-112 в ответе ограничивает их количество до первых 16-ти регистров.

#### **Пример 1:**

#### **1. Чтение регистра**

**Запрос устройству.** SENT TO DEVICE: Address 1, Read (03) register 1 (Setpoint)

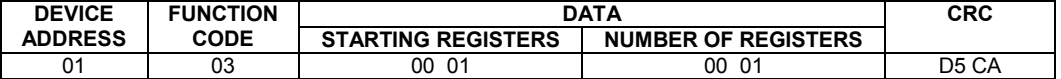

**Ответ устройства.** RETURNED FROM DEVICE: Setpoint set to 100.0

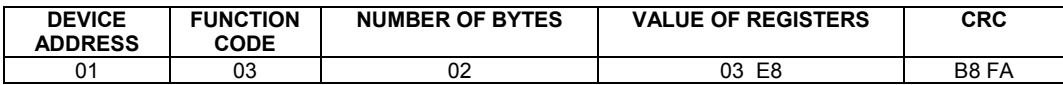

03E8 Hex = 1000 Dec

#### **2. Запись в регистр**

Следующая команда записывает определенное значение в регистр. Write to Single Register (06)

**Запрос и Ответ устройства.** Sent to/Return from device :

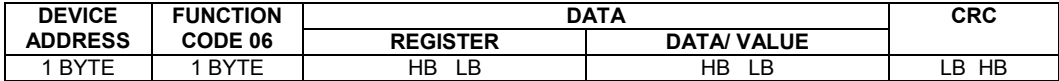

#### **Пример 2:**

Установить время дифференцирования индикатора 74 секунды в устройстве с адресом 20. Set Td to 74 sec ( 004A Hex ) on Device address 20.

**Запрос устройству.** SEND TO DEVICE: Address 20 (Hex 14), write (06) to register 8, data 4A

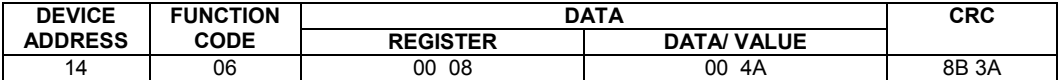

#### **Ответ устройства.** RETURNED FROM DEVICE:

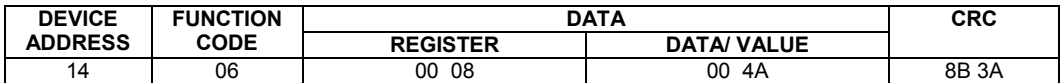

## <span id="page-51-0"></span>Приложение Г. Сводная таблица параметров индикатора ИТМ-112

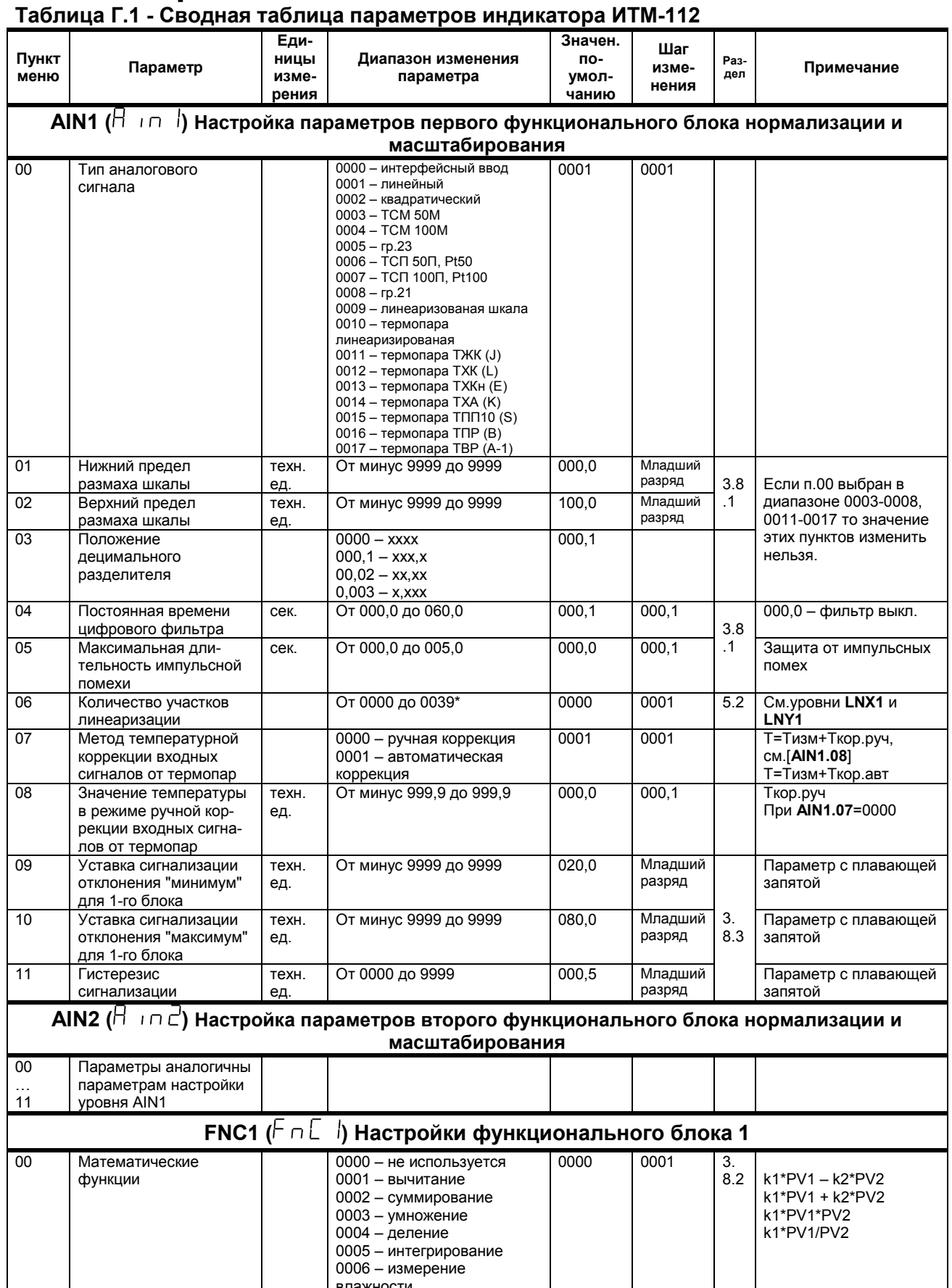

\* Если значение параметра AIN1.06 равно 0..19, тогда точки линеаризации вводятся на уровнях меню LNX1 и LNY1. Если же возникает необходимость увеличения участков линеаризации до 39, тогда при вводе значения от 20 до 39 в параметр AIN1.06, первые 20 точек линеаризации вводятся на уровне LNX1 и LNY1, а остальные 20 точек на уровне линеаризации второго блока нормализации и масштабирования LNX2 и LNY2. При этом, децимальный разделитель (запятая) для уровней LNY1 и LNY2 берется с уровня настройки первого функционального блока нормализации и масштабирования AIN1.03.

! При использовании более 19 участков линеаризации для первого блока нормализации и масштабирования, линеаризация второго блока нормализации и масштабирования невозможна!

Продолжение приложения Г

#### Продолжение таблицы Г.1 - Сводная таблица параметров индикатора ИТМ-112 Еди-Значен. Шаг Пункт ницы Диапазон изменения no-Pa3-Параметр изме-Примечание меню измепараметра умолдел нения рения чанию 0000  $\overline{01}$ Режим сброса  $0000 - 6e3$  сброса 0001 интегральных значений 0001 - по переполнению  $0.002 - no$  переполнению или одновременному нажатию клавиш " $\blacktriangledown$ " и " $\bigcirc$ "  $\overline{3}$ . 0003 - по одновременному  $82$ нажатию клавиш "▼" и "О От минус 9999 до 9999  $\overline{02}$ 001.0 Значение  $e$ л Младший разряд коэффициента k1 Мпалший  $0<sub>3</sub>$ Значение  $e$ <sup>n</sup>. От минус 9999 до 9999  $000<sub>1</sub>$ коэффициента k2 разряд От минус 9999 до 9999  $040.0$ Мпалший Для выхода первого  $\overline{04}$ Уставка сигнализации техн отклонения "минимум' разряд функционального блока ед.  $0<sub>5</sub>$ Уставка сигнапизации От минус 9999 до 9999  $0500$ Младший **TAYH** 3 разряд  $8.3$ отклонения "максимум' ед 06 От 0000 до 9999 000.5 Младший Гистерезис техн. разряд сигнализации  $e\pi$ FNC2 ( $F \cap E \subseteq$ ) Настройки функционального блока 2 Параметры аналогичны  $00$ параметрам настройки функционального блока 1 06  $(H \circ E)$  Настройка параметров аналогового выхода АО (при условии заказа) **AOT** 0001  $00$ Источник аналогового 0000 - интерфейсный вывод 0000 **F1** - выход  $0001 - PV1$ функционального блока 1 сигнала лля управления  $F2 -$ выход  $0002 - PV2$ динкционального блока 2  $0003 - F1$ аналоговым выходом AO  $0004 - F2$  $\overline{01}$ Направление  $0000 - AO=y$ noon  $\overline{0001}$  $0000 - np$ ямое выходного сигнала АО  $0001 - AO = 100% - y$  $3.7$  $0001 -$ обратное С учетом децимального  $02$ От минус 9999 до 9999 0000 Младший Значение входного **ТАХН paspan** разделителя сигнала, равное 0% eд. выходного сигнала выбранного источника  $0<sub>3</sub>$ От минус 9999 до 9999  $100.0$ Младший Значение вхолного ТАХН аналогового сигнала сигнала, равное 100% разряд  $e$ л выходного сигнала DOT1 ( $d$  o  $b$ Конфигурация выходного устройства DO1 Л 0000 - интерфейсный вывод  $0<sub>0</sub>$ 0000 - выход управляется Логика работы  $\overline{001}$  $\overline{M}$  $0001 - 60$ по интерфейсу выходного устройства  $0002 -$  меньше MIN  $0001 - 0004 - 010024$ DO<sub>1</sub> 0003 - в зоне MIN-MAX MIN-MAX 0004 - вне зоны MIN-MAX соответствующего DO; (относительно MIN-MAX 0005 - DO сработает, если соответствующего DO) любой из параметров (PV1,  $0005 - 0000$ PV2 F1 F2) выйлет за СИГНАЛИЗАЦИЯ рамки технологической 0006 - не используется, выход .<br>СИГНЯ ПИЗЯЦИИ ОТКЛ  $01$  $\frac{0.000}{0.000} - \frac{1}{0.000}$ 0000 0001 Источник аналогового  $0001 - PV2$ сигнала для управле- $39$  $0002 - F1$ ния дискретным выходом DO1  $0003 - F2$  $\overline{02}$ Тип сигнала выходного  $Cek$ 00,00 - статический 00.00  $0001$ Где 00,01-99,99 -00.01 - 99,99 - импульсный **устройства DO1** длительность импульса (динамический) в секундах.

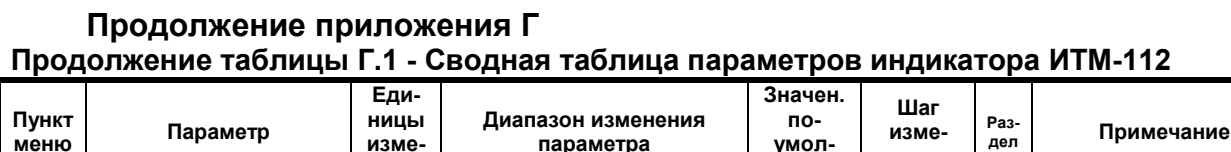

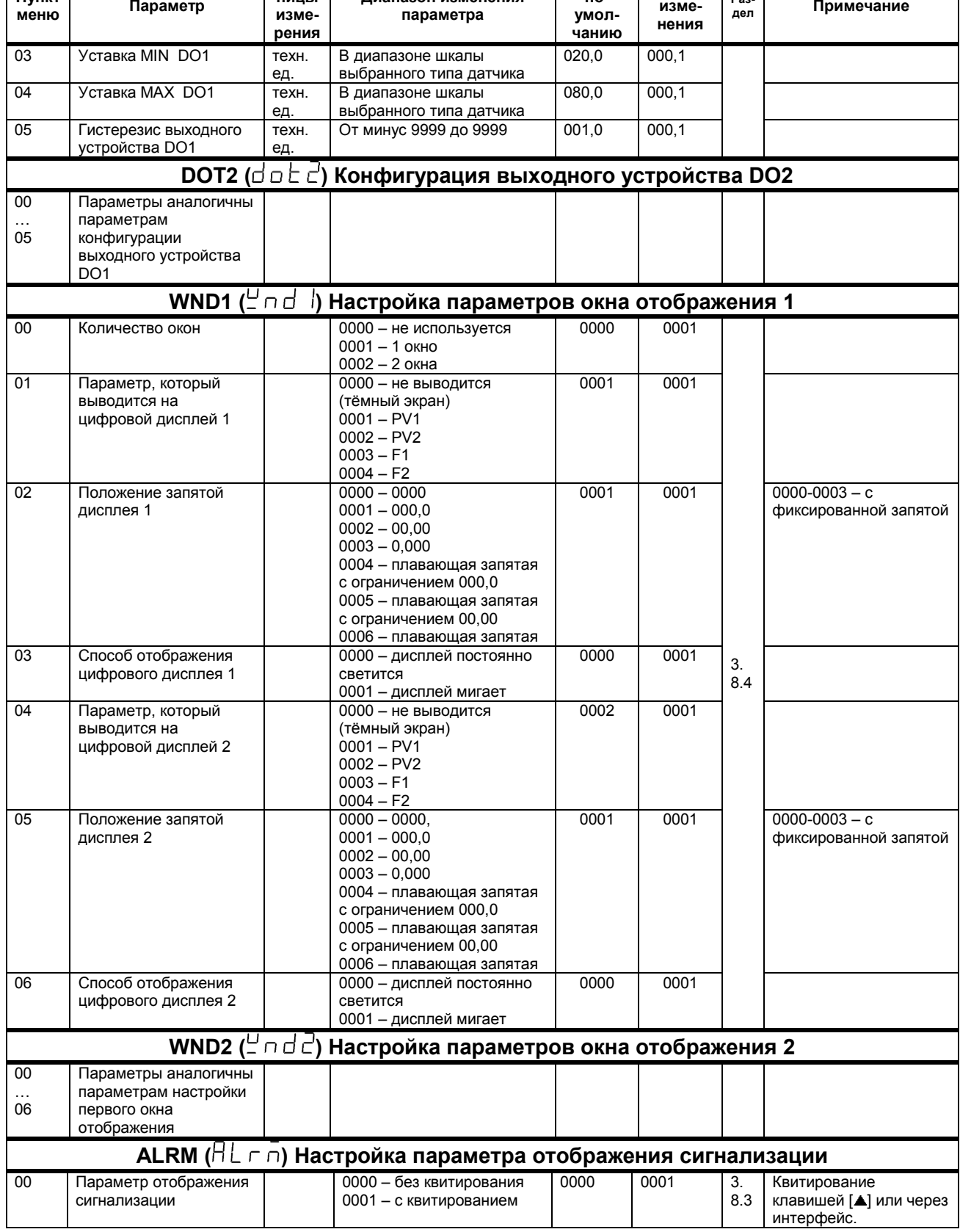

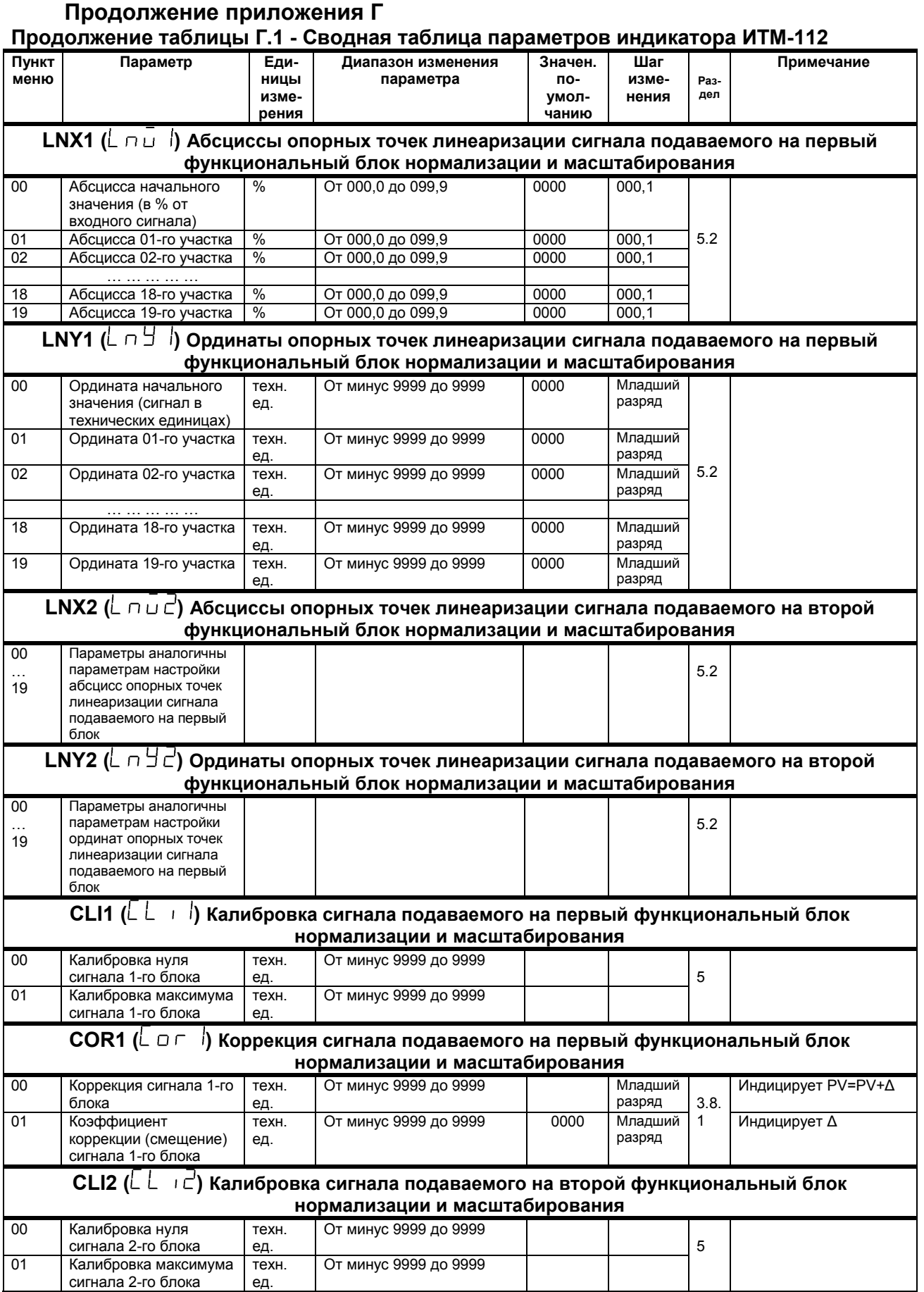

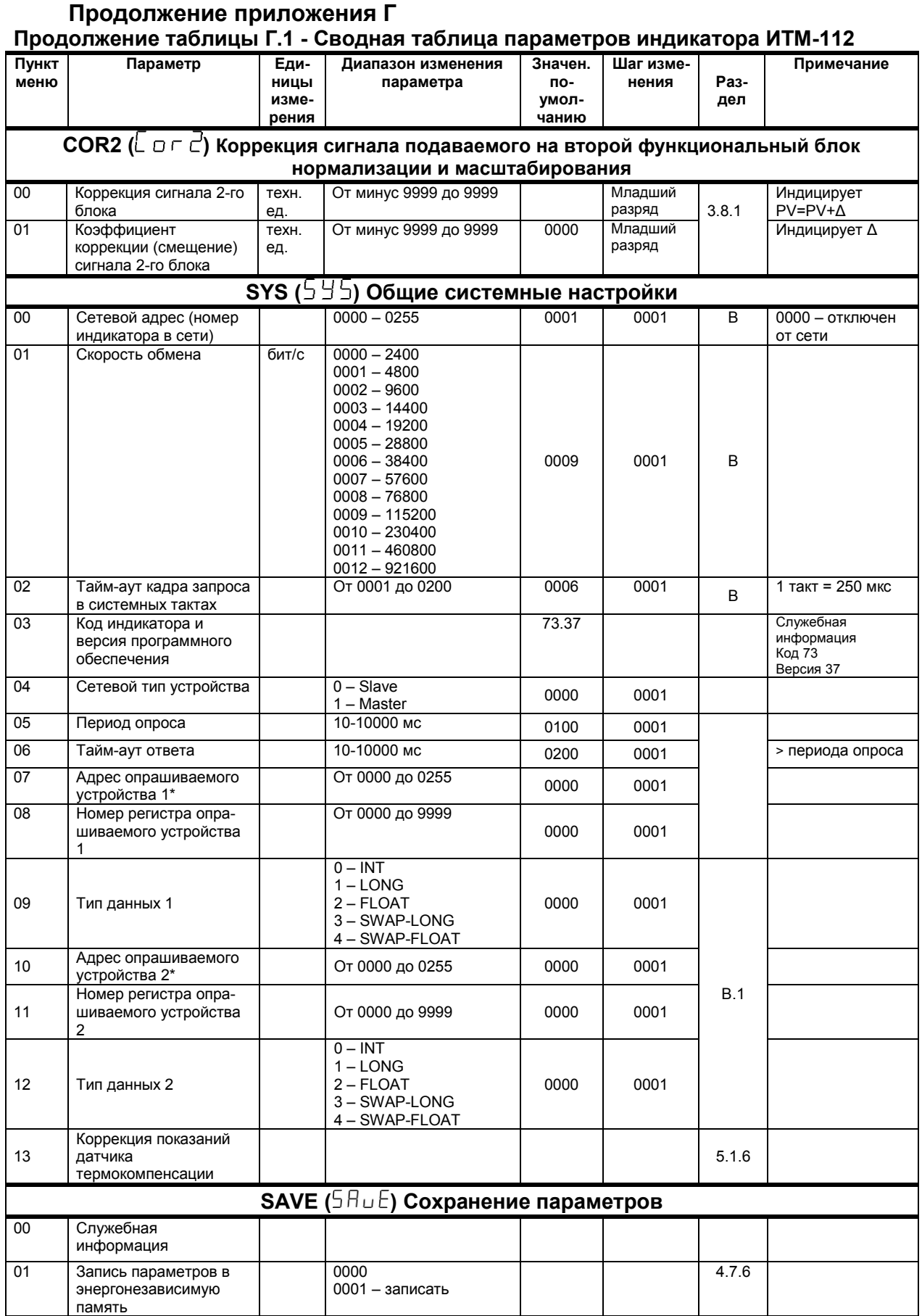

Ξ

 $\cdots$ 

. . . .

----

------

## Продолжение приложения Г Конец таблицы Г.1 - Сводная таблица параметров индикатора ИТМ-112

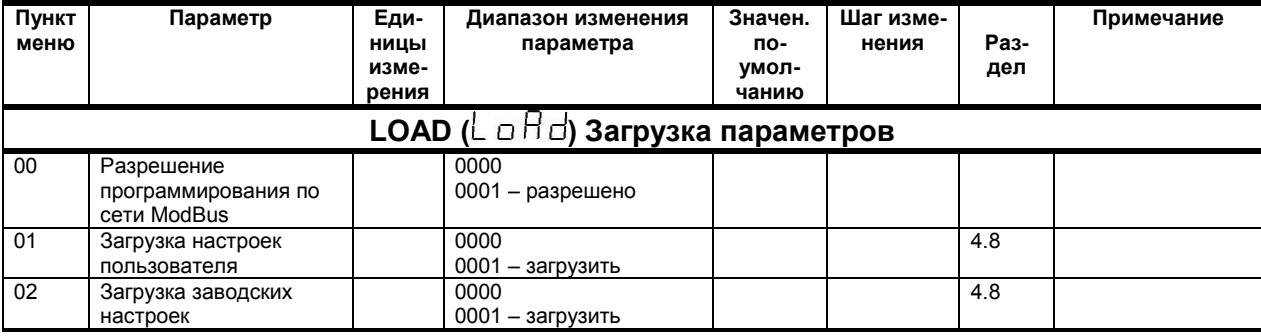

\* Для правильной индикации параметров с сети необходимо в параметре «Тип аналогового сигнала» AIN1.00 и AIN2.00 выставить значение «0000 – интерфейсный ввод», а также в параметре «Количество окон»<br>WND1.00 и WND2.00 выставить значение «0000 – интерфейсный ввод», а также в параметре «Количество окон»

## **Лист регистрации изменений**

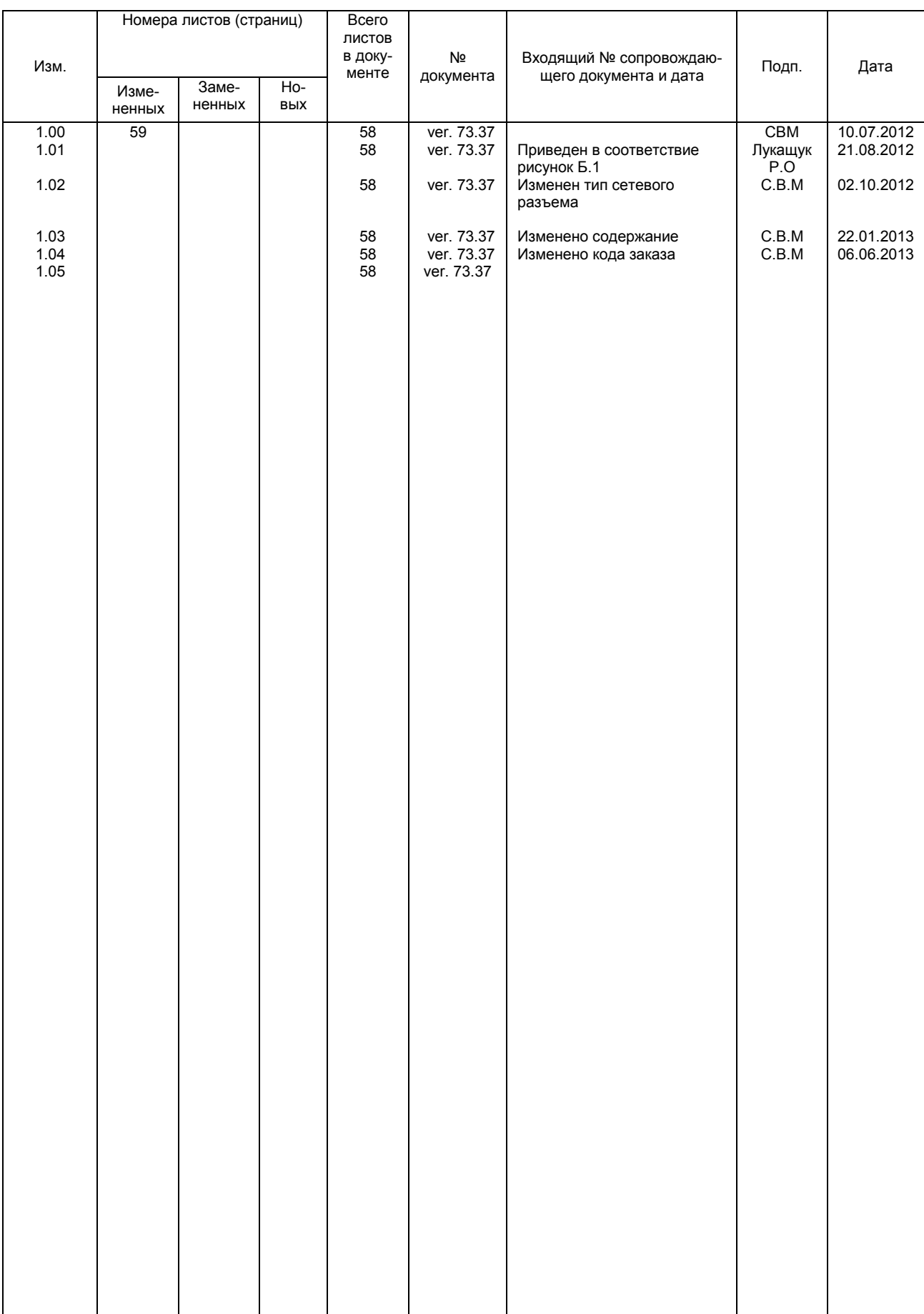